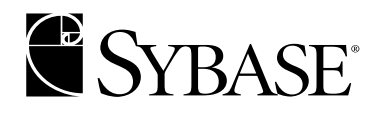

プログラマーズ・ガイド補足

**Open Client/Server™**

**12.5.1**

Windows 版

ドキュメント ID: DC35454-01-1251-01

改訂: 2003 年 11 月

Copyright © 1989-2004 by Sybase, Inc. All rights reserved.

このマニュアルは Sybase ソフトウェアの付属マニュアルであり、新しいマニュアルまたはテクニカル・ノートで特に示 されないかぎりは、後続のリリースにも付属します。このマニュアルの内容は予告なしに変更されることがあります。こ のマニュアルに記載されているソフトウェアはライセンス契約に基づいて提供されるものであり、無断で使用することは できません。

このマニュアルの内容を弊社の書面による事前許可を得ずに、電子的、機械的、手作業、光学的、またはその他のいかな る手段によっても、複製、転載、翻訳することを禁じます。

マニュアルの注文

マニュアルの注文を承ります。ご希望の方は、サイベース株式会社営業部または代理店までご連絡ください。マニュアル の変更は、弊社の定期的なソフトウェア・リリース時にのみ提供されます。

#### Sybase の商標

Sybase、Sybase のロゴ、AccelaTrade、ADA Workbench、Adaptable Windowing Environment、Adaptive Component Architecture、Adaptive Server、Adaptive Server Anywhere、Adaptive Server Enterprise、Adaptive Server Enterprise Monitor、 Adaptive Server Enterprise Replication、Adaptive Server Everywhere、Adaptive Server IQ、Adaptive Warehouse、Anywhere Studio、Application Manager、AppModeler、APT Workbench、APT-Build、APT-Edit、APT-Execute、APT-FORMS、APT-Translator、APT-Library、AvantGo、AvantGo Application Alerts、AvantGo Mobile Delivery、AvantGo Mobile Document Viewer、 AvantGo Mobile Inspection、AvantGo Mobile Marketing Channel、AvantGo Mobile Pharma、AvantGo Mobile Sales、AvantGo Pylon、AvantGo Pylon Application Server、AvantGo Pylon Conduit、AvantGo Pylon PIM Server、AvantGo Pylon Pro、Backup Server、BizTracker、ClearConnect、Client-Library、Client Services、Convoy/DM、Copernicus、Data Pipeline、Data Workbench、DataArchitect、Database Analyzer、DataExpress、DataServer、DataWindow、DB-Library、dbQueue、Developers Workbench、Direct Connect Anywhere、DirectConnect、Distribution Director、e-ADK、E-Anywhere、e-Biz Integrator、E-Whatever、EC Gateway、ECMAP、ECRTP、eFulfillment Accelerator、Embedded SQL、EMS、Enterprise Application Studio、 Enterprise Client/Server、Enterprise Connect、Enterprise Data Studio、Enterprise Manager、Enterprise SQL Server Manager、 Enterprise Work Architecture、Enterprise Work Designer、Enterprise Work Modeler、eProcurement Accelerator、EWA、Financial Fusion、Financial Fusion Server、Gateway Manager、GlobalFIX、ImpactNow、Industry Warehouse Studio、InfoMaker、 Information Anywhere、Information Everywhere、InformationConnect、InternetBuilder、iScript、Jaguar CTS、jConnect for JDBC、Mail Anywhere Studio、MainframeConnect、Maintenance Express、Manage Anywhere Studio、M-Business Channel、M-Business Network、M-Business Server、MDI Access Server、MDI Database Gateway、media.splash、MetaWorks、My AvantGo、 My AvantGo Media Channel、My AvantGo Mobile Marketing、MySupport、Net-Gateway、Net-Library、New Era of Networks、 ObjectConnect、ObjectCycle、OmniConnect、OmniSQL Access Module、OmniSQL Toolkit、Open Biz、Open Client、Open ClientConnect、Open Client/Server、Open Client/Server Interfaces、Open Gateway、Open Server、Open ServerConnect、Open Solutions、Optima++、PB-Gen、PC APT Execute、PC Net Library、PocketBuilder、Pocket PowerBuilder、Power++、 power.stop、PowerAMC、PowerBuilder、PowerBuilder Foundation Class Library、PowerDesigner、PowerDimensions、 PowerDynamo、PowerJ、PowerScript、PowerSite、PowerSocket、Powersoft、PowerStage、PowerStudio、PowerTips、 Powersoft Portfolio、Powersoft Professional、PowerWare Desktop、PowerWare Enterprise、ProcessAnalyst、Rapport、Report Workbench、Report-Execute、Replication Agent、Replication Driver、Replication Server、Replication Server Manager、 Replication Toolkit、Resource Manager、RW-DisplayLib、S-Designor、SDF、Secure SQL Server、Secure SQL Toolset、Security Guardian、SKILS、smart.partners、smart.parts、smart.script、SQL Advantage、SQL Anywhere、SQL Anywhere Studio、SQL Code Checker、SQL Debug、SQL Edit、SQL Edit/TPU、SQL Everywhere、SQL Modeler、SQL Remote、SQL Server、SQL Server Manager、SQL SMART、SQL Toolset、SQL Server/CFT、SQL Server/DBM、SQL Server SNMP SubAgent、SQL Station、 SQLJ、STEP、SupportNow、S.W.I.F.T. Message Format Libraries、Sybase Central、Sybase Client/Server Interfaces、Sybase Financial Server、Sybase Gateways、Sybase MPP、Sybase SQL Desktop、Sybase SQL Lifecycle、Sybase SQL Workgroup、 Sybase User Workbench、SybaseWare、Syber Financial、SyberAssist、SyBooks、System 10、System 11、System XI ( ロゴ )、 SystemTools、Tabular Data Stream、TradeForce、Transact-SQL、Translation Toolkit、UltraLite.NET、UNIBOM、Unilib、 Uninull、Unisep、Unistring、URK Runtime Kit for UniCode、Viewer、Visual Components、VisualSpeller、VisualWriter、VQL、 WarehouseArchitect、Warehouse Control Center、Warehouse Studio、Warehouse WORKS、Watcom、Watcom SQL、Watcom SQL Server、Web Deployment Kit、Web.PB、Web.SQL、WebSights、WebViewer、WorkGroup SQL Server、XA-Library、XA-Server、XP Server は、米国法人 Sybase, Inc. の商標です。

Unicode と Unicode のロゴは、Unicode, Inc. の登録商標です。

このマニュアルに記載されている上記以外の社名および製品名は、各社の商標または登録商標の場合があります。

Use, duplication, or disclosure by the government is subject to the restrictions set forth in subparagraph (c)(1)(ii) of DFARS 52.227- 7013 for the DOD and as set forth in FAR 52.227-19(a)-(d) for civilian agencies.

Sybase, Inc., One Sybase Drive, Dublin, CA 94568.

# 目次

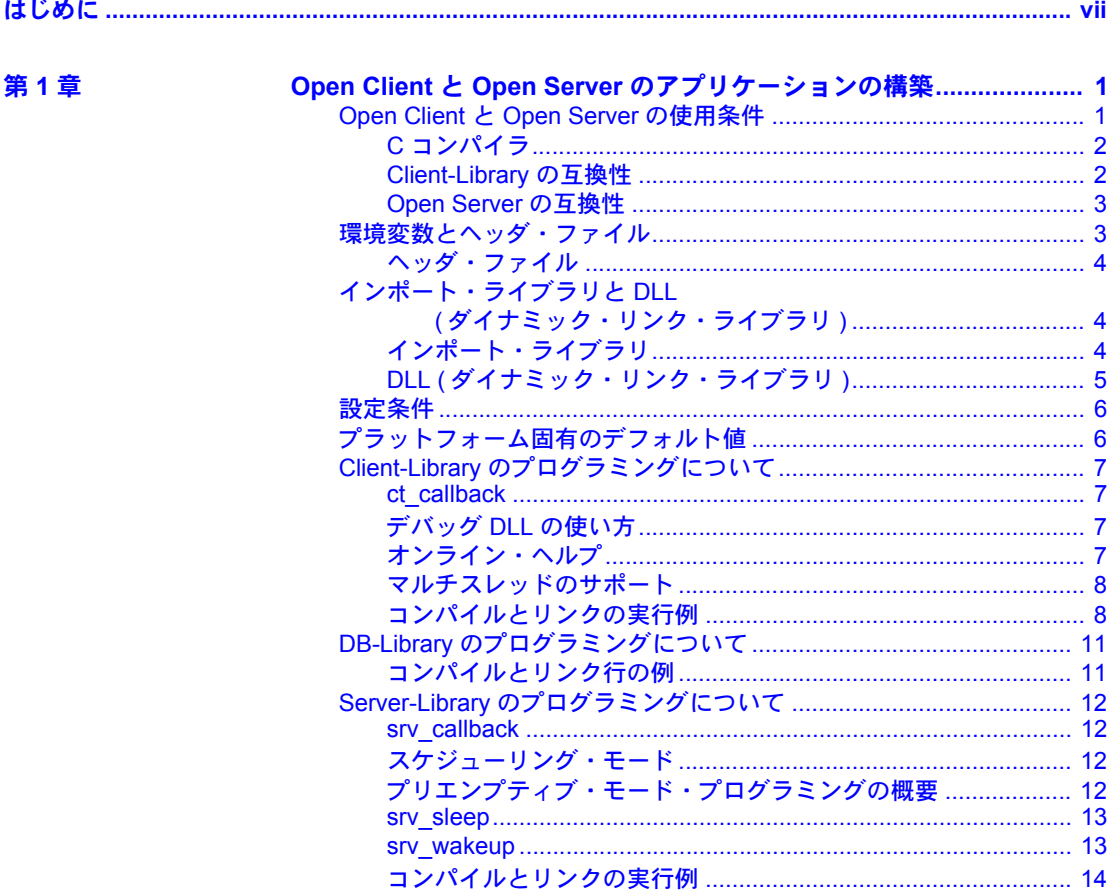

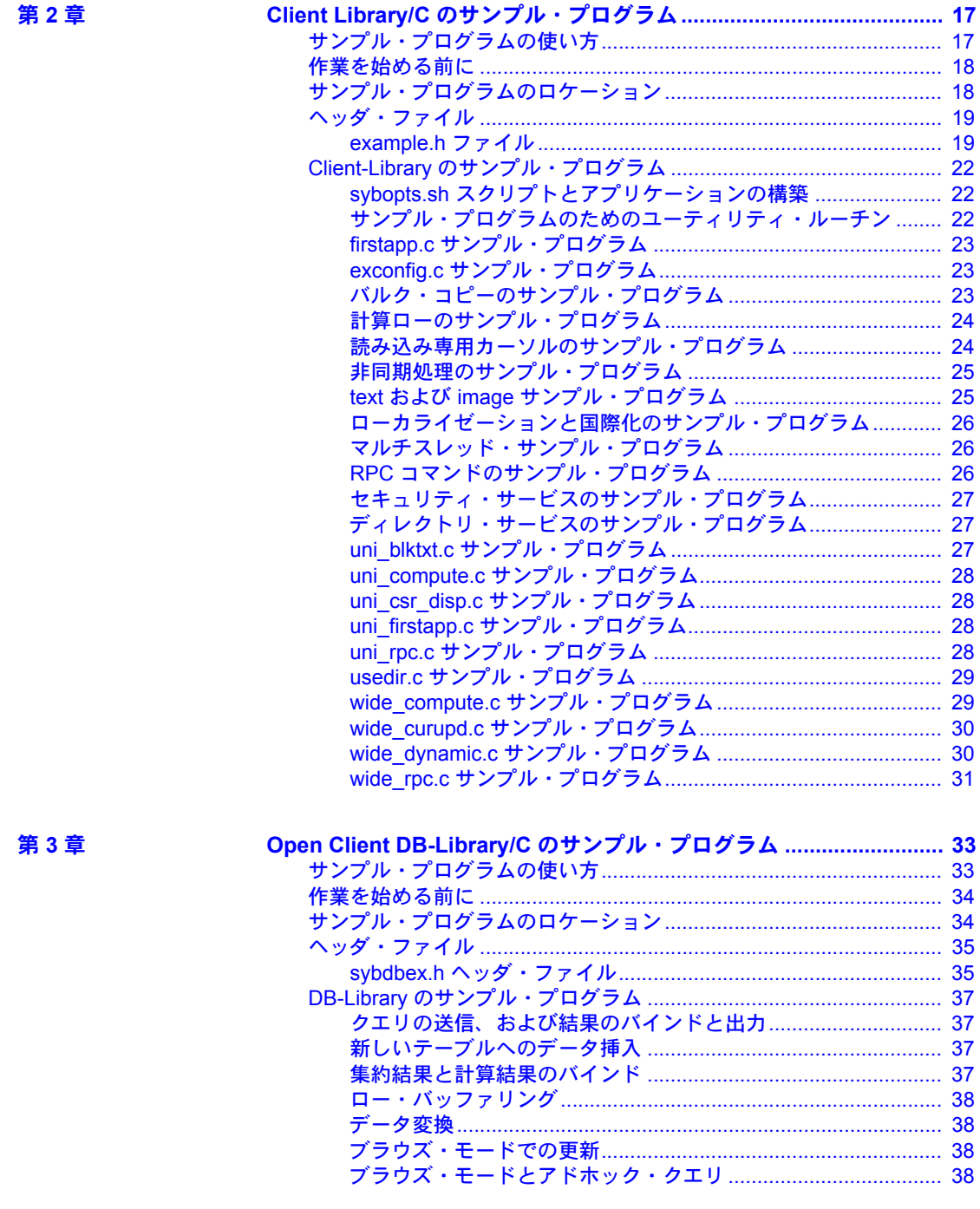

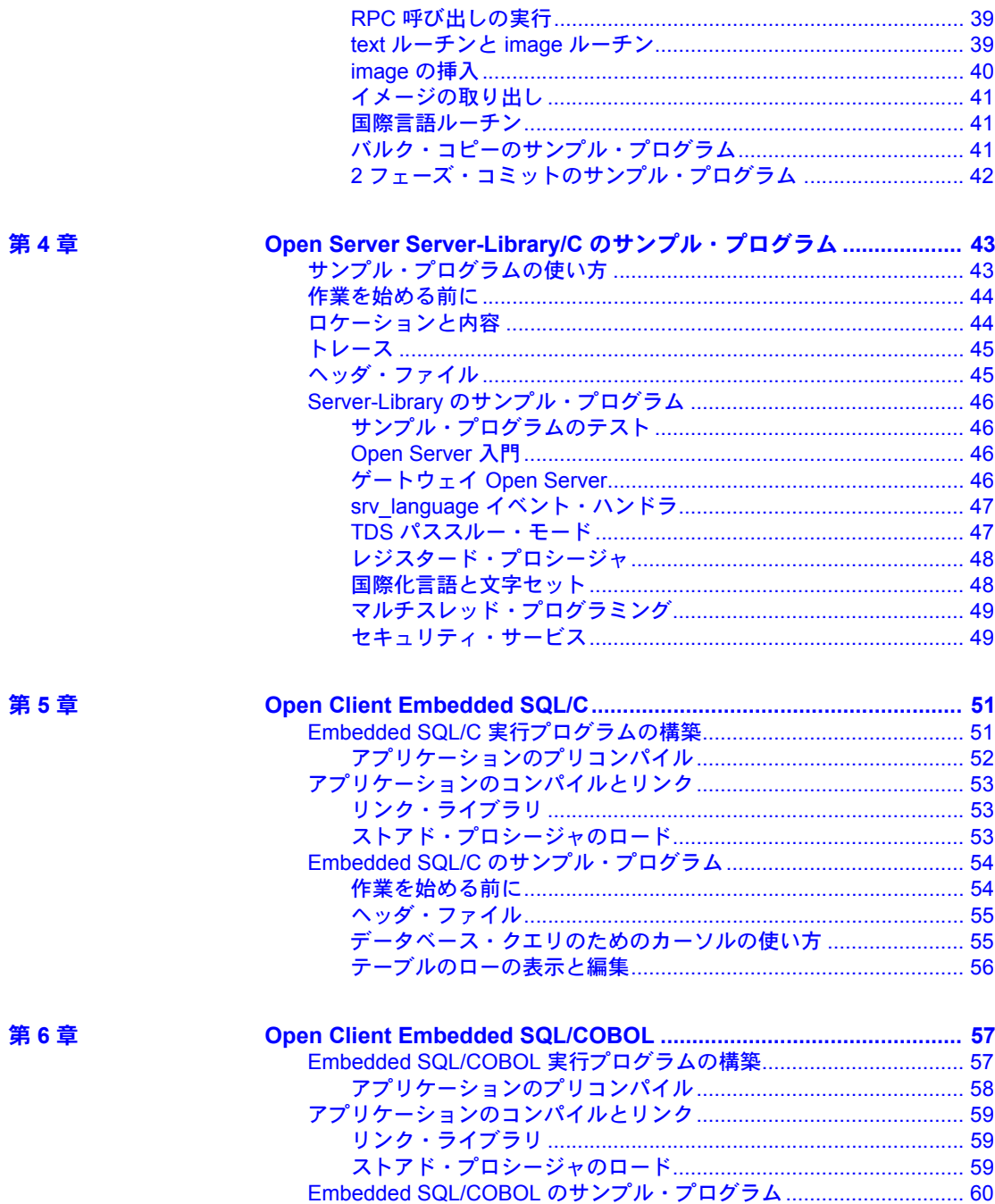

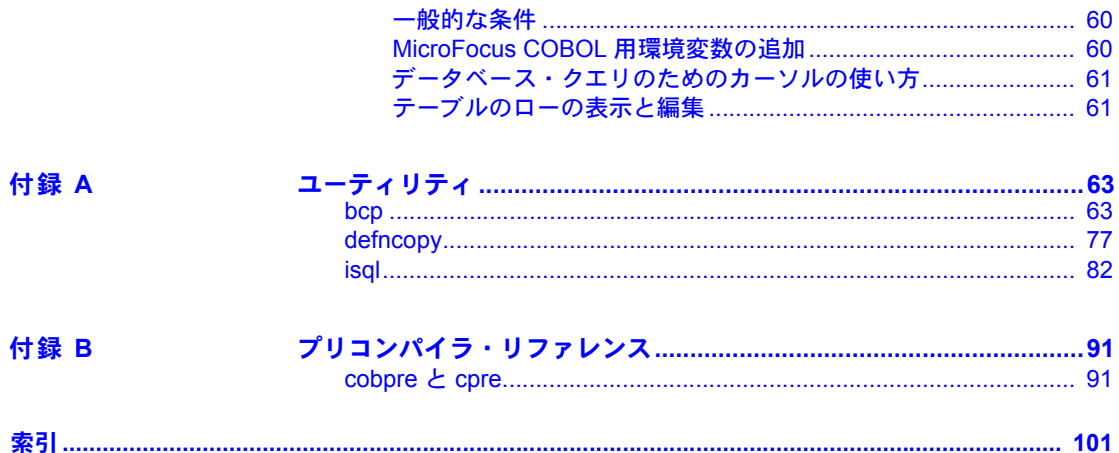

# <span id="page-6-0"></span>はじめに

このマニュアルでは、Open Client/Server™ リファレンス・マニュアルおよ びプログラマーズ・ガイドを補足します。次の Microsoft Windows プラッ トフォーム用の Open Client/Server 製品を使用するアプリケーションの作 成、設定、およびトラブルシューティングに必要な、プラットフォーム固 有の情報を提供します。

- Windows NT
- Windows 2000
- Windows 2003
- Windows XP

このマニュアルでは、特に明記しないかぎり、すべてのプラットフォーム を「Windows」と表記します。

対象読者 マンファン このマニュアルは、次の方を対象としています。

- Open Client/Server 製品を使用して、Sybase® およびサード・パーティの アプリケーションを作成するデスクトップ・アプリケーション開発者
- bcp、defncopy、isql、wbcp、wdefncopy、wdllvers、wisql ユーティ リティについての情報を必要とする方
- cpre および cobpre プリコンパイラについての情報を必要としている方

関連マニュアル インファイン 各 Open Client/Server 製品には、ユーザ・マニュアルのセットがあります。 次の表では製品とその関連マニュアルを示します。

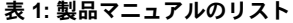

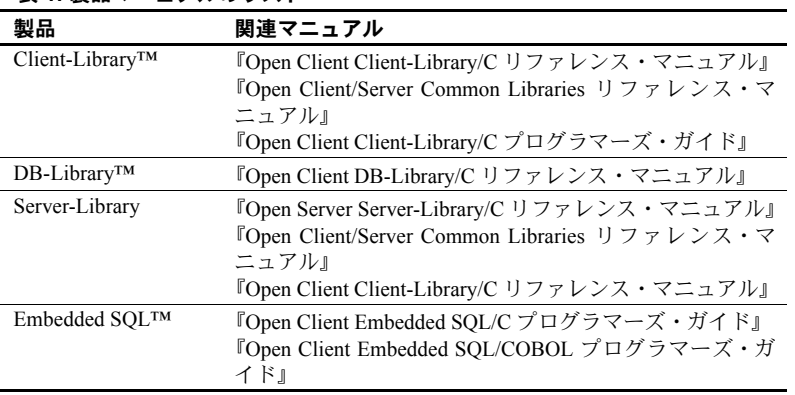

次の情報については、『Open Client/Server 設定ガイド Windows 版』を参照して ください。

- Open Client アプリケーションとサーバ間で通信するために環境を設定する 方法
- Sybase アプリケーションをローカライズする方法
- その他の情報ソース Sybase Getting Started CD、Sybase Technical Library CD、Technical Library Product Manuals Web サイトを利用すると、製品について詳しく知ることができます。
	- Getting Started CD には、PDF 形式のリリース・ノートとインストール・ガ イドが収録されています。また、その他のマニュアルや、Technical Library CD には含まれない更新情報が収録されることもあります。この CD は製 品のソフトウェアに同梱されています。Getting Started CD に収録されてい るマニュアルを参照または印刷するには、Adobe Acrobat Reader が必要で す (CD 内のリンクを使用して Adobe の Web サイトから無料でダウンロー ドできます )。
	- Technical Library CD には製品マニュアルが入っており、この CD は製品の ソフトウェアに同梱されています。DynaText リーダー (Technical Library CD に収録 ) を使用すると、この製品に関する技術情報に簡単にアクセス できます。

Technical Library のインストールと起動の方法については、マニュアル・ パッケージに含まれている『Technical Library Installation Guide』を参照し てください。

• Technical Library Product Manuals Web サイトは、Technical Library CD の HTML バージョンで、標準の Web ブラウザを使ってアクセスできます。 また、製品マニュアルのほか、EBFs/Updates、Technical Documents、Case Management、Solved Cases、ニュース・グループ、Sybase Developer Network へのリンクもあります。

Technical Library Product Manuals Web サイトにアクセスするには、Product Manuals [\(http://www.sybase.com/support/manuals/](http://www.sybase.com/support/manuals/)) にアクセスしてくだ さい。

#### **Web** 上の **Sybase** 製品 の動作確認情報

Sybase Web サイトの技術的な資料は頻繁に更新されます。

#### ❖ 製品認定の最新情報にアクセスする

- 1 Web ブラウザで Technical Documents を指定します。 [\(http://www.sybase.com/support/techdocs/\)](http://www.sybase.com/support/techdocs/)
- 2 左側のナビゲーション・バーから [Products] を選択します。
- 3 製品リストから製品名を選択し、[Go] をクリックします。
- 4 [Certification Report] フィルタを選択し、時間枠を指定して [Go] をクリッ クします。
- 5 [Certification Report] のタイトルをクリックして、レポートを表示します。

#### ❖ **Sybase Web** サイト **(** サポート・ページを含む **)** の自分専用のビューを作成する

MySybase プロファイルを設定します。MySybase は無料サービスです。このサー ビスを使用すると、Sybase Web ページの表示方法を自分専用にカスタマイズで きます。

- 1 Web ブラウザで Technical Documents を指定します。 [\(http://www.sybase.com/support/techdocs/\)](http://www.sybase.com/support/techdocs/)
- 2 [MySybase] をクリックし、MySybase プロファイルを作成します。

#### **Sybase EBF** とソフト ウェア・メンテナンス

#### ❖ **EBF** とソフトウェア・メンテナンスの最新情報にアクセスする

- 1 Web ブラウザで Sybase Support Page [\(http://www.sybase.com/support](http://www.sybase.com/support)) を指定します。
- 2 [EBFs/Maintenance] を選択します。すでに Web アカウントをお持ちの場合 はユーザ名とパスワードを要求されますので、各情報を入力します。Web アカウントをお持ちでない場合は、新しいアカウントを作成します。サー ビスは無料です。
- 3 製品を選択します。
- 4 時間枠を指定して [Go] をクリックします。
- 5 EBF/Maintenance レポートを表示するには [Info] アイコンをクリックしま す。ソフトウェアをダウンロードするには製品の説明をクリックします。

表記の規則 **スポックス**語文の表記規則は、次のとおりです。

表 **2:** 構文の表記規則

| 構文要素         | 意味                           |
|--------------|------------------------------|
| command      | 太字で表記するものには、コマンド名、コマンドのオプション |
|              | 名、ユーティリティ名、ユーティリティのフラグ、キーワード |
|              | がある。                         |
| variable     | 変数(ユーザが入力する値を示す語句)は、斜体で表記する。 |
| $\{$ }       | 中カッコは、その中から必ず1つ以上のオプションを選択しな |
|              | ければならないことを意味する。コマンドには中カッコは入力 |
|              | しない。                         |
| r 1          | 角カッコは、オプションを選択しても省略してもよいことを意 |
|              | 味する。コマンドには角カッコは入力しない。        |
|              | 縦線は、中カッコまたは角カッコの中の縦線で区切られたオプ |
|              | ションのうち1つだけを選択できることを意味する。     |
| $\mathbf{r}$ | カンマは、中カッコまたは角カッコの中のカンマで区切られた |
|              | オプションをいくつでも選択できることを意味する。オプショ |
|              | ンはコマンドの一部として入力する必要がある。       |

次に、上記の構文の表記規則の例を示します。

大カッコ内の縦線は、オプションを 1 つだけ選択することを意味します。 {red | yellow | blue}

大カッコ内のカンマは、オプションを 1 つ以上選択することを意味します。複 数のオプションを選択する場合は、それぞれをカンマで区切ります。

{cash, check, credit}

角カッコは、オプションのパラメータを示します。角カッコ内の項目を 1 つも 選択しなくてもかまいません。

角カッコに項目が 1 つだけある場合は、省略してもかまいません。

[anchovies]

角カッコ内の縦線は、オプションの選択が省略可能であること、または角カッ コ内のオプションを 1 つだけ選択できることを示します。

[beans | rice | sweet potatoes]

角カッコ内のカンマは、オプションを 1 つも選択しないか、または 1 つ以上の オプションを選択することを意味します。複数のオプションを選択する場合 は、それぞれをカンマで区切ります。

[extra cheese, avocados, sour cream]

省略記号 (...) が続いている構文は、最後の単位を何度でも繰り返せることを意 味します。次の構文の例では、 1 つ以上のプログラム名と拡張子の組を角カッ コで囲んでリストできます。

```
cpre -L program[.ext] [program[.ext]]...
```
不明な点があるときは Sybase ソフトウェアがインストールされているサイトには、Sybase 製品の保守 契約を結んでいるサポート・センタとの連絡担当の方 ( コンタクト・パーソン ) を決めてあります。マニュアルだけでは解決できない問題があった場合には、担 当の方を通して Sybase のサポート・センタまでご連絡ください。

# <sup>第</sup> 1 <sup>章</sup> **Open Client** と **Open Server** のアプリ ケーションの構築

<span id="page-12-0"></span>この章では、Windows プラットフォーム上で Open Client ライブラリと Open Server ライブラリを使用するアプリケーションを構築するために必 要な情報について説明します。また、Sybase ライブラリを使用して Windows の実行プログラムを構築するための条件について説明します。

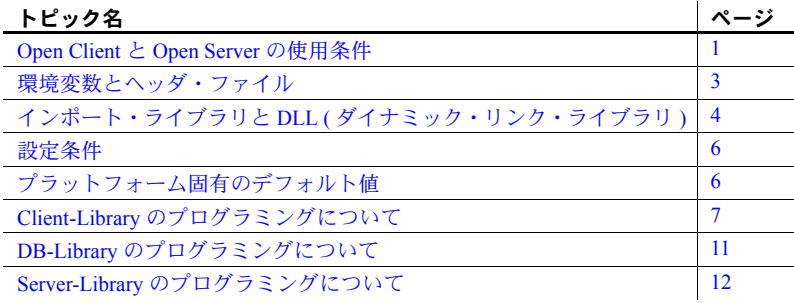

## <span id="page-12-2"></span><span id="page-12-1"></span>**Open Client** と **Open Server** の使用条件

Windows プラットフォームで Open Client と Open Server のアプリケーショ ンをコンパイルしてリンクするには、次のような条件が必要です。

- ANSI 準拠の C コンパイラがインストールされている。
- INCLUDE 環境変数を定義する。
- LIB 環境変数を定義する。
- PATH 環境変数が *dll* サブディレクトリをインクルードするよう設定 する。
- Windows 用の Open Client Net-Library ドライバが少なくとも 1 つサー バにネットワーク接続されている。

注意 Windows プラットフォーム対応の Sybase ライブラリは Win32 アプリ ケーション用に設計されています。

## <span id="page-13-0"></span>**C** コンパイラ

サンプル・プログラムを使用する場合やアプリケーションを構築する場合に は、ANSI 準拠の C コンパイラがインストールされている必要があります。 Sybase では、Microsoft Visual C++ バージョン 5.0 について動作を確認していま す。ほかのコンパイラについても Sybase によって動作確認されている場合が あります。動作確認されているコンパイラの最新のリストについては、Sybase の営業担当者に問い合わせてください。

Open Client および Open Server プログラムのコンパイルと実行の方法は、他の C 言語プログラムと同じです。アプリケーションをコンパイルしてリンクする 方法については、使用するコンパイラのマニュアルを参照してください。

警告! Sybase が動作確認をしていない ANSI 準拠の C コンパイラを使用して 問題が発生した場合は、Sybase が動作確認しているコンパイラを使用して問 題を再現できる場合にのみテクニカル・サポートを受けることができます。

## <span id="page-13-1"></span>**Client-Library** の互換性

Windows 上の Client-Library バージョン 12.5 は、表 [1-1](#page-13-2) に示されている Open Server™ と Sybase Adaptive Server® 製品で動作が保証されています。

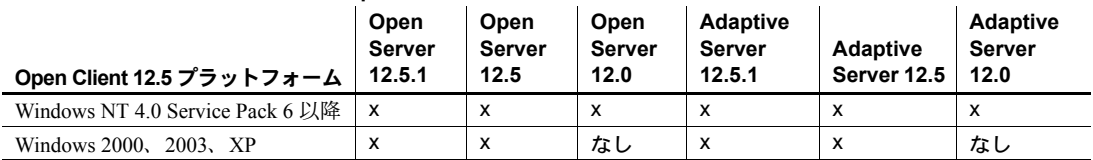

#### <span id="page-13-2"></span>表 **1-1: Open Client** の互換性

記号の説明:x = 互換性あり、なし = このプラットフォーム版の製品がない

このほかに、Open Client/C の互換性に関する次の問題に注意してください。

- Windows NT の場合、Sybase SQL Toolset™ バージョン 4.x および 5.0 (APT-Library™ アプリケーションおよび Report-Library アプリケーション ) には、 Open Client/C バージョン 12.0 のライブラリとの互換性がない。
- アプリケーションに含まれるヘッダ・ファイルは、アプリケーションがリ ンクしているライブラリと同じバージョン・レベルでなければならない。
- アプリケーションを構築するために使用するライブラリは、そのアプリ ケーションのコンパイルに使用するライブラリと同じバージョン・レベル でなければならない。

#### <span id="page-14-0"></span>**Open Server の互換性**

Windows プラットフォームの Open Server バージョン 12.5 は、表 [1-2](#page-14-3) に示されて いる Client-Library/C と Adaptive Server の各製品との動作が保証されています。

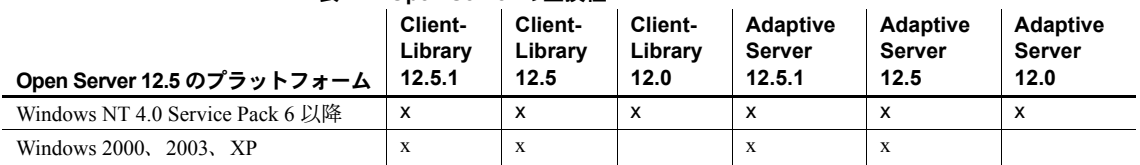

#### <span id="page-14-3"></span>表 **1-2: Open Server** の互換性

記号の説明:x = 互換性あり、なし = このプラットフォーム版の製品がない

さらに、Open Server については、次の互換性の問題にも注意してください。

- アプリケーションに含まれるヘッダ・ファイルは、アプリケーションがリ ンクしているライブラリと同じバージョン・レベルでなければならない。
- Bulk-Library のルーチンは、Open Server バージョン 12.x のルーチンを呼び 出すアプリケーションでは使用できない。
- DB-Library/C 11.x 以降は、Open Server 11.x 以降ではサポートされない。

# <span id="page-14-2"></span><span id="page-14-1"></span>環境変数とヘッダ・ファイル

アプリケーションを正しく機能させるには、いくつかの環境変数を設定しなけ ればなりません。設定が必要な環境変数の説明については、表 [1-3](#page-14-4) を参照して ください。

#### <span id="page-14-4"></span>表 **1-3:** 環境変数の説明

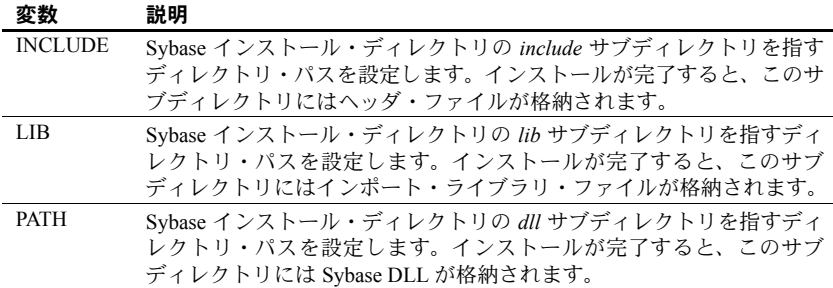

#### <span id="page-15-0"></span>ヘッダ・ファイル

表 [1-4](#page-15-4) は、Open Client と Open Server のアプリケーションをコンパイルすると きにインクルードする必要のあるヘッダ・ファイルを示します。

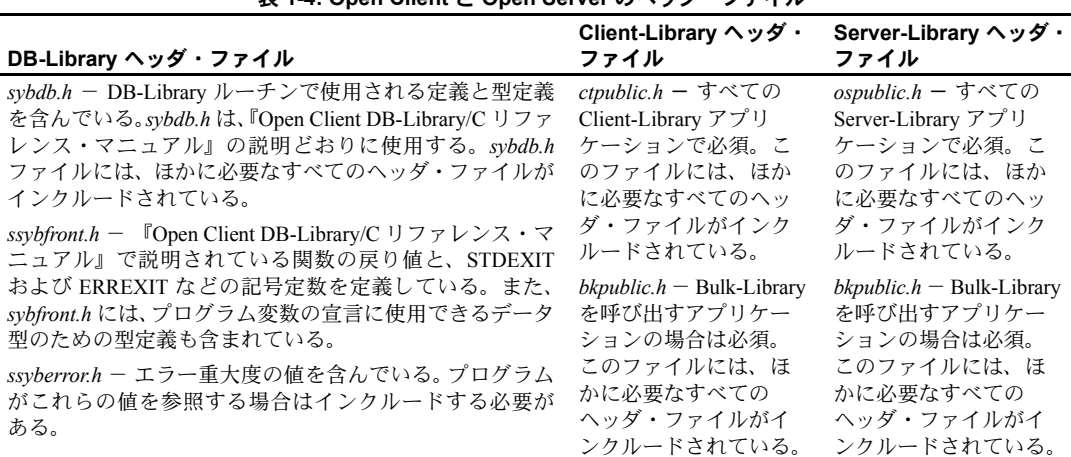

#### <span id="page-15-4"></span>表 **1-4: Open Client** と **Open Server** のヘッダ・ファイル

# <span id="page-15-3"></span><span id="page-15-1"></span>インポート・ライブラリと **DLL (**ダイナミック・リンク・ライブラリ**)**

この項では、インポート・ライブラリと DLL ( ダイナミック・リンク・ライブ ラリ ) について説明します。

## <span id="page-15-2"></span>インポート・ライブラリ

Open Client と Open Server のインポート・ライブラリには、Open Client や Open Server のアプリケーションを構築するためにリンカで使用される情報が含ま れています。表 [1-5](#page-16-1) は、アプリケーションをコンパイルしてリンクするときに インクルードする必要があるインポート・ライブラリを示します。

| DB-Library インポート・<br>ライブラリ                  | Client-Library インポー<br>ト・ライブラリ                                                              | Server-Library インポー<br>ト・ライブラリ                                                             |
|---------------------------------------------|---------------------------------------------------------------------------------------------|--------------------------------------------------------------------------------------------|
| $\ell$ <i>ibsybdb.dll</i> - DB-Library      | $libctlib$ – Client-Library                                                                 | $\textit{library.}$ libsrv.lib - Server-Library                                            |
| libcomn.lib - 内部共有ユー                        | $\mathit{libcs}.\mathit{lib} = \text{CS-Library}$                                           | $libctlib$ – Client-Library                                                                |
| ティリティ・ライブラリ                                 | $libblklib - Bulk-Library$                                                                  | $\mathit{libcs}.\mathit{lib} = \text{CS-Library}$                                          |
| libtcl.lib – Net-Library <sup>TM</sup>      | Bulk-Library 呼び出しを使<br>用する場合にだけ、Bulk-<br>Library インポート・ライブ<br>ラリ libblk.libとリンクする<br>必要がある。 | $libblklib - Bulk-Library$                                                                 |
| libintl.lib - ローカライゼー<br>ション・サポート・ライブ<br>ラリ |                                                                                             | Bulk-Library 呼び出しを使<br>用する場合にだけ、Bulk-<br>Library インポート・ライブ<br>ラリlibblk.libとリンクする<br>必要がある。 |

<span id="page-16-1"></span>表 **1-5: Open Client** と **Open Server** のインポート・ライブラリ

## <span id="page-16-0"></span>**DLL (** ダイナミック・リンク・ライブラリ **)**

Windows の Open Client と Open Server ライブラリのアプリケーションは、実行 時に Open Client DLL 内の関数を呼び出す必要があります。Sybase DLL がパス に含まれていることを確認してください。PATH 環境変数に Sybase インストー ル・ディレクトリの *dll* サブディレクトリを指定してください。表 [1-6](#page-16-2) は、Open Client と Open Server のライブラリに含まれる DLL を示します。

<span id="page-16-2"></span>表 **1-6: Open Client** と **Open Server** の **DLL**

| DB-Library の DLL                           | Client-Library の DLL                        | Server-Library の DLL                        |
|--------------------------------------------|---------------------------------------------|---------------------------------------------|
| $\ell$ <i>libsybdb.dll</i> - DB-Library    | $libct.$ dll — Client-Library               | $libct.$ dll - Client-Library               |
| libintl.dll - ローカライゼー                      | $\textit{libcs}.$ dll $-$ CS-Library        | $\textit{libcs.}$ dll $-$ CS-Library        |
| ション・サポート・ライブ<br>ラリ<br>libtcl.dll - トランスポート | libintl.dll - ローカライゼー<br>ション・サポート・ライブ<br>ラリ | libintl.dll — ローカライゼー<br>ション・サポート・ライブ<br>ラリ |
| 制御レイヤ<br><i>libcomn.dll</i> - 内部共通ライ       | lihtel dll - トランスポート<br>制御レイヤ               | libtcl.dll - トランスポート<br>制御レイヤ               |
| ブラリ                                        | <i>lihcomn.dll</i> - 内部共通ライ<br>ブラリ          | <i>libcomn.dll</i> - 内部共通ライ<br>ブラリ          |
|                                            |                                             | $\ell$ <i>ibsrv.dll</i> – Server-Library    |
|                                            |                                             | <i>libblk.dll</i> – Bulk-Library            |

# <span id="page-17-2"></span><span id="page-17-0"></span>設定条件

サンプル・プログラムや使用するアプリケーションが正しく動作するためには、 次のような設定条件とシステム稼働条件が満たされている必要があります。

- SYBASE 環境変数が定義されている。
- *sql.ini* ファイルが、Open Client アプリケーションで使用されるサーバ名に 対するクエリ・エントリを持っている。
- *sql.ini* ファイルが、Open Server アプリケーションで使用されるサーバ名に 対するクエリ・エントリを持っている。
- Windows プラットフォームに最小限 64MB のメモリがある。

注意 SYBASE 環境変数の設定と *sql*.*ini* ファイルの設定の詳細については、『Open Client/Server 設定ガイド Windows 版』を参照してください。

# <span id="page-17-3"></span><span id="page-17-1"></span>プラットフォーム固有のデフォルト値

表 [1-7](#page-17-4) は、プラットフォーム固有のデフォルト値を持つ Open Client と Open Server のプロパティを示します。

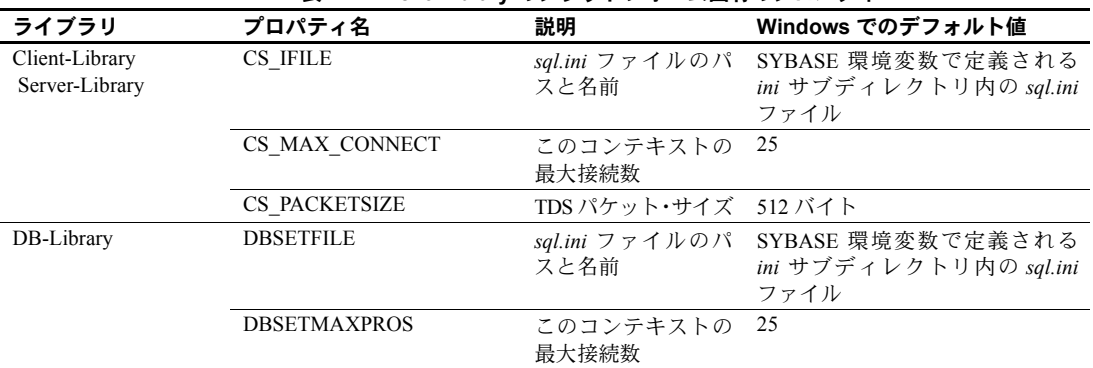

<span id="page-17-4"></span>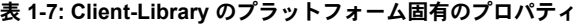

## <span id="page-18-4"></span><span id="page-18-0"></span>**Client-Library** のプログラミングについて

この項では、Windows プラットフォームでの特定の Client-Library ルーチンの 動作と、『Open Client Client-Library/C リファレンス・マニュアル』および『Open Client Client-Library/C プログラマーズ・ガイド』でのそれらの説明との違いに ついて説明します。

#### <span id="page-18-1"></span>*ct\_callback*

ct\_callback を使用して Client-Library に登録される Client-Library アプリケー ション・ルーチンはすべて CS\_PUBLIC として宣言し、*.def* ファイルにエクス ポートしなければなりません。宣言の例については、サンプル・ディレクトリ にある *exutils.c* 内のルーチン ex\_clientmsg\_cb を参照してください。

#### <span id="page-18-2"></span>デバッグ **DLL** の使い方

インストール時に選択したオプションによっては、Client-Library のデバッグ・ バージョンと非デバッグ・バージョン両方の *libct.dll* をインストールできます。 デバッグ・バージョンの DLL は、Sybase *dll* ディレクトリの *debug* サブディレ クトリに、非デバッグ・バージョンは *nondebug* サブディレクトリに格納されて います。使用する方のバージョンを Sybase インストール・ディレクトリの *dll* サブディレクトリにコピーしてください。アプリケーションは Sybase インス トール・ディレクトリの *dll* サブディレクトリ内の DLL を自動的に使用します。 ct debug ユーティリティは、デバッグ・バージョンの libct.dll を使用する場合 にだけ機能します。

Client-Library のデバッグ・バージョンの詳細については、『Open Client Client-Library/C リファレンス・マニュアル』を参照してください。

#### <span id="page-18-3"></span>オンライン・ヘルプ

Windows プラットフォーム用の Open Client では、C 言語版の Client-Library、 CS-Library、Bulk-Library 用のオンライン・ヘルプが用意されています。このオ ンライン・ヘルプ機能の構成は次のとおりです。

- ルーチンの構文、ルーチンの戻り値、サンプル・コード、各ルーチンに関 するコメントなどの C ルーチンの参照情報
- 3 つのライブラリのそれぞれについてのプログラミング情報

setup の実行時にオンライン・ヘルプ機能をインストールした場合、ヘルプの 実行プログラムは Sybase インストール・ディレクトリ下の *¥help¥ctlib.hlp* に置 かれます。Client-Library のヘルプには、次の方法のいずれかによってアクセス できます。

- [エクスプローラ] に表示される*ctlib.hlp* ファイルをダブルクリックします。
- [ スタート ] [ ファイル名を指定して実行 ] を選択し、ヘルプ・ファイルの 名前を入力して [OK] をクリックします。

## <span id="page-19-0"></span>マルチスレッドのサポート

Client-Library バージョン 11.1 以降では、マルチスレッド・アプリケーション の開発に使用される Windows プラットフォームのスレッド・ライブラリがサ ポートされます。マルチスレッド・アプリケーションを作成する方法について は、『Open Client Client-Library/C リファレンス・マニュアル』を参照してくだ さい。

## <span id="page-19-1"></span>コンパイルとリンクの実行例

この項では、Microsoft Visual C/C++ コンパイラ ( バージョン 4.0) で使用できる、 Windows 版 Client-Library アプリケーション用の *makefile* の例を示します。

```
##################################################################
# Microsoft makefile for sample programs
#
#################################################################
MAKEFILE=MAKEFILE
!ifndef SYBASE
SYBASEHOME=c:¥sybase
!else
SYBASEHOME=$(SYBASE)
!endif
COMPILE_DEBUG = 1
# Compiler AND linker flags 
!ifdef COMPILE_DEBUG
CFLAGS = /W3 /MD /nologo /Zi /DWIN32 
LFLAGS= /MAP /SUBSYSTEM:CONSOLE /DEBUG /DEBUGTYPE:cv 
!else
CFLAGS = /W3 /MD /nologo /Od /DWIN32
LFLAGS= /MAP /SUBSYSTEM:CONSOLE
!endif
ASYNCDEFS = - DUSE SIG HANDLER=0
```

```
HDRS = example.h exutils.h
MTHDRS = example.h thrdutil.h thrdfunc.h
# Where to get includes and libraries
# SYBASE is the environment variable for sybase home directory
#$(SYBASEHOME)¥$(SYBASE OCS)¥include
SYBINCPATH =BLKLIB =$(SYBASEHOME)¥$(SYBASE OCS)¥lib¥libblk.lib
CTLIB =$(SYBASEHOME)¥$(SYBASE OCS)¥lib¥libct.lib
CSLIB =$(SYBASEHOME)¥$(SYBASE OCS)¥lib¥libcs.lib
SYSIJBS =kernel32.lib advapi32.lib msvcrt.lib
# The generalized how to make an .obj rule
.c.obi:
   cl /I. /I$ (SYBINCPATH) $ (ASYNCDEFS) $ (CFLAGS) -Fo$@ -c $<
all: exasync compute csr disp getsend rpc blktxt il8n multthrd usedir firstapp exconfig
secct wide rpc wide dynamic wide curupd wide compute
uni: uni firstapp uni csr disp uni compute uni blktxt uni rpc
exasync compute csr disp getsend rpc blktxt il8n multthrd usedir firstapp exconfig secct
twophase: $*.exe
            @echo Sample '$*' was built
wide rpc wide dynamic wide curupd wide compute: $*.exe
            @echo Sample '$*' was built
uni firstapp uni csr disp uni compute uni blktxt uni rpc: $*.exe
            @echo Sample '$*' was built
sample.exe: sample.obj $ (MAKEFILE)
    link $(LFLAGS) -out: $*.exe sample.obj $(SYSLIBS)
exasync.exe: ex alib.obj ex amain.obj exutils.obj $ (MAKEFILE)
    link $(LFLAGS) -out:$*.exe ex alib.obj ex amain.obj exutils.obj $(SYSLIBS) $(CTLIB)
$(CSLIB)compute.exe: compute.obj exutils.obj $ (MAKEFILE)
   link $(LFLAGS) -out:$*.exe $*.obj exutils.obj $(SYSLIBS) $(CTLIB) $(CSLIB)
wide curupd.exe: wide curupd.obj exutils.obj wide util.obj $ (MAKEFILE)
    link $(LFLAGS) -out:$*.exe $*.obj exutils.obj wide util.obj $(SYSLIBS) $(CTLIB)
S(CST,TB)wide dynamic.exe: wide dynamic.obj exutils.obj wide util.obj $ (MAKEFILE)
    link $(LFLAGS) -out:$*.exe $*.obj exutils.obj wide util.obj $(SYSLIBS) $(CTLIB)
$(CSLIB)
```
wide compute.exe: wide compute.obj exutils.obj \$(MAKEFILE) link \$(LFLAGS) -out:\$\*.exe \$\*.obj exutils.obj wide\_compute.obj \$(SYSLIBS) \$(CTLIB) \$(CSLIB) exconfig.exe: exconfig.obj exutils.obj \$(MAKEFILE) link \$(LFLAGS) -out:\$\*.exe \$\*.obj exutils.obj \$(SYSLIBS) \$(CTLIB) \$(CSLIB) firstapp.exe: firstapp.obj \$(MAKEFILE) link \$(LFLAGS) -out:\$\*.exe \$\*.obj \$(SYSLIBS) \$(CTLIB) \$(CSLIB) csr\_disp.exe: csr\_disp.obj exutils.obj \$(MAKEFILE) link \$(LFLAGS) -out:\$\*.exe \$\*.obj exutils.obj \$(SYSLIBS) \$(CTLIB) \$(CSLIB) getsend.exe: getsend.obj exutils.obj \$(MAKEFILE) link \$(LFLAGS) -out:\$\*.exe \$\*.obj exutils.obj \$(SYSLIBS) \$(CTLIB) \$(CSLIB) rpc.exe: rpc.obj exutils.obj \$(MAKEFILE) link \$(LFLAGS) -out:\$\*.exe \$\*.obj exutils.obj \$(SYSLIBS) \$(CTLIB) \$(CSLIB) wide rpc.exe: wide rpc.obj exutils.obj \$(MAKEFILE) link \$(LFLAGS) -out:\$\*.exe \$\*.obj exutils.obj \$(SYSLIBS) \$(CTLIB) \$(CSLIB) blktxt.exe: blktxt.obj exutils.obj \$(MAKEFILE) link \$(LFLAGS) -out:\$\*.exe \$\*.obj exutils.obj \$(SYSLIBS) \$(CTLIB) \$(CSLIB) \$(BLKLIB) i18n.exe: i18n.obj exutils.obj \$(MAKEFILE) link \$(LFLAGS) -out:\$\*.exe \$\*.obj exutils.obj \$(SYSLIBS) \$(CTLIB) \$(CSLIB) multthrd.exe: multthrd.obj thrdfunc.obj thrdutil.obj \$(MAKEFILE) link \$(LFLAGS) -out:\$\*.exe \$\*.obj thrdfunc.obj thrdutil.obj \$(SYSLIBS) \$(CTLIB)  $S$ (CSLIB) usedir.exe: usedir.obj exutils.obj \$(MAKEFILE) link \$(LFLAGS) -out:\$\*.exe \$\*.obj exutils.obj \$(SYSLIBS) \$(CTLIB) \$(CSLIB) secct.exe: secct.obj exutils.obj \$ (MAKEFILE) link \$(LFLAGS) -out:\$\*.exe \$\*.obj exutils.obj \$(SYSLIBS) \$(CTLIB) \$(CSLIB) uni firstapp.exe: uni firstapp.obj \$(MAKEFILE) link \$(LFLAGS) -out:\$\*.exe \$\*.obj \$(SYSLIBS) \$(CTLIB) \$(CSLIB) uni csr disp.exe: uni csr disp.obj exutils.obj \$(MAKEFILE) link \$(LFLAGS) -out:\$\*.exe \$\*.obj exutils.obj \$(SYSLIBS) \$(CTLIB) \$(CSLIB) uni compute.exe: uni compute.obj exutils.obj \$(MAKEFILE) link \$(LFLAGS) -out:\$\*.exe \$\*.obj exutils.obj \$(SYSLIBS) \$(CTLIB) \$(CSLIB) uni blktxt.exe: uni blktxt.obj exutils.obj \$(MAKEFILE) link \$(LFLAGS) -out:\$\*.exe \$\*.obj exutils.obj \$(SYSLIBS) \$(CTLIB) \$(CSLIB) \$(BLKLIB) uni rpc.exe: uni rpc.obj exutils.obj \$(MAKEFILE)

 link \$(LFLAGS) -out:\$\*.exe \$\*.obj exutils.obj \$(SYSLIBS) \$(CTLIB) \$(CSLIB) twophase.exe: twophase.obj ctpr.obj ctxact.obj \$(MAKEFILE) link \$(LFLAGS) -out:\$\*.exe \$\*.obj ctpr.obj ctxact.obj \$(SYSLIBS) \$(CTLIB) \$(CSLIB) clean: -del \*.obj -del \*.map -del \*.exe -del \*.err -del \*.ilk -del \*.pdb

この例では次の点に注意してください。

- INTEL ライブラリが使用されています。
- Sybase ライブラリは Win32 アプリケーション用に作成されています。
- SUBSYSTEM:CONSOLE はコンソール・アプリケーションを示しています。

詳細については、コンパイルとリンクに関する Microsoft の適切なマニュアル を参照してください。

## <span id="page-22-2"></span><span id="page-22-0"></span>**DB-Library** のプログラミングについて

この項では、Windows プラットフォームでの特定の DB-Library ルーチンの動 作と、『Open Client DB-Library/C リファレンス・マニュアル』でのそれらの説 明との違いについて説明します。

#### <span id="page-22-1"></span>コンパイルとリンク行の例

DB-Library/C アプリケーションをコンパイルしてリンクするためのコマンド の一般的な形式は次のとおりです。

!ifdef COMPILE\_DEBUG CFLAGS = /W3 /MD /nologo /Z7 /DWIN32 LFLAGS= /MAP /SUBSYSTEM:CONSOLE /DEBUG /DEBUGTYPE:cv !else CFLAGS = /W3 /MD /nologo /Od LFLAGS= /MAP /SUBSYSTEM:CONSOLE !endif

# <span id="page-23-4"></span><span id="page-23-0"></span>**Server-Library** のプログラミングについて

この項では、Windows での特定の Server-Library ルーチンの動作と、『Open Server Server-Library/C リファレンス・マニュアル』でのそれらの説明との違いについ て説明します。

#### <span id="page-23-1"></span>*srv\_callback*

srv\_callback を使用して Server-Library に登録される Server-Library アプリケーショ ン・ルーチンは、すべて CS\_PUBLIC として宣言しなければなりません。宣言の 例については、サンプル・ディレクトリにある *utils.c* 内の cs\_err\_handler ルーチ ンを参照してください。

## <span id="page-23-2"></span>スケジューリング・モード

Windows で実行される Server-Library アプリケーションは、コルーチン・スケ ジューリング・モードまたはプリエンプティブ・スケジューリング・モードの いずれかで実行できます。コルーチン・スケジューリング ( デフォルト ) は、プ リエンプティブ・スケジューリングをサポートしないほかのプラットフォーム と互換性があります。プリエンプティブ・スケジューリング・モードを選択す るには、srv\_config 関数を使用して SRV\_PREEMPT オプションを "true" に設定 します。

#### <span id="page-23-3"></span>プリエンプティブ・モード・プログラミングの概要

プリエンプティブ・スケジューリング・モードでは、すべてのスレッドを同時 に実行でき、Windows スケジューラによって処理できます。プリエンプティ ブ・スケジューリングでは、1 つのスレッドがサーバを占有することはありま せん。プリエンプティブ・モードで実行する場合は、アプリケーションはデ バッガのスレッド機能を使用してスレッドを操作できます。この場合、サーバ を停止させずにブロック処理オペレーションを実行することもできます。プリ エンプティブ・モードでは、スレッドの同期化によるオーバヘッドがないの で、Windows 上で稼働するアプリケーションのパフォーマンスが向上します。

注意 コルーチン・スケジューリングしか使用できないプラットフォームへの 移植性を保証するには、Windows 固有のセマフォ API を使用するのではなく、 常に Server-Library の mutex 機能を使用してグローバル・データを保護してく ださい。

この項では、srv\_sleep 呼び出しと srv\_wakeup 呼び出しを使用して Windows 固有のプリエンプティブ・プログラミングを行う方法について説明します。

#### <span id="page-24-0"></span>*srv\_sleep*

```
次のコード例は、プリエンプティブ·モードでの srv_sleep の使い方を示します。
/* 
 ** Request the mutex to prevent the logging service 
** from calling srv wakeup before srv sleep is called.
 */ 
 if (WaitForSingleObject(Mutex,INFINITE) != WAIT_OBJECT_0) 
          return(CS_FAIL); 
  /* 
** Send the log request to the logging service.
 */ 
if (srv putmsgq(log_service,log_request, SRV_M_NOWAIT) == CS_FAIL)
          return(CS_FAIL); 
 /* 
 ** Sleep until the log service has processed the log request. 
 */ 
srv_sleep(log_request, LOGWAIT, NULL, NULL, (CS_VOID*)Mutex, (CS_VOID*)0);
  /* 
 ** Return the log sequence number to the caller.
 */ 
 return(CS_SUCCEED);
```
#### <span id="page-24-1"></span>*srv\_wakeup*

mutex を使用してプリエンプティブ・モードで srv\_sleep を使用する場合は、 対応する srv\_wakeup ルーチンの前に同じ mutex に対する要求がなければな りません。この処理によって、スリープしているスレッドは、srv\_wakeup の 実行に対する準備ができます。次のコード例は、プリエンプティブ・モードで 使用される場合、srv\_wakeup の前に mutex に対する要求がどのように置かれ るかを示しています。

```
/* 
** Loop forever, logging language text. srv getmsg will cause
 ** this thread to be suspended until a message is available on 
** the log request message queue.
 */ 
while((get status = srv getmsgq(msgqid, &log_request,
         SRV M_WAIT, &info)) == CS_SUCCEED)
  { 
      /* 
      ** Do the logging here.
      */
      /* 
      ** Request the mutex to make sure the sender 
     ** has called srv sleep.
```

```
\star /
   if (WaitForSingleObject(Mutex, INFINITE) != WAIT OBJECT 0)
            return (CS FAIL) ;
        /*
        ** Wake up the thread that is waiting for the language
        ** text to be logged.
        \star/srv wakeup (log request, SRV M WAKE FIRST, (CS VOID*)0, (CS VOID*)0);
    /*
    ** Release the mutex.
    \star /
   if (!ReleaseMutex(Mutex))
           return (CS FAIL);
\bigg\}
```
## <span id="page-25-0"></span>コンパイルとリンクの実行例

次の例は、Windows の 32 ビット・アプリケーションをコンパイルしてリンク するための makefile を示しています。

```
# Microsoft makefile for building Sybase Open Server Samples for Windows NT
\overline{1}MAKEFILE=MAKEFILE
!ifndef SYBASE
YBASEHOME=c:¥sybase
!else
YBASEHOME=$(SYBASE)¥$(SYBASE OCS)
lendif
COMPILE DEBUG = 1# Compiler AND linker flags
!ifdef COMPILE DEBUG
CFLAGS = /W3 /MD /nologo /Z7 /DWIN32LFLAGS= /MAP /SUBSYSTEM: CONSOLE /DEBUG /DEBUGTYPE: CV
|e|se
CFLAGS = /W3 /MD /nologo /Od /DWIN32
LFLAGS= /MAP /SUBSYSTEM:CONSOLE
!endif
SYSLIBS = kernel32.lib advapi32.lib msvcrt.lib
SYBASELIBS = $(SYBASEHOME)¥lib¥libcs.lib $(SYBASEHOME)¥lib¥libct.lib
$(SYBASEHOME)¥lib¥libsrv.lib
```

```
BLKLIB = $(SYBASEHOME)¥lib¥libblk.lib
DBLIB = $(SYBASEHOME)¥lib¥libsybdb.lib
CTOSOBJ = \text{args.obj} attn.obj bulk.obj¥
            connect.obj ctos.obj cursor.obj ¥
            dynamic.obj error.obj events.obj ¥
                   language.obj mempool.obj options.obj¥
                    params.obj ¥
                    rgproc.obj results.obj rpc.obj ¥
                    send.obj shutdown.obj
all: lang fullpass ctos regproc ctwait version intlchar osintro multthrd secsrv
lang fullpass ctos regproc ctwait version intlchar osintro multthrd secsrv: $*.exe
            @echo Sample '$*' was built
# The generalized how to make an .obj rule
.c.obj:
    cl /I. /I$(SYBASEHOME)¥include $(CFLAGS) -Fo$@ -c $<
lang.exe: lang.obj utils.obj
     link $(LFLAGS) -out:$*.exe $*.obj utils.obj $(SYSLIBS) $(SYBASELIBS)
fullpass.exe: fullpass.obj utils.obj
       link $(LFLAGS) -out:$*.exe $*.obj utils.obj $(SYSLIBS) $(SYBASELIBS)
ctos.exe: $(CTOSOBJ)
       link $(LFLAGS) -out:$*.exe $(CTOSOBJ) $(SYSLIBS) $(SYBASELIBS) $(BLKLIB) 
regproc.exe: regproc.obj utils.obj
       link $(LFLAGS) -out:$*.exe $*.obj utils.obj $(SYSLIBS) $(SYBASELIBS)
ctwait.exe: ctwait.obj ctutils.obj
       link $(LFLAGS) -out:$*.exe $*.obj ctutils.obj $(SYSLIBS) $(SYBASELIBS)
version.exe: version.obj ctutils.obj
       link $(LFLAGS) -out:$*.exe $*.obj ctutils.obj $(SYSLIBS) $(SYBASELIBS)
intlchar.exe: intlchar.obj utils.obj
       link $(LFLAGS) -out:$*.exe $*.obj utils.obj
$(SYSLIBS) $(SYBASELIBS)
osintro.exe: osintro.obj utils.obj
       link $(LFLAGS) -out:$*.exe $*.obj utils.obj $(SYSLIBS) $(SYBASELIBS)
multthrd.exe: multthrd.obj utils.obj
       link $(LFLAGS) -out:$*.exe $*.obj utils.obj $(SYSLIBS) $(SYBASELIBS)
secsrv.exe: secsrv.obj utils.obj secargs.obj
       link $(LFLAGS) -out:$*.exe $*.obj utils.obj secargs.obj $(SYSLIBS) $(SYBASELIBS)
clean:
            -del *.obj 
             -del *.map 
             -del *.exe 
             -del *.err
/*
```

```
プログラマーズ・ガイド補足 15
```
この例では次の点に注意してください。

- INTEL ライブラリが使用されています。
- Sybase ライブラリは Win32 アプリケーション用に作成されています。
- SUBSYSTEM:CONSOLE はコンソール・アプリケーションを示しています。 詳細については、コンパイルとリンクに関する Microsoft の適切なマニュアル

を参照してください。

<span id="page-28-0"></span>Open Client Client-Library は、クライアント・アプリケーションの作成に使 用するルーチンの集まりです。この章のサンプル・プログラムは、Client-Library 関数と CS-Library 関数の例を示します。この章の内容は、次のと おりです。

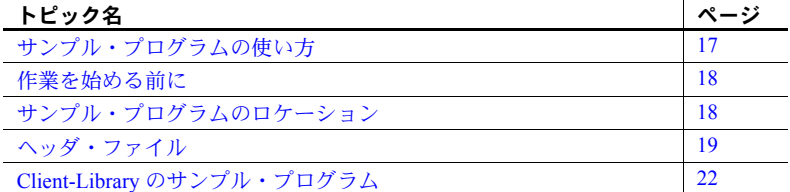

Client-Library には、サーバにコマンドを送信するルーチンとそれらのコマ ンドの結果を処理するルーチンが含まれています。アプリケーション・プ ロパティの設定、エラー条件の処理、サーバとのアプリケーションの対話 に関するさまざまな情報の提供を行うルーチンもあります。

Open Client に含まれている CS-Library は、Open Client アプリケーション や Open Server アプリケーションを作成するために使用できるユーティ リティ・ルーチンの集まりです。Client-Library ルーチンは CS-Library で 割り付けられる構造体を使用するので、すべての Client-Library アプリ ケーションには、CS-Library に対する呼び出しが少なくとも 1 つ含まれ ています。

## <span id="page-28-2"></span><span id="page-28-1"></span>サンプル・プログラムの使い方

サンプル・プログラムは、Client-Library/C 固有の機能の例を示していま す。これらのプログラムは Client-Library/C のトレーニング用としてでは なく、アプリケーション・プログラマのためのガイドとして設計されてい ます。サンプル・プログラムを使用する前に、各ソース・ファイルの先頭 にある説明を読んで、ソース・コードの内容を確認してください。

これらの簡単なプログラムは、実際の運用環境で使用するために作成され ているものではありません。運用環境で使用するプログラムには、エラー 処理や特殊ケースの処理のためのコードを追加する必要があります。

# <span id="page-29-2"></span><span id="page-29-0"></span>作業を始める前に

Open Client サンプル・プログラムを実行する前に、次の手順に従います。

- SYBASE 環境変数に Sybase リリース・ディレクトリのパスを設定してい ない場合は、設定します。
- DSQUERY 環境変数に接続先のサーバの名前 (*server\_name*) を設定します。
- *makefile* を使用して、*example\_name* というサンプル実行プログラムを作成 します。

使用する環境と変数の設定の詳細については、『Open Client/Server 設定ガイド Windows 版』を参照してください。

# <span id="page-29-3"></span><span id="page-29-1"></span>サンプル・プログラムのロケーション

Client-Library サンプル・プログラムは Sybase リリース・ディレクトリの *sample¥ctlib* サブディレクトリ内にあります。このディレクトリには次のよ うなファイルが含まれています。

- サンプル・プログラムのオンライン・ソース・コード
- サンプル・プログラムのためのデータ・ファイル
- サンプル・プログラムのためのヘッダ・ファイル *example.h*

注意 サンプル・プログラムが存在するサブディレクトリの内容のバックアッ プ・コピーを作成してください。これによって、もとのファイルの整合性に影 響を与えずにサンプル・プログラムを使用することができます。

## <span id="page-30-2"></span><span id="page-30-0"></span>ヘッダ・ファイル

表 [2-1](#page-30-3) では、すべての Client-Library アプリケーションに必要なヘッダ・ファイ ルを説明しています。

| ファイル                  | 説明                                       |
|-----------------------|------------------------------------------|
| ctpublic.h            | Client-Library に対する呼び出しを含んでいるすべてのアプリケーショ |
|                       | ン・ソース・ファイルで必要。ファイルの内容は次のとおり。             |
|                       | Client-Library ルーチンで使用される記号定数の定義         |
|                       | Client-Library ルーチンのための宣言                |
| cspublic.h            | CS-Library ヘッダ・ファイル。ファイルの内容は次のとおり。       |
|                       | • クライアント/サーバ共涌の記号定数の定義                   |
|                       | • クライアント/サーバ共通の構造体のための型定義                |
|                       | • CS-Library ルーチンのための宣言                  |
| bkpublic.h            | バルク・コピー・ルーチンに対する呼び出しを行うすべてのアプリケー         |
|                       | ション・ソース・ファイルで必要。                         |
| c <sup>stypes.h</sup> | Client-Library のデータ型のための型定義を含む。          |
| sqlca.h               | SOLCA 定義構造体のための型定義を含む。                   |

<span id="page-30-3"></span>表 **2-1: Client-Library** アプリケーションに必要なヘッダ・ファイル

#### <span id="page-30-1"></span>*example.h* ファイル

すべてのサンプル・プログラムは、サンプル・ヘッダ・ファイル example.h を 参照します。example.h の内容は、次のとおりです。

```
** example.h
**
** This is the header file that goes with the Sybase 
** Client-Library example programs. 
**
**
*///* Sccsid %Z% %M% %I% %G% */
/*
** Define symbolic names, constants, and macros
*/
#define EX_MAXSTRINGLEN 255
#define EX_BUFSIZE 1024
#define EX_CTLIB_VERSION CS_VERSION_125
#define EX_BLK_VERSION BLK_VERSION_125
#define EX_ERROR_OUT stderr
/*
```

```
** exit status values
*/
#ifdef vms
#include <stsdef.h>
#define EX_EXIT_SUCCEED (STS$M_INHIB_MSG | STS$K_SUCCESS)
#define EX_EXIT_FAIL (STS$M_INHIB_MSG | STS$K_ERROR)
#else
#define EX_EXIT_SUCCEED 0
#define EX_EXIT_FAIL 1
#endif /* vms */
/*
** Define global variables used in all sample programs
*/
#define EX_SERVER NULL /* use DSQUERY env var */
#define EX_USERNAME "sa"<br>#define EX_PASSWOPD ""
#define EX PASSWORD
/*
** Uncomment the following line to test the HA Failover feature.
*/
/* #define HAFAILOVER 1 */
/*
** For some platforms (e.g. windows 3.1), additional work needs to be done
** to insure that the output of some of the example programs can be displayed.
** QuickWin's standard output screen buffer to unlimited size. 
*/
#if QWIN
#define EX_SCREEN_INIT() wsetscreenbuf(_fileno(stdout), WINBUFINF)
#else /* QWIN */
#define EX_SCREEN_INIT() 
#endif /* QWIN */
** This macro will insure that any setup is done for the platform.
**
** For windows, wsetscreenbuf (fileno(stdout), WINBUFINT) will set
```
次に EX\_USERNAME と EX\_PASSWOED に対する変更について説明します。

- EX\_USERNAME は、*example.h* 内で "user" と定義されています。*example.h* を編集して "user" をサーバのログイン名に変更してから、サンプル・プロ グラムを使用してください。
- EX\_PASSWORD は、*example.h* 内で "server\_password" と定義されています。サ ンプル・プログラムを使用する前に、*example.h* を編集して "server\_password" をサーバのパスワードに変更できます。

EX\_PASSWORD に関しては次のような 3 つのオプションがあります。必 要に応じて適切なものを選択してください。

- 方法 1 サンプル・プログラムを実行している間だけサーバのパス ワードを "server\_password" に変更します。ただし、この方法はセキュ リティを侵害される可能性があります。パスワードがこのような公開 された値に設定されていると、承認されていないユーザでもサーバに ログインできるからです。これでは問題がある場合は、ほかの 2 つの 方法のどちらかを選択してください。
- 方法 2 *example.h* 内の文字列 "server\_password" を、使用するサーバ のパスワードに変更します。オペレーティング・システムの保護メカ ニズムを使用して、使用中はほかのユーザがヘッダ・ファイルにアク セスできないようにします。サンプル・プログラムの使用を終了した ら、変更した行を "server\_password" に戻します。
- 方法 3 サンプル・プログラム内で、サーバのパスワードを設定す る ct con props コードを削除して、ユーザにサーバのパスワードを 要求するようにコードを変更します。このコードはプラットフォーム に固有なので、Sybase からは提供されません。

# <span id="page-33-3"></span><span id="page-33-0"></span>**Client-Library** のサンプル・プログラム

サンプル・プログラムは、Client-Library ルーチンの一般的な使い方の例を示す ために Client-Library にオンラインで提供されています。サンプル・プログラ ムには、Adaptive Server で提供されるサンプル・データベースを使用するもの もあります。サンプル・データベースをインストールする方法の詳細について は、インストール・ガイドを参照してください。

サンプル・プログラムは C ソース・ファイルです。Client-Library のサンプル・ プログラムを使用する場合やアプリケーションを構築する場合は、使用するプ ラットフォーム上に適切なコンパイラをインストールする必要があります。

注意 Open Client 12.5 ワイド・テーブル機能と unichar 機能を示す新しいサン プル・プログラムが含まれています。これらのプログラムには、uni\_ または wide プレフィクスが付いています。各プログラムについては、下記の各項で 説明しています。一部のサンプル・プログラムには、unipubs データベースが 必要です。

### <span id="page-33-1"></span>**sybopts.sh** スクリプトとアプリケーションの構築

*sybopts.sh* スクリプトはサンプル・プログラムに含まれています。このスクリ プトによって、使用しているプラットフォームに対応する Open Client や Open Server アプリケーションを構築することができます。この場合、次のコマンド を実行して SYBPLATFORM 環境変数を読み込みます。

sybopts.sh <args>

*args* には次のいずれかの引数を指定します。

- compile コンパイラのコマンドとプラットフォーム固有のコンパイル・ フラグを返す。
- comlibs アプリケーションにリンクさせなければならない必須の Sybase ライブラリのリストを返す。
- syslibs アプリケーションにリンクさせなければならない Sybase 以外の 必須ライブラリのリストを返す。

### <span id="page-33-2"></span>サンプル・プログラムのためのユーティリティ・ルーチン

*exutils.c* ファイルには、ほかのすべての Client-Library サンプル・プログラムで 使用されるユーティリティ・ルーチンが含まれています。この exutils.c は、ア プリケーションが、より高いレベルのプログラムから Client-Library の実装の 詳細部分を隠す方法を示しています。

これらのルーチンの詳細については、サンプル・ソース・ファイル内の先頭に あるコメントを参照してください。

### <span id="page-34-0"></span>*firstapp.c* サンプル・プログラム

サンプル・プログラム *firstapp.c* は、サーバに接続し、select クエリを送信し て、ローを表示する初歩的な例です。このサンプル・プログラムについては、 『Open Client Client-Library/C プログラマーズ・ガイド』の「第 1 章 Client-Library を使用する前に」を参照してください。

## <span id="page-34-1"></span>*exconfig.c* サンプル・プログラム

サンプル・プログラム *exconfig.c* は、Client-Library アプリケーションのプロパ ティを外部から設定する方法を示します。

このサンプル・プログラムを使用するには、Sybase インストール・ディレク トリ内にあるデフォルト・ランタイム設定ファイル *¥ini¥ocs.cfg* を編集する必 要があります。このサンプル・プログラムは、Client-Library プロパティ CS\_CONFIG\_BY\_SERVERNAME を設定し、*server\_name* パラメータに "server1" を指定して ct\_connect を呼び出します。これに対して、Client-Library は外部設定ファイルで [Server1] セクションを探します。このサンプ ル・プログラムを実行するには、必要に応じて Sybase インストール・ディレ クトリに *¥ini¥ocs.cfg* を作成して、次のセクションを追加してください。

[server1] CS\_SERVERNAME = *real\_server\_name*

*real server name* には、接続するサーバの名前を指定します。

Client-Library での外部設定ファイルの使用方法の詳細については、『Open Client Client-Library/C リファレンス・マニュアル』の「ランタイム設定ファイ ルの使い方」の項を参照してください。

#### <span id="page-34-2"></span>バルク・コピーのサンプル・プログラム

サンプル・プログラム *blktxt.c* は、バルク・コピー・ルーチンを使用して静的 データをサーバ・テーブルにコピーします。このプログラムでは、プログラム 変数にバインドされている 3 つのローのデータが、1 つのバッチとしてサーバ に送信されます。このローは、テキスト・データを送信するために blk\_textxfer を使用してもう一度送信されます。

このサンプル・プログラムの詳細については、サンプル・ソース・ファイルの 先頭にあるコメントを参照してください。

注意 このサンプル・プログラムを実行するには、SQL Server® バージョン 11.1 以降が必要です。

## <span id="page-35-0"></span>計算ローのサンプル・プログラム

サンプル・プログラム *compute.c* は、計算結果の処理の例を示し、次の処理を 実行します。

- このプログラムは、準備されたクエリを、言語コマンドを使用してサーバ に送信します。
- 標準の ct\_results の while ループを使用して結果を処理します。
- カラム値をプログラム変数にバインドします。
- そのあと、標準の ct\_fetch の while ループでローをフェッチして表示します。

進備されたクエリは次のとおりです。

```
select type, price from titles 
 where type like "%cook" 
 order by type, price 
 compute sum(price) by type 
 compute sum(price)
```
このクエリは、通常のローと計算ローの両方を返します。計算ローは 2 つの compute 句によって生成されます。

• 最初の compute 句は、type の値が変化するたびに計算ローを生成します。

compute sum(price) by type

• 2 つ目の compute 句は、最後に返される 1 つの計算ローを生成します。

compute sum(price)

このプログラムの詳細については、サンプル・ソース・ファイルの先頭にある コメントを参照してください。

注意 このサンプル・プログラムを実行するには、pubs2 データベースと titles テーブルが必要です。

#### <span id="page-35-1"></span>読み込み専用カーソルのサンプル・プログラム

サンプル・プログラム *csr\_disp.c* は、読み込み専用カーソルの使い方を示しま す。このプログラムは、まず準備されたクエリでカーソルをオープンします。 次に、標準の ct\_results の while ループを使用して結果を処理し、カラム値を プログラム変数にバインドします。最後に、標準の ct\_fetch の while ループで ローをフェッチして表示します。

準備されたクエリは次のとおりです。

select au fname, au lname, postalcode from authors
このプログラムの詳細については、サンプル・ソース・ファイルの先頭にある コメントを参照してください。

注意 このサンプル・プログラムを実行するには、SQL Server バージョン 11.1 以 降 ( または Adaptive Server)、pubs2 データベース、authors テーブルが必要です。

### 非同期処理のサンプル・プログラム

このサンプル・プログラムには *ex\_alib.c* と *ex\_amain.c* の 2 つのファイルがあ り、Client-Library で、非同期ライトを行う方法を示します。このプログラム

- は、Client-Library によって提供される仕組みを使用して連続的なポーリング
- と、Client-Library の完了コールバックの使用を可能にします。

このサンプル・プログラムは次の 2 つのファイルで構成されます。

- *ex\_alib.c* サンプル・プログラムのライブラリ部分のソース・コードを 含んでいます。これは、非同期呼び出しをサポートするライブラリ・イン タフェースの一部であることを意味します。このモジュールは、1 つの非 同期オペレーション内でサーバにクエリを送信してサーバから結果を取 り出す手段を提供します。
- *ex\_amain.c ex\_alib.c* によって提供されるサービスを使用するメイン・プ ログラムのソース・コードが含まれています。

このサンプル・プログラムの詳細については、サンプル・ソース・ファイルの 先頭にあるコメントと *EX\_AREAD.ME* ファイルを参照してください。

注意 このサンプル・プログラムを実行するには、SQL Server バージョン 11.1 以 降 ( または Adaptive Server) が必要です。

### *text* および *image* サンプル・プログラム

サンプル・プログラム *getsend.c* は、テキストとその他のデータ型を含んでい るテーブルから text データを取得して更新する方法の例を示すものです。この 例に示す処理は、image データの検索と更新に使用することもできます。Open Server アプリケーションに接続する場合は、その Open Server アプリケーショ ンは Adaptive Server 用の言語コマンドを処理できなければなりません。

このサンプル・プログラムの詳細については、サンプル・ソース・ファイルの 先頭にあるコメントを参照してください。

注意 このサンプル・プログラムを実行するには、SQL Server バージョン 11.1 以 降 ( または Adaptive Server)、pubs2 データベース、authors テーブルが必要です。

### ローカライゼーションと国際化のサンプル・プログラム

*i18n.c* サンプル・プログラムは、Client-Library で使用できる次のような国際化 機能の一部を示します。

- ローカライズされたエラー・メッセージ
- ユーザ定義のバインド・タイプ

このプログラムの詳細については、サンプル・ソース・ファイルの先頭にある コメントを参照してください。

### マルチスレッド・サンプル・プログラム

このサンプル・プログラムには、マルチスレッド Client-Library アプリケーショ ンの例を示す *multthrd.c* と *thrdfunc.c* という 2 つのファイルが含まれています。 このサンプル・プログラムは次の 2 つのファイルで構成されます。

- *multthrd.c* 5 つのスレッドを生成するソース・コードを含んでいます。各 スレッドは 1 つのカーソルまたは 1 つの通常のクエリを処理します。メイ ン・スレッドはほかのスレッドがクエリ処理を完了するまで待ってから終 了します。
- *thrdfunc.c*  サンプル・プログラムが実行に使用するスレッド・ルーチンと 同期化ルーチンを決定するプラットフォーム固有の情報を含んでいます。

このサンプル・プログラムの詳細については、サンプル・ソース・ファイルの 先頭にあるコメントを参照してください。

注意 このサンプル・プログラムは、Client-Library によってサポートされるスレッ ド・パッケージが、使用しているプラットフォーム上に存在しない場合は実行 できません。また、このサンプル・プログラムを実行するには、SQL Server バー ジョン 11.1 以降 ( または Adaptive Server) が必要です。

### **RPC** コマンドのサンプル・プログラム

RPC ( リモート・プロシージャ・コール ) コマンドのサンプル・プログラム *rpc.c* は、RPC コマンドをサーバに送信してその結果を処理します。

このサンプル・プログラムの詳細については、サンプル・ソース・ファイルの 先頭にあるコメントを参照してください。

注意 このサンプル・プログラムを実行するには、SQL Server バージョン 11.1 以降が必要です。

### セキュリティ・サービスのサンプル・プログラム

サンプル・プログラム *secct.c* は、Client-Library アプリケーションでネットワー クベース・セキュリティ機能を使用する方法を示します。

このサンプル・プログラムを実行するには、使用するマシンに DCE または CyberSafe Kerberos をインストールして稼働させる必要があります。また、Security Guardian や Open Server のサンプル・プログラム *secsrv.c* などのネットワークベー ス・セキュリティをサポートするサーバに接続することも必要です。

このサンプル・プログラムの詳細については、サンプル・ソース・ファイルの 先頭にあるコメントを参照してください。ネットワーク・セキュリティ・サー ビスの詳細については、『Open Client/Server 設定ガイド Windows 版』を参照し てください。

#### ディレクトリ・サービスのサンプル・プログラム

ディレクトリ・サービスのサンプル・プログラム *usedir.c* は、使用できるサー バのリストをディレクトリ・サービスに問い合わせます。

*usedir.c* は、ドライバ設定ファイル内の定義に従ってデフォルト・ディレクト リで Sybase サーバ・エントリを検索します。ネットワーク・ディレクトリ・ サービスが使用されていない場合、*usedir.c* は *sql.ini* ファイルにサーバ・エン トリがあるかどうかを調べます。そのあと、検索された各エントリの内容を表 示して、接続するサーバをユーザが選択できるようにします。

このサンプル・プログラムの詳細については、サンプル・ソース・ファイルの 先頭にあるコメントを参照してください。ディレクトリ・サービスの詳細につ いては、『Open Client/Server 設定ガイド Windows 版』を参照してください。

### *uni\_blktxt.c* サンプル・プログラム

サンプル・プログラム *uni\_blktxt.c* は、バルク・コピー・ルーチンを使用して 静的データをサーバ・テーブルにコピーします。このプログラムは、unichar データ型と univarchar データ型を使用するために修正されています。プログ ラム変数にバインドされてサーバにまとめて送信される 3 つのローのデータ があります。このローは、テキスト・データを送信するために blk\_textxfer を 使用してもう一度送信されます。

### *uni\_compute.c* サンプル・プログラム

サンプル・プログラム *uni\_compute.c* は、計算結果の処理の例を示すものです。 このサンプル・プログラムは unichar データ型と univarchar データ型を使用す るために *compute.c* サンプル・プログラムを修正したものです。実行するには unipubs データベースが必要です。このプログラムは、まず準備されたクエリ を、言語コマンドを使用してサーバに送信します。標準の ct\_results の while ループを使用して結果を処理します。次に、カラム値をプログラム変数にバイ ンドします。最後に、標準の ct\_fetch の while ループでローをフェッチして表 示します。

### *uni\_csr\_disp.c* サンプル・プログラム

サンプル・プログラム *uni\_csr\_disp.c* は、読み込み専用カーソルの使い方を示 します。このサンプル・プログラムは *uni\_csr\_disp.c* サンプル・プログラムを 修正したものです。実行するには unipubs データベースが必要です。このプロ グラムは、準備されたクエリでカーソルをオープンします。標準の ct\_results の while ループを使用して結果を処理します。カラム値をプログラム変数にバ インドします。そのあと、標準の ct\_fetch の while ループでローをフェッチし て表示します。

準備されたクエリは次のとおりです。

select au fname, au lname, postalcode from authors

### *uni\_firstapp.c* サンプル・プログラム

このサンプル・プログラムは、unichar データ型と univarchar データ型によっ て使用するために *firstapp.c* を修正したものです。サーバに接続する初歩的な サンプル・プログラムであり、select クエリを送信し、ローを出力します。 *firstapp.c* プログラムについては、『Open Client Client-Library/C プログラマーズ・ ガイド』を参照してください。

## *uni\_rpc.c* サンプル・プログラム

RPC コマンドのサンプル・プログラム *uni\_rpc.c* は、RPC コマンドをサーバに 送信してその結果を処理します。このサンプル・プログラムは unichar データ 型と univarchar データ型を使用するために *rpc.c* サンプル・プログラムを修正 したものです。実行するには unipubs データベースが必要です。

このサンプル・プログラムの詳細については、サンプル・ソース・ファイルの 先頭にあるコメントを参照してください。

#### *usedir.c* サンプル・プログラム

このサンプル・プログラムは、使用可能なサーバのリストをディレクトリ・ サービスに問い合わせる Client-Library の機能を示します。

*usedir.c* は、ドライバ設定ファイル内の定義に従ってデフォルト・ディレクト リで Sybase サーバ・エントリを検索します。ネットワーク・ディレクトリ・ サービスが使用されていない場合、*usedir.c* は *interfaces* ファイルにサーバ・エ ントリがあるかどうかを調べます。そのあと、検索された各エントリの内容を 表示して、接続するサーバをユーザが選択できるようにします。

このサンプル・プログラムの詳細については、サンプル・ソース・ファイルの 先頭にあるコメントを参照してください。ネットワーク・ディレクトリ・サー ビスの詳細については、『Open Client/Server 設定ガイド UNIX 版』を参照して ください。

### *wide\_compute.c* サンプル・プログラム

サンプル・プログラム *wide\_compute.c* は、ワイド・テーブルと大きなカラム・ サイズによる計算結果の処理を示します。このサンプル・プログラムは Open Client と Open Server のバージョン 12.5 に実装されています。このプログラム は、まず準備されたクエリを、言語コマンドを使用してサーバに送信します。 標準の ct\_results の while ループを使用して結果を処理します。カラム値をプ ログラム変数にバインドします。そのあと、標準の ct\_fetch の while ループで ローをフェッチして表示します。

進備されたクエリは次のとおりです。

```
select type, price from titles 
 where type like "%cook" 
 order by type, price 
  compute sum(price) by type 
  compute sum(price)
```
このクエリは、通常のローと計算ローの両方を返します。計算ローは 2 つの compute 句によって生成されます。

- 最初の compute 句は、type の値が変化するたびに計算ローを生成します。 compute sum(price) by type
- 2 つ目の compute 句は、最後に返される 1 つの計算ローを生成します。

```
compute sum(price)
```
このサンプル・プログラムの詳細については、サンプル・ソース・ファイルの 先頭にあるコメントを参照してください。

注意 このサンプル・プログラムを実行するには、pubs2 データベースが必要 です。

### **wide\_curupd.c** サンプル・プログラム

このプログラムは、カーソルを使用して pubs2 データベース内の publishers テーブルからデータを取り出します。ローごとにデータを取得し、publishers テーブル内の "state" カラムに新しい値を入力するプロンプトを表示します。

更新のために、入力パラメータ用の値 ("publishers" テーブルの "state" カラム ) を 入力します。次に示すコマンドを実行して publishers3 テーブルを作成してか ら、サンプル・プログラムを実行してください。

```
use pubs2
go
drop table publishers3
go
create table publishers3 (pub_id char(4) not null, 
pub name varchar(400) null, city varchar(20) null,
state char(2) null)
go
select * into publishers3 from publishers
go
create unique index pubind on publishers3(pub_id)
```
### **wide\_dynamic.c** サンプル・プログラム

このプログラムは、カーソルを使用して *pubs2* データベース内の publishers テーブルからデータを取り出します。ローごとにデータを取得し、publishers テーブル内の "state" というカラムに新しい値を入力するプロンプトを表示し ます。

このプログラムは、動的 SQL を使用して tempdb データベース内の titles テー ブルから値を取り出します。識別子の付いたプレースホルダを含む select 文 が、サーバに送信されて部分的にコンパイルされ、保存されます。したがっ て、select を呼び出すたびに、取得されるローを決定するキー値の新しい値だ けを渡します。動作は、ストアド・プロシージャに入力パラメータを渡す動作 に似ています。また、このプログラムはカーソルを使用してローを 1 つずつ取 得します。必要に応じて、この操作を実行できます。

### **wide\_rpc.c** サンプル・プログラム

RPC コマンドのサンプル・プログラム *wide\_rpc.c* は、RPC コマンドをサーバ に送信してその結果を処理します。この動作は *rpc.c* プログラムと同じですが、 異なる点は、ワイド・テーブルと大きなカラム・サイズを使用することです。

このサンプル・プログラムの詳細については、サンプル・ソース・ファイルの 先頭にあるコメントを参照してください。

# <sup>第</sup> 3 <sup>章</sup> **Open Client DB-Library/C** のサンプル・ プログラム

Open Client DB-Library はクライアント・アプリケーションの作成に使用で きるルーチンの集まりです。この章のサンプル・プログラムは DB-Library の機能の例を示します。この章の内容は、次のとおりです。

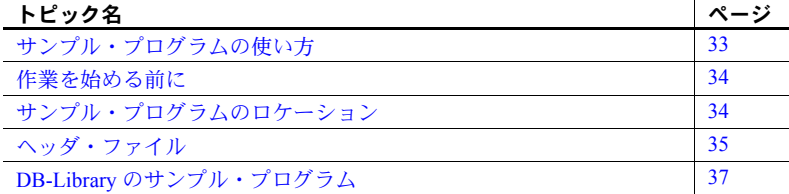

DB-Library には、サーバにコマンドを送信するルーチンとそれらのコマン ドの結果を処理するルーチンが含まれています。アプリケーション・プロ パティの設定、エラー条件の処理、サーバとのアプリケーションの対話に 関するさまざまな情報の提供を行うルーチンもあります。

# <span id="page-44-0"></span>サンプル・プログラムの使い方

サンプル・プログラムは、DB-Library/C 固有の機能の例を示しています。 これらのプログラムは DB-Library/C のトレーニング用としてではなく、ア プリケーション・プログラマのためのガイドとして設計されています。サ ンプル・プログラムを使用する前に、各ソース・ファイルの先頭にある説 明を読んで、ソース・コードの内容を確認してください。

注意 これらの簡単なプログラムは、実際の運用環境で使用するために作成 されているものではありません。運用環境で使用するプログラムには、エ ラー処理や特殊ケースの処理のためのコードを追加する必要があります。

# <span id="page-45-0"></span>作業を始める前に

使用しているプラットフォームに対応してすべてのサンプル・プログラムを実 行するには、特定の準備が必要です。必要な手順については、表 [3-1](#page-45-2) を参照し てください。その他の条件については、個々のサンプル・プログラムと *README* ファイルを参照してください。

<span id="page-45-2"></span>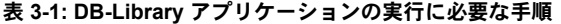

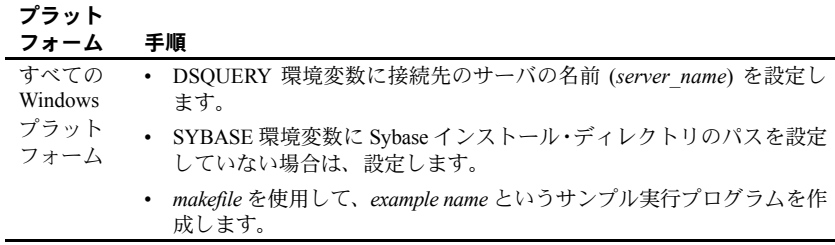

# <span id="page-45-1"></span>サンプル・プログラムのロケーション

サンプル・プログラムは Sybase インストール・ディレクトリの *¥sample¥dblibrary* ディレクトリ内に配置されます。

このディレクトリには次のようなファイルが含まれています。

- サンプル・プログラムのオンライン・ソース・コード
- サンプル・プログラムのためのデータ・ファイル
- *sybdbex.h* を含むヘッダ・ファイル

注意 サンプル・プログラムが存在するサブディレクトリの内容のバックアッ プ・コピーを作成してください。これによって、もとのファイルの整合性に影 響を与えずにサンプル・プログラムを使用することができます。

## <span id="page-46-0"></span>ヘッダ・ファイル

次のヘッダ・ファイルは、すべて の DB-Library/C アプリケーションで必要です。

- *sybfront.h* -関数の戻り値 (『Open Client DB-Library/C リファレンス・マニュ アル』を参照 ) と、終了値 STDEXIT と ERREXIT などの記号定数を定義し ています。*sybfront.h* には、プログラム変数の宣言に使用できるデータ型の ための型定義も含まれています。
- *sybdb.h* 追加の定義と型定義を含んでいます。これらの定義のほとんど は、DB-Library/C ルーチンだけで使用されます。*sybdb.h* の内容は、『Open Client DB-Library/C リファレンス・マニュアル』の説明に従って使用して ください。
- *syberror.h* エラー重大度の値を含んでいます。プログラムがこれらの値 を参照する場合はインクルードする必要があります。

ヘッダ・ファイルの詳細については、『Open Client DB-Library/C リファレンス・ マニュアル』を参照してください。

### *sybdbex.h* ヘッダ・ファイル

すべてのサンプル・プログラムは、サンプル・ヘッダ・ファイル *sybdbex..h* を 参照します。*sybdbex.h* の内容は、次のとおりです。

```
/*
 ** sybdbex.h
 **
 ** This is the header file that goes with the 
 ** Sybase DB-Library example programs. 
 **
 **
 */
 #define USER "user"
 #define PASSWORD "server_password"
 #define LANGUAGE "us_english"
 #define SQLBUFLEN 255
#define ERR CH stderr
 #define OUT_CH stdout
extern void error();
extern int err handler();
extern int msg handler();
```
データ変換のサンプル・プログラム以外のすべてのサンプル・プログラムに は、次の行が含まれています。

DBSETLUSER(login, USER);

DBSETLPWD(login, PASSWORD);

次に EX\_USERNAME、EX\_PASSWOED、および LANGUAGE 変数に対する変 更について説明します。

- EX\_USERNAME は、*sybdbex.h* 内で "user" と定義されています。*sybdbex.h* を編集して "user" をサーバのログイン名に変更してから、サンプル・プロ グラムを実行してください。
- EX\_PASSWORD は、sybdbex.h 内で "server\_password" と定義されています。サ ンプル・プログラムを実行する前に、*sybdbex.h* を編集して "server\_password" をサーバのパスワードに変更することができます。

EX\_PASSWORD に関しては次のような 3 つのオプションがあります。必 要に応じて適切なものを選択してください。

- 方法 1 サンプルを実行している間だけ、サーバのパスワードを "server\_password" に変更します。ただし、この方法はセキュリティ を侵害される可能性があります。パスワードがこのような公開され た値に設定されていると、承認されていないユーザでもサーバにロ グインできてしまいます。これでは問題がある場合は、ほかの 2 つ の方法のどちらかを選択してください。
- 方法 2 *sybdbex.h* 内の文字列 "server\_password" を、使用するサーバ のパスワードに変更します。オペレーティング・システムの保護メカ ニズムを使用して、使用中はほかのユーザがヘッダ・ファイルにアク セスできないようにします。サンプル・プログラムの使用を終了した ら、変更した行を "server\_password" に戻します。
- 方法 3 サンプル・プログラム内で、サーバのパスワードを設定す る ct\_con\_props コードを削除して、ユーザにサーバのパスワードを 要求するようにコードを変更します。このコードはプラットフォーム に固有なので、Sybase からは提供されません。
- LANGUAGE は、sybdbex.h 内で "us\_english" と定義されています。サーバ の言語が "us\_english" でない場合は、*svbdbex.h* を編集して "us\_english" を サーバの言語に変更できます。国際言語ルーチンのサンプル・プログラム *exampl12.c* は、LANGUAGE を参照する唯一のサンプル・プログラムです。

# <span id="page-48-0"></span>**DB-Library** のサンプル・プログラム

サンプル・プログラムは、DB-Library ルーチンの一般的な使い方の例を示すた めにオンラインで提供されています。サンプル・プログラムには、Adaptive Server で提供されるサンプル・データベースを使用するものもあります。サン プル・データベースをインストールする方法の詳細については、インストー ル・ガイドを参照してください。

サンプル・プログラムは C ソース・ファイルです。DB-Library のサンプル・プ ログラムを使用する場合やアプリケーションを構築する場合は、使用するプ ラットフォーム上に適切なコンパイラをインストールしてください。

#### クエリの送信、および結果のバインドと出力

*example1.c* は、1 つのコマンド・バッチで 2 つのクエリを Adaptive Server に送 信し、結果をバインドして、返されたデータのローを出力します。

注意 このサンプル・プログラムを実行するには、Adaptive Server にアクセスす る必要があります。

#### 新しいテーブルへのデータ挿入

*example2.c* は、新しく作成されたテーブルにファイルからデータを挿入し、 サーバのローを選択して、結果のバインドと出力を行います。

注意 このサンプル・プログラムを実行するには、Adaptive Server にアクセスす る必要があります。また、このサンプル・プログラムには、提供されている *datafile* という名前のファイルと、ログイン・データベースに対する create database パーミッションが必要です。

### 集約結果と計算結果のバインド

*example3.c* は、pubs2 データベース内の titles テーブルから情報を選択して出 力します。このプログラムは、集約結果と計算結果の両方のバインドの例を示 すものです。

注意 このサンプル・プログラムを実行するには、pubs2 データベースを格納 している Adaptive Server にアクセスする必要があります。

### ロー・バッファリング

*example4.c* はロー・バッファリングの例です。このプログラムは、Adaptive Server にクエリを送信し、返されたローをバッファに入れて、それらを対話的 に調べることができるようにします。

注意 このサンプル・プログラムを実行するには、Adaptive Server にアクセスす る必要があります。

#### データ変換

*example5.c* は、データ変換を処理する DB-Library/C ルーチン dbconvert の例を 示します。

### ブラウズ・モードでの更新

*example6.c* は、ブラウズ・モードについての例です。このプログラムはテーブ ルを作成し、そのテーブルにデータを挿入して、ブラウズ・モード・ルーチン を使用してそのテーブルを更新します。ブラウズ・モードはデータのローを一 度に 1 つずつ更新するアプリケーションに便利です。

*example6.c* を使用するには、提供されている *datafile* という名前のファイルが 必要です。このプログラムはデフォルト・データベースにテーブル alltypes を 作成します。

注意 このサンプル・プログラムを実行するには、Adaptive Server にアクセスす る必要があります。

### ブラウズ・モードとアドホック・クエリ

*example7.c* は、ブラウズ・モードを使用してアドホック・クエリによる結果カ ラムのソースを調べます。

ブラウズ可能なテーブルから導出されたカラム、および SQL 式の結果ではな いカラムを更新できるのはブラウズ・モードのアプリケーションだけなので、 結果カラムのソースを調べることは重要です。

このサンプル・プログラムは、ブラウズ・モードを使用して更新できる、アド ホック・クエリによる結果カラムはどれであるかをアプリケーションが調べる 方法を示します。

このサンプル・プログラムは、アドホック・クエリの入力を要求します。select クエリがキーワード for browse を含んでいるかどうか、選択されるテーブル をブラウズできるかどうかによって、どのように結果が異なるかに注目してく ださい。

注意 このサンプル・プログラムを実行するには、Adaptive Server にアクセスす る必要があります。

#### **RPC** 呼び出しの実行

*example8.c* は、RPC ( リモート・プロシージャ・コール ) を送信し、その RPC に よる結果ローを表示して、リモート・プロシージャによって返されたパラメー タとステータスを表示します。

このサンプル・プログラムを使用するには、デフォルト・データベース内にス トアド・プロシージャ rpctest を作成しておかなければなりません。*example8.c* ソース・コードの先頭のコメントは、rpctest を作成するのに必要な create procedure 文を指定します。

注意 このサンプル・プログラムを実行するには、Adaptive Server にアクセスす る必要があります。

### <span id="page-50-0"></span>**text** ルーチンと **image** ルーチン

*example9.c* では、ランダムなイメージを生成し、そのイメージをテーブルに挿 入してから、挿入されたイメージを選択して元のイメージと比較します。この とき、次の手順に従います。

- 1 text 値または image 値を除くすべてのデータを、ローに挿入します。
- 2 ローを更新して text 値または image 値を NULL に設定します。これは必 須の手順です。なぜなら、null である text 値または image 値に有効なテ キスト・ポインタが割り当てられるのは、その null 値が update 文によっ て明示的に入力された場合に限られるからです。
- 3 ローを選択します。text 値または image 値を含むカラムを明確に選択しな ければなりません。これは、アプリケーションの DBPROCESS に正しい テキスト・ポインタとテキスト・タイムスタンプ情報を提供するために必 要な手順です。アプリケーションは、この select コマンドによって返され たデータを破棄します。

4 dbtxtptr を呼び出して、テキスト・ポインタを DBPROCESS から取り出し ます。dbtxtptr の *column* パラメータは整数で、手順 3 で実行された select オペレーションを参照します。たとえば、"text\_column" が text カラムの 名前である場合、select 文は次のような構文を読み込みます。

> select date column, integer column, text column from bigtable

dbtxtptr は、*column* が 3 として渡されるように要求します。

- 5 dbtxtimestamp を呼び出して、DBPROCESS からテキスト・タイムスタン プを取り出します。dbtxtimestamp の *column* パラメータは、手順 3 で実 行した select オペレーションを参照します。
- 6 text 値または image 値を Adaptive Server に書き込みます。アプリケーショ ンは次のどちらかを実行できます。
	- 1 回の dbwritetext 呼び出しで値を書き込む。
	- dbwritetext と dbmoretext を使用して、まとまりごとに値を書き込む。

注意 アプリケーションに、この text 値または image 値に対してさらに更新を 実行させるときは、正常に実行された dbwritetext のオペレーションの終りに、 Adaptive Server によって返される新しいテキスト・タイムスタンプを保存しな ければならない場合があります。新しいテキスト・タイムスタンプには、 dbtxtsnewval を使用してアクセスできます。また、あとで取り出せるように dbtxtsput を使用して保存できます。

また、このサンプル・プログラムを実行するには、pubs2 データベースを格納 している Adaptive Server にアクセスする必要があります。

### **image** の挿入

*exampl10.c* は、作家 ID とイメージを含んでいるファイルの名前を要求し、そ のファイルからイメージを読み込んで、作家 ID とイメージを含んでいる新し いローを pubs2 データベースのテーブル au\_pix に挿入します。text 値と image 値をデータベース・テーブルに挿入する方法については、「text [ルーチンと](#page-50-0) image [ルーチン」](#page-50-0)(39 ページ ) を参照してください。

注意 *exampl10.c* を実行するには、Adaptive Server と pubs2 データベースにアクセ スする必要があります。作家 ID は "*nnn*-*nn*-*nnnn*" のフォーマット (*n* は数値 ) でな ければなりません。サンプル・コードとともに提供されている *imagefile* には image が入っています。

### イメージの取り出し

*exampl11.c* は、pubs2 データベース内の *au\_pix* テーブルからイメージを取り出 します。入力する作家 ID によって、プログラムが選択するローが決まります。 ローを取り出したあと、このサンプル・プログラムは *pic* カラムに含まれてい るイメージを指定のファイルにコピーします。

Adaptive Server から text または image 値を取得するには 2 つの方法があります。

- *exampl11.c* では、値を含んでいるローを選択し、dbnextrow を使用してそ のローを処理します。dbnextrow が呼び出されると、dbdata を使用して、 返されたイメージへのポインタを返すことができます。
- また、dbmoretext と一緒に dbreadtext を使用して、text または image 値 をさらに小さないくつかのまとまりとして読み込むこともできます。 dbreadtext の詳細については、『Open Client DB-Library/C リファレンス・ マニュアル』を参照してください。

注意 このサンプル・プログラムを実行するには、pubs2 データベースを格納 している Adaptive Server にアクセスする必要があります。

#### 国際言語ルーチン

*exampl12.c* は、pubs2 データベースからデータを取り出して us\_english フォー マットで出力します。

注意 このサンプル・プログラムを実行するには、Adaptive Server と pubs2 デー タベースにアクセスする必要があります。

### バルク・コピーのサンプル・プログラム

バルク・コピーのサンプル・プログラム *bulkcopy.c* は、バルク・コピー・ルー チンを使用して、Adaptive Server の数種のデータ型を含んでいる新しく作成さ れたテーブルにホスト・ファイルからデータをコピーします。

注意 このサンプル・プログラムを実行するには、Adaptive Server にアクセスす る必要があります。create database と create table パーミッションを持ってい ることも必要です。

## **2** フェーズ・コミットのサンプル・プログラム

サンプル・プログラム *twophase.c* は、2 つの異なるサーバに対して簡単な更新 を実行します。実際の更新内容については、ソース・コードを参照してくださ い。このサンプル・プログラムを実行すると、各サーバに対して isql を使用し て、更新が実際に行われたかどうかを調べることができます。

このサンプル・プログラムでは、"SERVICE" と "PRACTICE" という 2 つの Adaptive Server が稼働していて、それぞれが pubs2 データベースを格納してい ることを前提としています。使用するサーバの名前がこれと異なる場合は、 ソース・コードの "SERVICE" と "PRACTICE" をサーバの実際の名前で置き換 えてください。

このサンプル・プログラムを実行する前に、*interfaces* ファイルが両方のサー バについて適切なエントリを持っていることを確認してください。*interfaces* ファイルについては、『Open Client DB-Library/C リファレンス・マニュアル』 と『Open Client/Server 設定ガイド Windows 版』を参照してください。

"PRACTICE" サーバが "SERVICE" サーバとは異なるマシン上に存在する場合 は、そのマシン上の *interfaces* ファイルも "SERVICE" クエリ・ポート用のエン トリを持っている必要があります。詳細については、『Open Client DB-Library/C リファレンス・マニュアル』を参照してください。

# <sup>第</sup> 4 <sup>章</sup> **Open Server Server-Library/C** のサン プル・プログラム

Open Server Server-Library は、クライアント/サーバ・アーキテクチャの機 能を利用するサーバを設計するために使用します。これらの機能には、RPC ( リモート・プロシージャ・コール )、マルチスレッド処理、Adaptive Server へのリモート・アクセスなどがあります。この章で説明するサンプル・プ ログラムはこれらの機能の例を示すものです。

この章の内容は、次のとおりです。

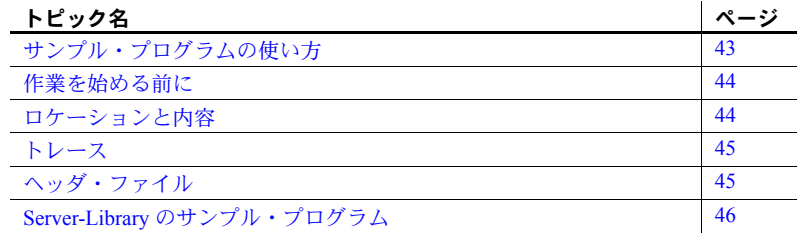

Server-Library を使用すると、完全なスタンドアロン・サーバを作成でき ます。isql などの Open Client ベースのアプリケーションとユーティリティ は、これらのサーバに組み込まれた機能を利用します。

# <span id="page-54-0"></span>サンプル・プログラムの使い方

サンプル・プログラムは、Server-Library/C 固有の機能の例を示していま す。これらのプログラムは Server-Library/C のトレーニング用としてでは なく、アプリケーション・プログラマのためのガイドとして設計されてい ます。サンプル・プログラムを使用する前に、各ソース・ファイルの先頭 にある説明を読んで、ソース・コードの内容を確認してください。

注意 これらの簡単なプログラムは、実際の運用環境で使用するために作成 されているものではありません。運用環境で使用するプログラムには、エ ラー処理や特殊ケースの処理のためのコードを追加する必要があります。

# <span id="page-55-0"></span>作業を始める前に

Open Server サンプル・プログラムを実行する前に、次の手順に従います。

- 1 SYBASE 環境変数に Sybase リリース・ディレクトリのパスを設定してい ない場合は、設定します。
- 2 DSLISTEN 環境変数に、使用するサーバの名前を設定します。
- 3 *makefile* を使用して、*example\_name* というサンプル実行プログラムを作成 します。

使用する環境と変数の設定の詳細については、『Open Client/Server 設定ガイド Windows 版』を参照してください。

# <span id="page-55-1"></span>ロケーションと内容

Server-Library に付属しているサンプル・ファイルは Sybase インストール・ディ レクトリ下の *¥sample¥srvlib* サブディレクトリ内に配置されています。

*srvlib* ディレクトリには、次のファイルが格納されています。

- サンプル・プログラムのオンライン・ソース・コード
- *README*  サンプル・プログラムの構築、実行、トラブルシューティン グについて、プラットフォーム固有の一般的な注意が記述されたテキス ト・ファイル
- *makefile* サンプル・プログラムを構築するために使用するよう提供され ています。Open Server アプリケーションの作成を開始するときにこの *makefile* を使用してください。
- SRV\_CONNECT イベント・ハンドラ
- エラー・ハンドラ

注意 サンプル・プログラムが常駐するサブディレクトリの内容のバックアッ プ・コピーを作成してください。これによって、もとのファイルの整合性に影 響を与えずにサンプル・プログラムを使用することができます。

## <span id="page-56-0"></span>トレース

トレース機能は、アプリケーションによって実行されるアクティビティに関し て、選択したオプションに従って詳細な情報を提供します。Open Server のサ ンプル・プログラムは、トレース機能をサポートしており、トレース出力を Open Server ログ・ファイルに送ります。トレース機能を使用できるようにす るには、サンプル・プログラムを実行するときにコマンド・ラインに次のよう なオプションを指定します。

*example\_name [normal\_sample\_options]* [-h] [-d] [-i] [-a] [-m] [-t] [-e] [-q] [-n]

表 [4-1](#page-56-2) は、各オプションが提供するトレース情報のタイプの説明です。

| オプション | 説明               |
|-------|------------------|
| -h    | TDS ヘッダ          |
| -d    | TDS データ          |
| $-i$  | I/O              |
| -a    | アテンション           |
| $-m$  | メッセージ・キュー        |
| $-t$  | TDS トークン         |
| -e    | イベント・トレース        |
| -q    | 遅延イベント・キュー       |
| $-n$  | Net-Library トレース |
|       |                  |

<span id="page-56-2"></span>表 **4-1:** トレース・オプション

注意 -e と -q を同時に指定することはできません。

# <span id="page-56-1"></span>ヘッダ・ファイル

次のヘッダ・ファイルは、すべての Open Server アプリケーションで必須です。

- *ospublic.h* パブリックな Open Server の構造体、データ型定義、定義文、 関数プロトタイプが含まれています。
- *oserror.h* Open Server のエラー・メッセージの番号とテキストが含まれ ています。
- *oscompat.h* 古いデータ型定義、データ型、ルーチン、定数、関数プロト タイプの、新しいバージョンへのマップが含まれています。

ヘッダ・ファイルの詳細については、『Open Server Server-Library/C リファレン ス・マニュアル』を参照してください。

# <span id="page-57-0"></span>**Server-Library** のサンプル・プログラム

この項では、Server-Library に付属しているサンプル・プログラムについて説 明します。これらのサンプル・プログラムは、C 言語プログラムでの Server-Library ルーチンの一般的な使用法の例を示すものです。

サンプル・プログラムは C ソース・ファイルです。Server-Library のサンプル・ プログラムを使用する場合やアプリケーションを構築する場合は、使用するプ ラットフォーム上に適切なコンパイラをインストールする必要があります。 Sybase がサポートしているコンパイラの詳細については、「第 1 章 [Open Client](#page-12-0) と Open Server [のアプリケーションの構築」を](#page-12-0)参照してください。

## サンプル・プログラムのテスト

サンプル・プログラムをテストするには、次の手順に従います。

1 isql を使用して server\_name に接続します。

isql -U*username* -P*password* -S *server\_name*

2 次のクエリ (または任意の SQL コマンド)を入力します。

select \* from sysservers

これで任意の SQL コマンドを実行できるようになります。

クライアント・プログラムは、Adaptive Server から stop\_serv レジスタード・ プロシージャを実行することによってサンプル・プログラムを停止できます。

### **Open Server** 入門

*osintro.c* サンプル・プログラムは、Open Server アプリケーションを構築するため の基本的なコンポーネントの例を示すものです。*osintro.c* には言語ハンドラは含 まれていないので、isql から渡されるコマンドを読み込むことはできません。

## ゲートウェイ **Open Server**

*ctosdemo.c* は、ゲートウェイ Open Server のアプリケーションです。このプロ グラムは、Server-Library 呼び出しと Client-Library 呼び出しを使用します。ま ず、クライアントからコマンドを受け取って、リモート Adaptive Server に渡 し、次にリモート・サーバから結果を取り出して、クライアントに渡します。 *ctosdemo.c* は、次のさまざまなクライアント・コマンドを処理します。

- バルク・コピー・コマンド
- カーソル・コマンド
- 動的 SQL コマンド
- 言語コマンド
- メッセージ・コマンド
- オプション・コマンド
- RPC ( リモート・プロシージャ・コール )

*ctosdemo.c* はさらに、SRV\_ATTENTION イベント・ハンドラを呼び出すことに よってクライアントからのアテンション要求に応答します。このプログラムに は、各タイプのクライアント・コマンドを処理するためにイベント・ハンド ラ・ルーチンが含まれています。

注意 Server-Library に付属している他のサンプル・プログラムとは違って、 *ctosdemo.c* は完成品に近いものです。このサンプル・プログラムは、運用環境 で使用できるコーディング・テンプレートとして提供されています。*ctosdemo.c* プログラムを終了させるには、コマンド・ウィンドウから [CTRL+C] キーを押 します。*README* ファイル内のコマンドは間違っています。

ゲートウェイの詳細については、『Open Server Server-Library/C リファレンス・ マニュアル』を参照してください。

#### *srv\_language* イベント・ハンドラ

*lang.c* は、SRV\_LANGUAGE イベント・ハンドラの使用例を示すものです。こ のイベント・ハンドラは、情報メッセージを使用してクライアントの言語コマ ンドに応答します。このとき、イベント・ハンドラは srv\_sendinfo ルーチン を使用して情報メッセージをクライアントに送信します。このプログラムに は、SRV CONNECT イベント・ハンドラとエラー・ハンドラも含まれています。

言語コマンドを処理する方法の詳細については、『Open Server Server-Library/C リファレンス・マニュアル』の「言語呼び出し」の項を参照してください。

#### **TDS** パススルー・モード

*fullpass.c* は、TDS (Tabular Data Stream™) passthrough モードを使用する Open Server 。<br>ゲートウェイ・アプリケーションです。詳細については、『Open Server Server-Library/C リファレンス・マニュアル』の「パススルー・モード」の項を参照して ください。

イベント・ハンドラ・ルーチンは srv\_recvpassthru を使用してクライアント要求 を受け取り、ct\_sendpassthru ルーチンを使用してこの情報を Adaptive Server に転 送します。クライアント・コマンド全体がリモート・サーバに転送されると、イ ベント・ハンドラは ct\_recvpassthru を使用してリモート・サーバから結果を読 み込み、srv\_sendpassthru を使用してクライアントに渡します。

また、このアプリケーションには、SRV\_CONNECT イベント・ハンドラも含ま れています。このハンドラは、srv\_getloginfo と ct\_setloginfo を使用して、クラ イアント接続情報をリモート·サーバに転送します。次に ct\_getloginfo と srv\_setloginfo を使用して、接続確認情報をクライアントに渡します。TDS passthrough モードを使用するすべての Open Server アプリケーションは、その SRV CONNECT イベント・ハンドラ内にこれらの呼び出しを含んでいる必要が あります。

注意 このアプリケーションを実行するには、Adaptive Server にアクセスする必 要があります。

### レジスタード・プロシージャ

*regproc.c* は、Open Server 11.1 以降でのレジスタード・プロシージャの使用例 を示すものです。このアプリケーションは起動時にいくつかのプロシージャを 登録してからクライアントのコマンドを待ちます。Open Server イベント・ハ ンドラはインストールされません。

クライアントは RPC コマンドを送信して、*regproc.c* に定義されているレジス タード・プロシージャを実行します。

*regproc.c* で使用するためのクライアント・プログラムが、次のようにいくつか 追加されています。

- *version.c*  Open Server のバージョン番号をクライアントに返すレジスター ド・プロシージャ (rp\_version) を実行します。
- *dbwait.c*  DB-Library で実装されており、レジスタード・プロシージャ rp version が実行されるときにクライアントに通知するように Open Server に要求します。
- *ctwait.c*  Client-Library で実装されており、レジスタード・プロシージャ rp version が実行されるときにクライアントに通知するように Open Server に要求します。

#### 国際化言語と文字セット

*intlchar.c* サンプル・プログラムは、Open Server が国際言語と文字セットを処 理する方法の例を示すものです。このサンプル・プログラムは、Open Server アプリケーションのネイティブ言語と文字セット用の値を初期設定して、クラ イアント要求に応答してこれらの値を変更します。

クライアント要求は、オプション・コマンドと言語コマンドのフォーマットで渡 されます。*intlchar.c* は、SRV\_OPTION イベント・ハンドラと SRV\_LANGUAGE イ ベント・ハンドラ、および SRV\_CONNECT ハンドラをインストールします。

### マルチスレッド・プログラミング

*multthrd.c* プログラムは、次のようないくつかの Open Server マルチスレッド・ プログラミング機能の例を示します。

- srv\_spawn によるサービス・スレッドの作成
- クライアント接続スレッドとサービス・スレッド間でのメッセージ・キュー によるスレッド間通信 (srv\_getmsgq と srv\_putmsgq を使用 )
- スリープ・メカニズムとウェイクアップ・メカニズム (srv\_sleep と srv\_wakeup を使用 )
- スケジューリング情報をレポートするためのコールバック・ルーチンの使 用 (srv\_callback を使用)

*multthrd.c* は、SRV\_START ハンドラ、SRV\_LANGUAGE ハンドラ、SRV\_CONNECT ハンドラ、コールバック・ハンドラをインストールします。サービス・スレッド は、Open Server アプリケーションが受け取るすべての言語クエリのログを取りま す。実行される内容は次のとおりです。

- アプリケーションの言語ハンドラでは、クライアント・スレッドはクライ アントからクエリを読み込み、メッセージ・データとしてクエリを使用し てメッセージを「ロガー」というサービス・スレッドに送信します。
- 送信後、クライアント・スレッドは待機します (srv\_sleep)。サービス・ス レッドは、メッセージを受け取るとクライアント・スレッドをウェイク アップします (srv\_wakeup)。
- ロガーは、継続的にループしてメッセージを待ちます。メッセージを受け取 ると、ロガーはクエリの内容をファイルに書き込んで送信側に通知します。
- ロガーとクライアント・スレッドは、SRV\_C\_RESUME、SRV\_C\_SUSPEND、 SRV\_C\_TIMESLICE、SRV\_C\_EXIT コールバック・ハンドラをインストー ルして、スケジュール情報を出力します。

#### セキュリティ・サービス

*secsrv.c* サンプル・プログラムは、Open Server のネットワーク・ベースのセ キュリティ・サービスの使用例を示します。

このサンプル・プログラム内の接続ハンドラは、クライアント・スレッドのセ キュリティ・プロパティを取り出し、そのセッションでどのセキュリティ・ サービスがアクティブになっているかを示すメッセージをクライアントに送 信します。

セキュリティ・サービスの詳細については、『Open Client/Server 設定ガイド Windows 版』を参照してください。

# <sup>第</sup> 5 <sup>章</sup> **Open Client Embedded SQL/C**

Embedded SQL は、C などの言語で作成されたアプリケーション・プログ ラム内に Transact-SQL®文を埋め込むための Transact-SQL のスーパーセッ トです。Embedded SQL には、すべての Transact-SQL 文に加えて、アプリ ケーション・プログラムで Transact-SQL を使用するために必要な拡張機能 が含まれています。

この章の内容は、次のとおりです。

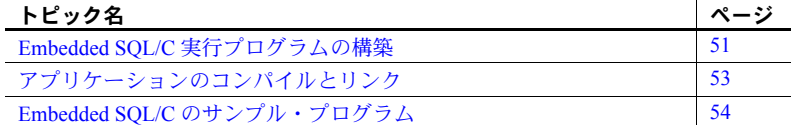

cpre プリコンパイラでプリコンパイルされている Embedded SQL/C アプ リケーションは、SQL Server データベースに格納されているデータの検 索、挿入、変更を行うための簡単な方法を提供します。Embedded SQL/C のプログラミング技法については、『Open Client Embedded SQL/C プログ ラマーズ・ガイド』を参照してください。

# <span id="page-62-0"></span>**Embedded SQL/C** 実行プログラムの構築

Embedded SQL アプリケーションから実行プログラムを構築する基本手順 は次のとおりです。

- 1 アプリケーションをプリコンパイルします。
- 2 プリコンパイラによって生成された C ソース・コードをコンパイル します。
- 3 アプリケーションを必要に応じてオブジェクトやライブラリとリン クします。
- 4 プリコンパイラによって生成されたストアド・プロシージャをロード します。

次の項では各手順について説明します。

### アプリケーションのプリコンパイル

次のように、Embedded SQL/C コードをプリコンパイルしてから、アプリケー ションをコンパイルしてください。

cpre [/a] [/b] [/c] [/d] [/e] [/f] [/l] [/m] [/p] [/r] [/s] [/v] [/w] [/x] [/y] [/C*compiler*] [/D*database*\_*name]* /F*fips\_level*] [/G[*isql\_file\_name*]] [/I*include\_directory*]... [/J*locale\_for\_charset*] [/K*syntax\_level*] [/L[*listing\_file*\_*name*]] [/M*labelname=labelvalue*] [/N*sql.ini*] [/O*target\_file*\_*name*] [/P[*password*]] [/S*server*\_*name*] [/T*tag\_id*] [/U*user\_id*] [/V*version\_number*] [/Z*locale\_for\_messages*] *program*[*.ext*] [*program*[*.ext*]]*...*

注意 オプションは、スラッシュ (/) またはハイフン (-) のどちらかを使ってフ ラグできます。 したがって、cpre -l と cpre /l は同じことを表します。

正しくないオプションを指定した場合は、プリコンパイラは使用可能なオプ ションのリストを表示します。

*program* には、Embedded SQL/C ソース・ファイルの名前を指定します。*program* のデフォルトの拡張子は *.pc* です。cpre 文を使用すると、拡張子が *.c* の出力 ファイルが生成されます。

オプションのなかには、プリコンパイラの機能 ( たとえばストアド・プロシー ジャの生成 ) をアクティブにするスイッチとして動作するものもあります。デ フォルトでは、これらの機能は無効になっています。これらの機能を有効に するには、cpre コマンド・ラインでオプションを指定します。このほかの文 修飾子は、パスワードなど、プリプロセッサに対する値を指定します。値は オプションのあとに入力します ( 間にスペースを入れても入れなくてもかま いません )。

cpre オプションの詳細については、「付録 B [プリコンパイラ・リファレンス」](#page-102-0) を参照してください。

# <span id="page-64-0"></span>アプリケーションのコンパイルとリンク

Embedded SQL バージョン 11.1 以降は、Windows プラットフォームの Microsoft C コンパイラと、Windows NT の Borland C コンパイラを使用して動作確認さ れています。コンパイルとリンク用の実際の構文については *makefile* を参照し てください。*makefile* は、Sybase リリース・ディレクトリ下の *¥sample¥esqlc* サ ブディレクトリ内にあります。

### リンク・ライブラリ

リンク行には次のライブラリを指定する必要があります。

- $$
- *libcs* CS-Library DLL
- *libtcl* トランスポート制御層 DLL
- *libcomn* 内部共有ライブラリ DLL
- *libintl* ローカライゼーション・サポート・ライブラリ DLL

### ストアド・プロシージャのロード

Embedded SQL/C プログラムを実行する前に、プリコンパイラで生成されたス トアド・プロシージャを Adaptive Server にロードしておかなければなりませ ん。このためには、-G オプションを使用してプログラムをプリコンパイルす る必要があります。-G オプションは isql スクリプト・ファイルを作成します。 次に isql -i オプションを使用して、作成されたファイルをロードします。

isql の詳細については、「付録 A [ユーティリティ」を](#page-74-0)参照してください。

# <span id="page-65-0"></span>**Embedded SQL/C** のサンプル・プログラム

Embedded SQL には、一般的な Embedded SQL アプリケーションの例を示す 2 つのオンライン・サンプル・プログラムが含まれています。サンプル・プログ ラムは Sybase リリース・ディレクトリ下の *¥sample¥esqlc* サブディレクトリ内 にあります。このサブディレクトリには、*README* ファイルと *makefile* も含 まれています。次の項では、これらのサンプル・プログラムの概要について説 明します。

サンプル・プログラムは、Embedded SQL/C 固有の機能の例を示しています。 これらのプログラムは、Embedded SQL/C のトレーニング用ではなく、アプリ ケーション・プログラマのためのガイドとして設計されています。サンプル・ プログラムを使用する前に、各ソース・ファイルの先頭にある説明を読んで、 ソース・コードの内容を確認してください。これらの簡単なプログラムは、実 際の運用環境で使用するために作成されているものではありません。運用環境 で使用するプログラムには、エラー処理のためのコードを追加する必要があり ます。

### 作業を始める前に

Embedded SQL/C のサンプル・プログラムを実行するには、SYBASE 環境変数 に Sybase インストール・ディレクトリのパスを設定します ( このパスがまだ設 定されていない場合 )。

*sql.ini* ファイルを調べて、使用されるサーバ名のエントリが存在することを確 認します。*sql.ini* ファイルを調べるには、dsedit を使用します。 *sql.ini* ファイル にサーバを追加した場合は、『Open Client/Server 設定ガイド Windows 版』で説 明しているように、ocscfg を使用すると各サーバへの接続テストを実行でき ます。

サンプル・プログラムを実行するには、pubs2 データベースを格納している Adaptive Server にアクセスする必要があります。pubs2 データベースをインス トールする方法については、『ASE インストール・ガイド』を参照してください。

サンプル・プログラムをプリコンパイルする前に、次に示すようにサンプル・ ヘッダ・ファイルを編集し、ユーザ名とパスワードを、使用している SQL Server に有効な値に置き換えておく必要があります。プログラム内のコメントに、変 更が必要な箇所が示されています。

ヘッダ・ファイル

すべてのサンプル・プログラムは、サンプル・ヘッダ・ファイル *sybsqlex.h* を 参照します。*sybsqlex.h* の内容は、次のとおりです。

/\*\*\*\*\*\*\*\*\*\*\*\*\*\*\*\*\*\*\*\*\*\*\*\*\*\*\*\*\*\*\*\*\*\*\*\*\*\*\*\*\*\*\*\*\*\*\*\*\*\*  $\star$   $\star$ sybsqlex.h - header file for Embedded SQL/C examples  $\star$   $\star$  \*\*\*\*\*\*\*\*\*\*\*\*\*\*\*\*\*\*\*\*\*\*\*\*\*\*\*\*\*\*\*\*\*\*\*\*\*\*\*\*\*\*\*\*\*\*\*\*\*\*/ #define USER "sa" #define PASSWORD""

#define ERREXIT -1 #define STDEXIT 0

すべてのサンプル・プログラムには、次の行が含まれています。

#include "sybsqlex.h"

*sybsqlex.h* 内では、USER は "username" として定義され、PASSWORD は "password" として定義されています。サンプル・プログラムを実行する前に *sybsqlex.h* を編 集します。"username" を Adaptive Server のログイン名に、"password" を Adaptive Server のパスワードに変更してください。

#### データベース・クエリのためのカーソルの使い方

*example1* は、対話型クエリ・プログラムでのカーソルの使用例を示すもので す。このプログラムは次のように動作します。

- 本のタイプのリストを表示します。ユーザはタイプを 1 つ選択します。
- 選択されたタイプの本のすべてのタイトルを表示して、タイトル ID を要 求します。
- 選択されたタイトルについての詳細情報を表示し、さらにタイトル ID を 要求します。
- プロンプト画面で [Return] キーが押されると終了します。

### テーブルのローの表示と編集

*example2* は、カーソルを使用してローを更新する方法を示しています。このプ ログラムは次のように動作します。

- 作家テーブル内のカラムをローごとに表示します。
- ユーザは au id カラムを除くすべてのカラム内の作家情報を更新できま す。ユーザがカラム情報に対して [Return] キーを押した場合は、そのカ ラムのデータは変更されないでもとのままになります。
- ユーザが更新を確認すると、データを Adaptive Server に送信します。

# <sup>第</sup> 6 <sup>章</sup> **Open Client Embedded SQL/COBOL**

Embedded SQL は Transact-SQL のスーパーセットであり、COBOL 言語な どで作成されるアプリケーション・プログラムに Transact-SQL 文を埋め込 むことができます。Embedded SQL には、すべての Transact-SQL 文に加え て、アプリケーション・プログラムで Transact-SQL を使用するために必要 な拡張機能が含まれています。

この章の内容は、次のとおりです。

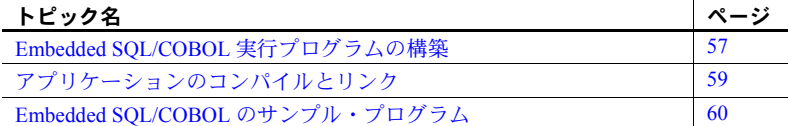

cobpre プリコンパイラでプリコンパイルされている Embedded SQL/COBOL プログラムを使用すると、SQL Server/Adaptive Server データベースに格納さ れているデータを簡単に取得、挿入、変更することができます。

# <span id="page-68-0"></span>**Embedded SQL/COBOL** 実行プログラムの構築

Embedded SQL アプリケーションから実行プログラムを構築するには、次 の手順に従います。

- 1 アプリケーションをプリコンパイルします。
- 2 プリコンパイラによって生成された COBOL ソース・コードをコンパ イルします。
- 3 アプリケーションを必要に応じてファイルやライブラリとリンクし ます。
- 4 プリコンパイラによって生成されたストアド・プロシージャをロード します。

次の項ではこれらの手順について説明します。

### アプリケーションのプリコンパイル

Embedded SQL ソース・プログラムをプリコンパイルするための構文は、次の とおりです。

cobpre [/a] [/b] [/c] [/d] [/e] [/f] [/l] [/m] [/r] [/s] [/v] [/w] [/x] [/y] [/Ccompiler] [/D*database*\_*name*] [/F*fips\_level*] [/G[*isql\_file\_name*]] [/I*include\_directory*]... [/J*locale\_for\_charset*] [/K*syntax\_level*] [/L[*listing\_file*\_*name*]] [/M*labelname=labelvalu*e] [/N*sql.ini*] [/O*target\_file*\_*name*] [/P[*password*]] [/S*server*\_*name*] [/T*tag\_id*] [/U*user\_id*] [/V*version*\_*number*] [/Z*locale\_for\_messages*] *program*[*.ext*] [*program*[*.ext*]]*...*

注意 オプションは、スラッシュ (/) またはハイフン (-) のどちらかを使ってフ ラグできます。

したがって、cobpre -l と cobpre /l は同じことを表します。

正しくないオプションを指定した場合は、プリコンパイラは使用可能なオプ ションのリストを表示します。

*program* は、Embedded SQL/COBOL ソース・ファイルの名前です。ソース・ファ イル名の指定は必須です。*program* のデフォルトの拡張子は *.pco* です。cobpre を実行すると、拡張子が *.cbl* の出力ファイルが生成されます。

オプションの一部には、ストアド・プロシージャの生成などの、プリコンパイ ラの機能を有効にするためのスイッチもあります。デフォルトでは、これらの 機能は「オフ」になっています。これらの機能を「オン」にするには、cobpre 文の行にオプションを指定します。このほかの文修飾子は、パスワードなど、プ リプロセッサに対する値を指定します。値はオプションのあとに入力します ( 間 にスペースを入れても入れなくてもかまいません )。

cobpre オプションの詳細については、「付録 B [プリコンパイラ・リファレン](#page-102-0) [ス」](#page-102-0)を参照してください。

# <span id="page-70-0"></span>アプリケーションのコンパイルとリンク

Embedded SQL バージョン 11.1 以降は、MicroFocus net Express 3.1 で動作確認 されています。コンパイルとリンク用の実際の構文については、Sybase インス トール・ディレクトリ下の ¥*sample*¥*esqlcob* ディレクトリ内にある *makefile* を 参照してください。

### リンク・ライブラリ

リンク・コマンド行には次に示すライブラリの一部または全部を指定する必要 があります。

- *libcobct* Client-Library への COBOL インタフェース
- $$
- *libcs* CS-Library DLL
- *libtcl* トランスポート制御層 DLL
- *libcomn* 内部共有ライブラリ DLL
- *libintl* ローカライゼーション・サポート・ライブラリ DLL

### ストアド・プロシージャのロード

プリコンパイル時に -G オプションを使用した場合は、プリコンパイラで生成 されたストアド・プロシージャを Adaptive Server にロードする必要がありま す。この作業は、isql -i オプションを使用して実行できます。

isql の詳細については、「付録 A [ユーティリティ」を](#page-74-0)参照してください。

# <span id="page-71-0"></span>**Embedded SQL/COBOL** のサンプル・プログラム

Embedded SQL には、一般的な Embedded SQL アプリケーションの例を示す 2 つのサンプル・プログラムが含まれています。サンプル・プログラムは Sybase インストール・ディレクトリ下の *¥sample¥esqlcob* サブディレクトリ内にあり ます。

同じディレクトリ内の *README* ファイルには、サンプル・プログラムを構築 して実行するための手順とそれらを使用するときの注意が記載されています。 *COBOL.pco* ファイルは、SQL Server/Adaptive Server のログイン名とパスワード を定義します。サンプル・プログラムをコンパイルする前に、このファイルの 中にあるログイン情報を更新してください。

System 11 のサンプル・プログラムは、Embedded SQL/COBOL の特定の機能に ついての例を示すものです。これらのプログラムは、Embedded SQL/COBOL のトレーニング用ではなく、アプリケーション・プログラマのためのガイドと して設計されています。サンプル・プログラムを使用する前に、各ソース・ ファイルの先頭にある説明を読んで、ソース・コードの内容を確認してくださ い。これらの簡単なプログラムは、実際の運用環境で使用するために作成され ているものではありません。運用環境で使用するプログラムには、エラー処理 のためのコードを追加する必要があります。

### 一般的な条件

Embedded SQL/COBOL のサンプル・プログラムを実行するには、SYBASE 環境 変数に Sybase インストール・ディレクトリのパスを設定します ( このパスがま だ設定されていない場合 )。

サンプル・プログラムを実行するには、pubs2 サンプル・データベースがイン ストールされている SQL Server/Adaptive Server にアクセスする必要がありま す。pubs2 データベースをインストールする方法については、『ASE インストー ル・ガイド』を参照してください。

プログラムをプリコンパイルする前に、ユーザ名とパスワードを SQL Server/Adaptive Server で有効な値に置き換えてください。変更箇所については プログラム内のコメントを参照してください。

注意 サンプル・プログラムの結果を表示するには、[Return] キーを押す必要が あります。

### **MicroFocus COBOL** 用環境変数の追加

UNIX プラットフォームでは、COBOL のホーム・ディレクトリ *\$COBDIR/coblib* をライブラリ・パス環境変数に追加してから、Embedded SQL/COBOL サンプ ル・プログラムを実行します。
### データベース・クエリのためのカーソルの使い方

*example1* は、対話型クエリ・プログラムでのカーソルの使用例を示すもので す。このプログラムは次のように動作します。

- 本のタイプのリストを表示します。ユーザはタイプを 1 つ選択します。
- 選択されたタイプの本のすべてのタイトルを表示して、タイトル ID を要 求します。
- 選択されたタイトルについての詳細情報を表示し、さらにタイトル ID を 要求します。
- プロンプト画面で [Return] キーが押されると、プログラムは終了します。

### テーブルのローの表示と編集

*example2* は、カーソルを使用してローを更新する方法を示しています。このプ ログラムは次のように動作します。

- 作家テーブル内のカラムをローごとに表示します。
- ユーザは au id カラムを除くすべてのカラム内の作家情報を更新できま す。ユーザがカラム情報に対して [Return] キーを押した場合は、そのカ ラムのデータは変更されないでもとのままになります。
- ユーザが更新を確認すると、データを SQL Server/Adaptive Server に送信し ます。

# 付録 A ユーティリティ

この付録では、次のユーティリティについて説明します。

| ユーティリティ  | 説明                                     | ページ |
|----------|----------------------------------------|-----|
| bcp      | ユーザ指定のフォーマットで、データベース・                  | -63 |
|          | テーブルをオペレーティング・システム・ファ                  |     |
|          | イルに、またはオペレーティング・システム・                  |     |
|          | ファイルをデータベース・テーブルにコピーす                  |     |
|          | る、バルク・コピー・ユーティリティです。                   |     |
| defncopy | 指定されたビュー、ルール、デフォルト、トリ                  | -77 |
|          | ガ、プロシージャ、レポートの定義をデータベー                 |     |
|          | スからオペレーティング・システム・ファイル                  |     |
|          | に、またはオペレーティング・システム・ファ                  |     |
|          | イルからデータベースにコピーする、定義コ                   |     |
|          | ピー・ユーティリティです。                          |     |
| isal     | Adaptive Server または Open Server に接続してク | 82  |
|          | エリを実行する対話型 SQL パーサです。                  |     |

bcp、defncopy、isql ユーティリティの代わりとして、Open Client は Windows NT のユーザに SQL Advantage を提供します。詳細については、『SQL Advantage User's Guide』を参照してください。

<span id="page-74-0"></span>**bcp**

説明 ユーザが指定したフォーマットで、データベース・テーブルをオペレー ティング・システム・ファイルに、またはオペレーティング・システム・ ファイルからデータベース・テーブルにコピーします。

構文 bcp [[*database\_name*.]*owner*.]*table\_name* {in | out} *datafile* [-c] [-E] [-n] [-v] [-X] [-a *display\_charset*] [-A *size*] [-b *batchsize*] [-e *errfile*] [-f *formatfile*] [-F *firstrow*] [-I *interfaces\_file*] [-J *client\_charset*] [-K *keytab\_file*] [-L *lastrow*] [-m *maxerrors*] [-P *password*]

 [-q *datafile\_charset*] [-r *row\_terminator*]

プログラマーズ・ガイド補足 **63**

 [-R *remote\_server\_principal*] [-S *server*] [-t *field\_terminator*] [-T *text\_or\_image\_size*] [-U *username*] [-V [*security\_options* [-Y ] [-z *language*] [-Z *security\_mechanism*]

パラメータ *database\_name*

コピーするテーブルがデフォルト・データベース内または *master* 内にある 場合は、このパラメータはオプションとして使用できます。そうでない場 合は、データベース名を指定しなければなりません。

*owner*

ユーザまたはデータベース所有者がコピーするテーブルを所有している場 合は、このパラメータはオプションとして使用できます。所有者を指定し ないと、bcp はまず、ユーザが所有するこの名前のテーブルを探します。次 にデータベース所有者が所有するテーブルを探します。それ以外のユーザ がテーブルを所有している場合は、所有者の名前を指定しなければなりま せん。指定しないと、コマンドは失敗します。

*table\_name*

コピーするデータベース・テーブルまたはデータベース・ビューの名前です。

in | out

コピーの方向を示します。in は、ファイルからデータベース・テーブルへ のコピーであることを示し、out は、データベース・テーブルからファイル へのコピーであることを示します。

*datafile*

オペレーティング・システム・ファイルのフル・パス名です。パス名は、 1 ~ 255 文字で指定します。

-a *display\_charset*

bcp を実行しているマシンの文字セットと異なる文字セットを使用する端 末から、bcp を実行できます。-a と -J をともに使用すると、変換に必要な文 字セット変換ファイル (*.xlt* ファイル ) が指定できます。-a を使用するときに -J を省略できるのは、クライアントの文字セットがデフォルトの文字セット と同じ場合だけです。

### -A size

この bcp セッションで使用するネットワーク・パケット・サイズを指定し ます。次に例を示します。

bcp -A 2048

この例では、bcp セッションのパケット・サイズを 2048 バイトに設定します。 *size* には、default network packet size 設定変数と maximum network packet size 設定変数の間の値であり、512 の倍数である必要があります。

大量のバルク・コピー・オペレーションのパフォーマンスを向上させるに は、デフォルトよりも大きなネットワーク・パケット・サイズを使用します。 -b *batchsize*

バッチごとにコピーされるデータのロー数です ( デフォルトでは、1 つのバッ チ処理ですべてのローがコピーされます )。バッチ処理は、バルク・コピー・ インの場合にだけ適用されます。バルク・コピー・アウトには適用されません。

-c

char データ型をデフォルトとして使用してコピー操作を実行します。このオ プションは各フィールドの入力を要求しません。デフォルトの記憶タイプと して *char* データ型を使用し、プレフィクスなしで、デフォルトのフィール ド・ターミネータとして ¥t (タブ)、デフォルトのロー・ターミネータとして ¥n ( 復帰改行文字 ) を使用します。

-e *errfile*

bcp がファイルからデータベースに転送できなかったローを保管する、エ ラー・ファイルのフル・パス名です。bcp プログラムからのエラー・メッ セージは、使用している端末に表示されます。bcp がエラー・ファイルを作 成するのは、このオプションが指定されたときだけです。

-E

テーブルの IDENTITY カラムの値を明示的に指定します。

デフォルトでは、IDENTITY カラムを持つテーブルにデータをバルク・コ ピーすると、bcp は IDENTITY カラムの一時的な値として 0 を各ローに割 り当てます。bcp が各ローをテーブルに挿入するときに、サーバは 1 から始 まる連続した、ユニークな IDENTITY カラムの値をローに割り当てます。 データをテーブルにコピーするときに -E フラグを指定すると、bcp は各 ローに対する IDENTITY カラム値を明示的に入力するように要求します。 挿入されるローの数が IDENTITY カラム値の最大値を超える場合、Adaptive Server はエラーを返します。

デフォルトでは、IDENTITY カラムを持つテーブルからデータをバルク・コ ピーすると、bcp は、カラムに関するすべての情報を出力ファイルから取り 除きます。-E フラグを指定すると、bcp は既存の IDENTITY カラム値を出 力ファイルにコピーします。

-f *formatfile*

同一テーブル内で前回の bcp 実行時の応答が保管してあるファイルのフ ル・パス名です。bcp に対して使用するフォーマットを入力すると、bcp は フォーマット・ファイルとしてその形式を保存するかどうかを尋ねてきま す。フォーマット・ファイルの作成はオプションです。デフォルトのファ イル名は、*bcp.fmt* です。bcp プログラムは、データのコピー時にフォーマッ ト・ファイルを参照することができます。したがって、前回と同じフォー マット応答を再度対話的に繰り返す必要がなくなります。このオプション は、コピー・インまたはコピー・アウトに対して以前に作成したフォーマッ ト・ファイルを、今回も使用する必要があるときにだけ使用します。この オプションを指定していない場合、bcp はフォーマット情報を対話的に問い 合わせてきます。

-F *firstrow*

コピーを開始する最初のローの番号を指定します (デフォルトは 1 番目のロー です )。

-I *interfaces\_file*

Adaptive Server に接続するときに検索する interfaces ファイルの名前とロケー ションを指定します。-I を指定していなければ、bcp は、SYBASE 環境変数 によって指定されたディレクトリ下の *ini* ディレクトリ内にある interfaces ファイル (Windows プラットフォームでは *sql.ini*) を探します。

-J *client\_charset*

クライアントで使用する文字セットを指定します。bcp は、フィルタを使用 して *client\_charset* と Adaptive Server 文字セット間で入力を変換します。

-J *client\_charset* は、クライアントで使用する文字セットである *client\_charset* とサーバの文字セット間の変換を Adaptive Server に要求します。

-J

引数を指定しないと、文字セット変換が無効になります。この場合、変換 は行われません。クライアントとサーバが同じ文字セットを使用する場合 に、このパラメータを使用してください。

-J の指定を省略すると、文字セットはプラットフォームのデフォルトに設 定されます。

デフォルトの文字セットは、クライアントが使用する文字セットと同じで あるとはかぎりません。文字セットおよび関連するフラグの詳細について は、『システム管理ガイド』を参照してください。

-K *keytab\_file*

DCE セキュリティにだけ使用できます。-U オプションによって指定される ユーザ名のセキュリティ・キーを含んでいる DCE *keytab* ファイルを指定し ます。*keytab* ファイルは、DCE の dcecp ユーティリティを使用して作成で きます。詳細については、DCE のマニュアルを参照してください。

-K オプションを指定していない場合、bcp ユーザは -U オプションで指定する ユーザ名と同じユーザ名を使用して DCE にログインしなければなりません。

-L *lastrow*

コピーを終了する最後のローの番号を指定します (デフォルトは最後のロー です)。

-m *maxerrors*

bcp がコピーをアボートするまでに許容されるエラーの最大数を指定しま す。bcp は、構築できない各ローを 1 つのエラーとしてカウントして、除外 します。このオプションを指定していない場合、bcp はデフォルト値の 10 を使用します。

-n

ネイティブの ( オペレーティング・システムの ) フォーマットを使用して、コ ピー・オペレーションを実行します。このオプションは各フィールドの入力 を要求しません。ネイティブ・データ・フォーマットのファイルは、人間の 目で判読できるフォーマットではありません。

警告! データのリカバリ、サルベージ、または非常時の解析を実行するため に bcp をネイティブ・フォーマットで使用しないでください。異なるハード ウェア・プラットフォーム間、異なるオペレーティング・システム間、または 異なるメジャー・リリースの Adaptive Server 間で、ネイティブ・フォーマット の bcp を使用してデータを転送しないでください。ネイティブ・フォーマット を使用して bcp を実行した場合、Adaptive Server に再ロードできないフラッ ト・ファイルが作成され、データをリカバリできなくなることがあります。bcp を文字フォーマットで再実行できなければ、たとえば、テーブルのトランケー トや削除、ハードウェアの損傷、データベースの削除などの場合に、データを リカバリできなくなります。

-P *password*

Adaptive Server のパスワードを指定します。-P *password* を指定しないと、 bcp はパスワードを要求します。パスワードが NULL のときは、コマンド・ ラインの最後に -P フラグを単独で指定します。

-q *datafile\_charset*

bcp を実行して、クライアントの文字セットと異なる文字セットを使用する ファイル・システムとの間で、文字データを双方向にコピーできるように なります。

日本語環境では、-q フラグは半角カタカナを全角カタカナに変換します。

注意 ascii 7 文字セットは、すべての文字セットと互換性があります。Adaptive Server またはクライアントの文字セットのどちらかが ascii\_7 に設定されてい る場合、すべての 7 ビット ASCII 文字はクライアントとサーバ間でそのまま渡 すことができます。その他の文字セットを使用している場合は、変換エラーが 発生します。文字セットの変換の詳細については、『システム管理ガイド』を 参照してください。

-r *row\_terminator*

デフォルトのロー・ターミネータを指定します。

-R *remote\_server\_principal*

リモート・サーバのプリンシパル名を指定します。デフォルトでは、サーバ のプリンシパル名はサーバのネットワーク名 (-Sオプションまたは DSQUERY 環境変数で指定 ) と一致します。サーバのプリンシパル名とネットワーク名が 同じでない場合は、-R オプションを使用する必要があります。

-S *server*

接続先の Adaptive Server の名前を指定します。-S を引数なしで指定すると、 bcp は DSQUERY 環境変数で指定されるサーバを使用します。

### -t *field\_terminator*

デフォルトのフィールド・ターミネータを指定します。

-T *text\_or\_image\_size*

Adaptive Server が送信する text または image データの最大長をバイト単位で 指定します。デフォルトは 32K です。text または image フィールドが -T の 値またはデフォルト値より大きい場合、bcp はオーバフロー部分を送信しま せん。

-U *username*

Adaptive Server ログイン名を指定します。*username* を指定していない場合、bcp は現在のユーザのオペレーティング・システム・ログイン名を使用します。

-v

bcp プログラムの現在のバージョンと版権メッセージを表示します。

-V *security\_options*

ネットワーク・ベースのユーザ認証を指定します。このオプションを使用 する場合、ユーザはユーティリティを実行する前にネットワークのセキュ リティ・システムにログインする必要があります。この場合、ユーザは -U オプションにネットワーク・ユーザ名を指定する必要があり、-P オプショ ンに指定されたパスワードは無視されます。

-V の後にキー文字オプションの *security\_options* 文字列を続けると、他のセ キュリティ・サービスを有効にできます。指定できるキー文字は、以下の とおりです。

- c データ機密性サービスを有効にする
- i データ整合性サービスを有効にする
- m 接続の確立に相互認証を有効にする
- o データ・オリジン・スタンピング・サービスを有効にする
- q 順序不整合の検出を有効にする
- r データ・リプレイの検出を有効にする
- -X

サーバへの現在の接続で、アプリケーションがクライアント側のパスワード 暗号化を使用してログインを開始するように指定します。bcp ( クライアン ト ) は、サーバに対してパスワードの暗号化が要求されていることを通知し ます。サーバは、bcp がパスワードを暗号化するために使う暗号化キーを返 送し、パスワードを受け取ると、そのキーを使用してそのパスワードを確認 します。

-Y

bcp IN の使用時に、サーバでの文字セット変換を無効にし、クライアント 側で bcp によって文字セット変換を実行することを指定します。クライア ント側での変換が有効になります。

注意 bcp OUT 使用時には、すべての文字セット変換はサーバで行われます。

-z *language*

サーバが bcp のプロンプトとメッセージの表示に使用する代替言語の公式 名です。-z フラグを指定しないと、bcp はサーバのデフォルト言語を使用 します。インストール時、またはインストールしたあとで Adaptive Server に 言語を追加するには、langinstall ユーティリティまたは sp\_addlanguage ス トアド・プロシージャを使用します。

-Z *security\_mechanism*

接続で使用するセキュリティ・メカニズムの名前を指定します。

セキュリティ・メカニズムの名前は、Sybase インストール・ディレクトリ 下の *ini* サブディレクトリ内にある *libtcl.cfg* 設定ファイルに定義されていま す。*security\_mechanism* で名前を指定しない場合は、デフォルトのメカニズ ムが使用されます。

セキュリティ・メカニズム名の詳細については、『Open Client/Server 設定ガ イド Windows 版』の *libtcl.cfg* ファイルの説明を参照してください。

例 例 **1** 次の例は、-c オプションによって publishers テーブルからデータを文字 フォーマットでコピーします ( すべてのフィールドには char を使用します )。 -t field terminator オプションは各フィールドをカンマで終了し、-r row\_terminator オプションは各ラインを改行文字で終了します。 bcp はパス ワードだけを要求します。

```
bcp pubs2..publishers out pub out -c - t ,
  -r ¥r
```
例 **2** 次の例は、あとでデータを Adaptive Server に再ロードするために、bcp を 使用して publishers テーブルから *pub\_out* という名前のファイルにデータをコ ピーします。[Return] キーを押すと、プロンプト画面に表示されたデフォルト が使用されます。publishers テーブルにデータをコピーするときも、同じプロ ンプトが表示されます。

```
bcp pubs2..publishers out pub_out 
パスワード:
フィールド pub_id のファイル記憶タイプを入力してください [char]:
フィールド pub_id のプレフィクス長を入力してください [0]:
フィールド pub_id の長さを入力してください [4]:
フィールド・ターミネータを入力してください [none]:
フィールド pub_name のファイル記憶タイプを入力してください [char]:
フィールド pub_name のプレフィクス長を入力してください [1]:
フィールド pub_name の長さを入力してください [40]:
フィールド・ターミネータを入力してください [none]:
```
フィールド city のファイル記憶タイプを入力してください [char]: フィールド city のプレフィクス長を入力してください [1]: フィールド city の長さを入力してください [20]: フィールド・ターミネータを入力してください [none]:

フィールド state のファイル記憶タイプを入力してください [char]:

- フィールド state のプレフィクス長を入力してください [1]:
- フィールド state の長さを入力してください [2]:
- フィールド・ターミネータを入力してください [none]:

例 **3** 次の例は、-c オプションによって publishers テーブルからデータを文字 フォーマットでコピーします ( すべてのフィールドには char を使用します )。 -t field terminator オプションは各フィールドをカンマで終了し、-r row\_terminator オプションは各ラインを改行文字で終了します。bcp はパス ワードだけを要求します。

```
bcp pubs2..publishers out pub out -c -t ,
  -r ¥r
```
例 **4** 次の例は、あとでデータを Adaptive Server に再ロードするために、bcp を 使用して publishers テーブルから *pub\_out* という名前のファイルにデータをコ ピーします。[Return] キーを押すと、プロンプト画面に表示されたデフォルト が使用されます。publishers テーブルにデータをコピーするときも、同じプロ ンプトが表示されます。

```
bcp pubs2..publishers out pub_out 
パスワード:
```
フィールド pub\_id のファイル記憶タイプを入力してください [char]: フィールド pub\_id のプレフィクス長を入力してください [0]: フィールド pub\_id の長さを入力してください [4]: フィールド・ターミネータを入力してください [none]:

フィールド pub\_name のファイル記憶タイプを入力してください [char]: フィールド pub\_name のプレフィクス長を入力してください [1]: フィールド pub\_name の長さを入力してください [40]: フィールド・ターミネータを入力してください [none]:

フィールド city のファイル記憶タイプを入力してください [char]: フィールド city のプレフィクス長を入力してください [1]: フィールド city の長さを入力してください [20]: フィールド・ターミネータを入力してください [none]:

フィールド state のファイル記憶タイプを入力してください [char]: フィールド state のプレフィクス長を入力してください [1]: フィールド state の長さを入力してください [2]: フィールド・ターミネータを入力してください [none]:

- 使用法 bcp は、データベース・テーブルとオペレーティング・システム・ファイ ル間でデータを転送するための便利で高速な方法を提供します。bcp は、 さまざまなフォーマットのファイルの読み込みと書き込みを行うことが できます。ファイルからコピー・インする場合、bcp はデータを既存の データベース・テーブルに挿入します。ファイルにコピー・アウトする場 合は、bcp はファイルの以前の内容を上書きします。
	- 処理を完了すると、bcp は、正常にコピーしたデータのロー数、コピーに要 した合計時間、1 つのローのコピーに要した平均時間 ( ミリ秒単位 )、コピー したロー数 (毎秒)を表示します。

System 11 用の bcp は、Client-Library を使用して構築されています。bcp のユー ザ・インタフェースは、次の点以外は変更されていません。

接続でのネットワーク・ベースのセキュリティ・サービスを使用可能にす る、次のようなコマンド・ライン・オプションが新しく追加されました。

-K*keytab\_file* -R*remote\_server\_principal* -V*security\_options* -Z *security\_mechanism*

- -y *sybase\_directory* オプションは無視されます。
- エラー・メッセージのフォーマットが、以前のバージョンの bcp とは異な ります。以前のメッセージの値に基づいてルーチンを実行するスクリプト がある場合は、それらの書き換えが必要な場合があります。

たとえば、転送されたローの数を示す表示メッセージが変更されていま す。セッションの間、このバージョンの bcp は転送されたローの合計を定 期的にレポートします。このメッセージは、以前のバージョンの bcp で出 力されていたメッセージ "1000 rows transferred" に置き換わるものです。

注意 以前のバージョンの bcp を使用するには、*ocs.cfg* ファイルの [bcp] セク ションの CS\_BEHAVIOR プロパティを、次のように設定してください。

[bcp]

CS\_BEHAVIOR = CS\_BEHAVIOR\_100

CS BEHAVIOR が CS BEHAVIOR 100 に設定されていない場合、bcp 11.1 以降 の機能を使用することができます。

- インデックスまたはトリガのあるテーブルのコピー
- bcp プログラムは、データと関連のあるインデックスやトリガを持たない テーブルにデータをロードするために最適化されています。bcp は、イン デックスやトリガを使用せずに、ロギングを最小限にすることで、データ をテーブルに最大限の速度でロードします。ページの割り付けはログを取 られますが、ローの挿入はログを取られません。

1 つまたは複数のインデックスやトリガを持っているテーブルにデータ をコピーする場合は、bcp の低速バージョンが自動的に使用されて、ロー の挿入をログに取ります。これには、create table 文の一意性制約を使用 して暗黙的に作成されたインデックスも含まれます。しかし、bcp は、テー ブルに定義された他の整合性制約は適用しません。

bcp の高速バージョンはログを取らずにデータを挿入します。したがっ て、システム管理者やデータベース所有者は、最初にシステム・プロシー ジャ sp\_dboption, "DB", true を設定する必要があります。オプションが true でないときに、インデックスやトリガを持っていないテーブルにデー タをコピーしようとすると、Adaptive Server はエラー・メッセージを表示 します。データをファイルにコピー・アウトする場合や、インデックスや トリガを持っているテーブルにデータをコピー・インする場合は、このオ プションを設定する必要はありません。

注意 bcp は、インデックスまたはトリガを持っているテーブルに対する 挿入をログに取るので、ログが非常に大きくなる可能性があります。dump transaction によってログをトランケートできるのは、バルク・コピーが 完了し、dump database によるデータベースのバックアップが完了したあ とです。

• select into/bulkcopy オプションがオンのときは、トランザクション・ログ をダンプすることはできません。dump transaction を発行すると、エラー・ メッセージが表示され、代わりに dump database を使用するように指示 されます。

警告! select into/bulkcopy フラグをオフにする前にデータベースをダン プしてください。ログが取られていないデータをデータベースに挿入し、 dump database を実行する前に dump transaction を実行した場合は、そ のデータをリカバリすることはできません。

- ログが取られていない bcp の実行速度は、dump database が実行されて いる間は遅くなります。
- 表 [A-1](#page-84-0) では、コピー・インのときに bcp がどのバージョンを使用するの かを示し、 select into/bulkcopy オプションに必要な設定を示しています。 また、トランザクション・ログが保持されるかどうか、またダンプできる かどうかも示しています。

<span id="page-84-0"></span>表 **A-1:** 高速 **bcp** と低速 **bcp** の比較

|                                | select into/<br>bulkcopy が on の場合 | select into/<br>bulkcopy が off の場合 |
|--------------------------------|-----------------------------------|------------------------------------|
| 高速 bcp                         | 実行可能                              | bcp                                |
| (対象のテーブルにインデックス<br>やトリガがない場合)  | dump transaction の実<br>行は不可       | dump transaction の実<br>行は不可        |
| 低速 bcp                         | 実行可能                              | 実行可能                               |
| (1 つまたは複数のインデックス<br>やトリガがある場合) | dump transaction の実<br>行は不可       | dump transaction は実<br>行可能         |

• デフォルトでは、新しく作成されたデータベースの select into/bulkcopy オ プションはオフです。デフォルトの設定を変更するには、model データ ベースでこのオプションをオンにします。

注意 インデックスまたはトリガがあるテーブルにデータをコピーする場合に は、パフォーマンスが大幅に低下します。膨大な数のローをコピー・インする場 合は、まずdrop index (または一意性制約として作成されたインデックスにはalter table) と drop trigger を使用してすべてのインデックスとトリガを削除し、データ ベース・オプションの設定、テーブルへのデータのコピー、インデックスとトリ ガの再生成を行ってからデータベースをダンプすると、処理速度が上がることが あります。ただし、インデックスとトリガの構成用として、データに必要な格納 領域の約 2.2 倍のディスク領域を割り付ける必要があります。

### *bcp* プロンプトに対する応答

-n ( ネイティブ・フォーマット ) または -c ( 文字フォーマット ) オプションを使 用してデータをコピー・インまたはコピー・アウトする場合、bcp はパスワー ド入力のプロンプトだけを表示します。ただし、-P オプションによってパス ワードが指定されている場合、プロンプトは表示されません。-n、-c、または -f *formatfile* オプションのどれも指定していない場合、bcp は、テーブル内の各 フィールドについて情報を入力するようプロンプトを表示します。

- 各プロンプトでは、デフォルト値は角カッコで表示されます。[Return] キー を押すと、この値を選択できます。プロンプトには、次のものがあります。
	- ファイル記憶タイプ。character データ型または Adaptive Server で有 効な任意のデータ型。
	- プレフィクス長 ( 後続のデータの長さをバイトで示す整数 )。
	- ファイル内の非 NULL フィールドのデータの記憶長。
	- フィールド・ターミネータ ( 任意の文字列 )。
	- numeric データ型と decimal データ型の位取りと精度。

ロー・ターミネータは、テーブルまたはファイルの最後のフィールドの フィールド・ターミネータです。

- 角カッコ内のデフォルト値は、該当するフィールドのデータ型として適切 な値を表しています。ファイルへコピー・アウトする場合の空き領域の最 適な使用方法は、次のとおりです。
	- デフォルトのプロンプトを使用する。
	- すべてのデータをそのテーブルのデータ型でコピーする。
	- 表示どおりのプレフィクスを使用する。
	- ターミネータを使用しない。
	- デフォルトの長さを使用する。

表 [A-2](#page-85-0) に、デフォルトおよび代替可能な応答を示します。

<span id="page-85-0"></span>表 **A-2: bcp** プロンプトのデフォルトと応答

| プロンプト                                | デフォルト設定                                                                                                    | 可能な応答                                                                                           |
|--------------------------------------|----------------------------------------------------------------------------------------------------|-------------------------------------------------------------------------------------------------|
| ファイル記憶タ<br>イプ                        | 次のフィールド以外のほとん<br>どのフィールドに対してデー<br>タベースの記憶タイプを使用<br>する。<br>varchar には char<br>varbinary には binary                                                                                 | 人間が判読できるフォーマットの<br>ファイルの作成や読み込みには<br>char データ型。暗黙の変換がサ<br>ポートされる場合は任意の<br>Adaptive Server データ型。 |
| プレフィクス長                              | 0 - char データ型とすべ<br>$\bullet$<br>ての固定長データ型で定<br>義されるフィールド(記憶<br>タイプではない)の場合<br>• 1 - その他のほとんどの<br>データ型の場合<br>- 2 - char として保存され<br>る binary と varbinary の                        | 0-プレフィクスが不要な場合。ほ<br>かのすべての場合にはデフォルト<br>の使用を推奨。                                                  |
|                                      | 場合                                                                                                    |                                                                                                 |
|                                      | • 4 - text と image の場合                                                                                                    |                                                                                                 |
| 記憶長                                  | char と varchar の場合は、 定義<br>されている長さを使用する。<br>char として保存される binary<br>と varbinary の場合は、デフォ<br>ルトを使用する。<br>その他のすべてのデータ型の<br>場合は、トランケーションや<br>データのオーバフローを避け<br>るために、必要な最大長を使<br>用する。 | デフォルト値以上の値を推奨。                                                                                  |
| フィールド・<br>ターミネータま<br>たはロー・ター<br>ミネータ | なし。                                                                                                    | 最大30文字、または次のいずれか。<br>¥t タブ<br>¥n 改行<br>¥r 復帰改行<br>¥0 null ターミネータ<br>¥ 円記号                       |

• bcp は、そのネイティブ ( データベース ) データ型、または暗黙の変換が当 該データ型に対してサポートされる任意のデータ型のどちらかとして、 データをファイルにコピー・アウトできます。bcp は、ユーザ定義のデー タ型をそのベース・データ型または暗黙の変換がサポートされる任意の データ型としてコピーします。データ型の変換の詳細については、『Open Client DB-Library/C リファレンス・マニュアル』の dbconvert を参照してく ださい。

注意 すべてのリリースに同じデータ型があるとはかぎらないので、異な るリリースの Adaptive Server からデータをコピーする場合は注意が必要 です。

- プレフィクス長は、各データ値の長さをバイト単位で表現する 1 バイト、 2 バイト、または 4 バイトの整数で、ホスト・ファイル内のデータ値の直 前に位置します。
- データベース内で *char*、*nchar*、*binary* として定義されるフィールドは、デー タベース内で定義された全長に達するまで、常にスペース (binary の場合は null バイト ) が埋め込まれます。*timestamp* データは *binary(8)* として扱われ ます。

*varchar* と *varbinary* フィールド内のデータがコピー・アウトに指定する長 さよりも長いと、bcp は、ファイル内のデータを指定の長さに暗黙のうち にトランケートします。

• フィールド・ターミネータ文字列は、30 文字まで指定できます。特に一般 的なターミネータは、タブ ("¥t" と入力し、最後のカラム以外のすべてのカ ラムに使用される ) と改行 ("¥n" と入力し、ローの最終フィールドに使用 される ) です。その他、"¥0" (null ターミネータ )、"¥" ( 円記号 )、"¥r" ( 復 帰改行 ) があります。ターミネータを選択するときは、それと同じ文字が ほかの文字データ部分に存在しないものにします。たとえば、タブを含ん でいる文字列に対してタブをターミネータとして使用すると、bcp は、ど のタブが文字列の最後を表すのかを区別できません。bcp は常に最初に見 つけたタブをターミネータと見なすので、この場合は間違ったものを見つ けることになります。

ターミネータまたはプレフィクスが存在する場合は、実際に転送される データの長さに影響します。ファイルにコピー・アウトされるエントリの 長さが記憶長に足りないときは、その直後にターミネータが続くか、次の フィールドのためのプレフィクスが続きます。この場合、エントリに記憶 長分の埋め込みは行われません (*char*、*nchar*、*binary* データは、Adaptive Server から返されるときすでに、いっぱいの長さまで埋め込みが行われています)。

ファイルからコピー・インする場合、データは「長さ」プロンプトで指定 されたバイト数がコピーされるか、ターミネータが検出されるまで転送さ れます。指定された長さのバイト数の転送が終了すると、残りのデータは ターミネータが検出されるまでフラッシュされます。ターミネータがない 場合、テーブルの記憶長が使用されます。

• 次の表は、ファイル内のデータに対するプレフィクス長、ターミネータ、 フィールドの長さの関係を示します。"P" は格納テーブル内のプレフィッ クスを、"T" はターミネータを、ダッシュ ("--") は付加されるスペースを 示します。"..." は各フィールドに対してパターンを繰り返すことを示しま す。各カラムのフィールド長は 8 で、"string" はそれぞれ 6 文字のフィー ルドを表します。

表 **A-3: Adaptive Server** の **char** データ

|          | プレフィクス長 = 0        | プレフィクス長 1、2、または 4    |
|----------|--------------------|----------------------|
| ターミネータなし | string--string--   | Pstring--Pstring--   |
| ターミネータ   | string--Tstring--T | Pstring--TPstring--T |

### 表 **A-4: char** 記憶タイプに変換されるその他のデータ型

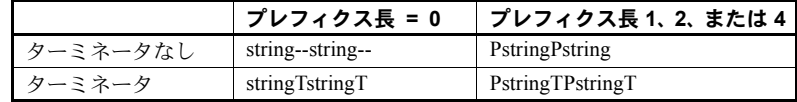

- ファイル内のカラムの記憶タイプと長さは、データベース・テーブル内の カラムの記憶タイプと長さと同じである必要はありません ( コピー・インさ れるタイプとフォーマットがデータベース・テーブルの構造と互換性がな いと、コピーは失敗します)。
- ファイル記憶長は、通常はターミネータやプレフィクスを除く、カラムに 転送されるデータの最大サイズを示します。
- テーブルにデータをコピーする場合は、bcp はカラムに対して定義されて いるデフォルトとユーザ定義のデータ型を調べます。しかし、bcp は可能 なかぎり迅速にデータをロードするためにルールを無視します。
- bcp は null 値を含むことができるすべてのデータ・カラムを可変長である と見なすので、データの各ローの長さを示すプレフィクス長かターミネー タを使用してください。
- ネイティブ・フォーマットでホスト・ファイルに書き込まれたデータは、 その精度をすべて保持します。*datetime* 値および *float* 値は、文字フォー マットに変換される際も精度を保持します。Adaptive Server は、*money* 値 を通貨単位の 1 万分の 1 の精度まで保持します。しかし、*money* 値が文字 フォーマットに変換される場合は、文字フォーマット値は、近似値 2 桁し か記録されません。
- 文字フォーマットのデータをファイルからデータベース・テーブルにコ ピーする前に、『ASE リファレンス・マニュアル』のデータ型に関する項 で説明されているデータ型の入力規則をチェックしてください。bcp を使 用してデータベースにコピーされる文字データは、これらの規則に従わな ければなりません。特に、*(yy)yymmdd* のような区切り文字のない日付形 式の場合は、年が最初に指定されていないと、オーバフロー・エラーにな る可能性があります。

• 使用している端末と異なる端末を使用するサイトにホスト・データ・ファ イルを送るには、送り先に、そのファイルを作成するために使用した *datafile\_charset* を通知する必要があります。

メッセージ

変換テーブルのロード中にエラーが発生しました。

-q パラメータで指定した文字変換ファイルが存在しないか、入力した名前が 正しくありません。

### <span id="page-88-0"></span>**defncopy**

説明 指定されたビュー、ルール、デフォルト、トリガ、プロシージャの定義を、 データベースからオペレーティング・システム・ファイルに、またはオペレー ティング・システム・ファイルからデータベースにコピーします。

> 注意 defncopy ユーティリティは、Report Workbench™を使用して作成されたレ ポートやテーブル定義をコピーすることはできません。

構文 defncopy {in *filename dbname* | out *filename dbname* [*owner*.]*objectname* [[*owner*.]*objectname*]... [-v] [-X] [-a display\_charset] [-I *interfaces\_file*] [-J [*client\_charset*]] [-K *keytab\_file*] [-P *password*] [-R *remote\_server\_principal*] [-S [*server*]] [-U *username*] [-V [*security\_options*]] [-z *language*] [-Z *security\_mechanism*] {in *filename dbname* | out *filename dbname* [*owner*.]*objectname* [[*owner*.]*objectname*...] }

パラメータ in | out

定義をコピーする方向を指定します。

*filename*

定義コピーの送信元または送信先であるオペレーティング・システム・ファ イルの名前を指定します。コピー・アウトを行うと、既存のファイルはす べて上書きされます。

*dbname*

定義コピーの送信元または送信先であるデータベースの名前を指定します。

*objectname*

defncopy がコピー・アウトするデータベース・オブジェクトの名前を指定し ます。定義をコピー・インするときは、objectname を使用しないでください。

-a *display\_charset*

defncopy が実行されるマシンの文字セットと異なる文字セットの端末から defncopy を実行できるようにします。-a と -J をともに使用すると、変換に 必要な文字セット変換ファイル (*.xlt* ファイル ) が指定できます。-a を使用す るときに -J を省略できるのは、クライアントの文字セットがデフォルトの 文字セットと同じ場合だけです。

-I *interfaces\_file*

Adaptive Server に接続するときに検索する *interfaces* ファイルの名前とロケー ションを指定できるようにします。-I を指定していない場合、defncopy は、 SYBASE 環境変数によって指定されたディレクトリ下の *ini* ディレクトリ内 にある *interfaces* ファイル (Windows プラットフォームでは *sql.ini*) を探します。

-J *client\_charset*

クライアントで使用する文字セットを指定します。フィルタによって、 client charset と Adaptive Server の文字セットとの間で入力が変換されます。

-J *client\_charset* は、クライアントで使用する文字セットである *client\_charset* とサーバの文字セット間の変換を Adaptive Server に要求します。

-J に引数を指定しないと、文字セットの変換は NULL に設定されます。こ の場合、変換は行われません。クライアントとサーバが同じ文字セットを 使用する場合に、このパラメータを使用してください。

-J の指定を省略すると、文字セットはプラットフォームのデフォルトに設 定されます。文字セットおよび関連するフラグの詳細については、『システ ム管理ガイド』を参照してください。

注意 ascii 7 文字セットは、すべての文字セットと互換性があります。Adaptive Server またはクライアントの文字セットのどちらかが ascii\_7 に設定されてい る場合、すべての 7 ビット ASCII 文字はクライアントとサーバ間でそのまま渡 すことができます。その他の文字セットを使用している場合は、変換エラーが 発生します。文字セット変換の詳細については、『システム管理ガイド』を参 照してください。

-K *keytab\_file* 

DCE セキュリティにだけ使用できます。-U オプションによって指定される ユーザ名のセキュリティ・キーを含んでいる DCE *keytab* ファイルを指定し ます。*keytab* ファイルは、DCE の dcecp ユーティリティを使用して作成で きます。詳細については、DCE のマニュアルを参照してください。

-K オプションを指定していない場合、defncopy ユーザは -U オプションで 指定したユーザ名と同じユーザ名を使用して DCE にログインしなければな りません。

-P *password*

パスワードを指定できるようにします。-V を指定すると、このオプション は無視されます。

-R *remote\_server\_principal*

リモート・サーバのプリンシパル名を指定します。デフォルトでは、サー バのプリンシパル名はサーバのネットワーク名 (-S オプションまたは DSQUERY 環境変数で指定 ) と一致します。サーバのプリンシパル名とネッ トワーク名が同じでない場合は、-R オプションを使用する必要があります。

```
-S server
```
接続先の Adaptive Server の名前を指定します。-S の指定がない場合、defncopy は DSQUERY 環境変数で指定されたサーバを探します。

-U *username*

ログイン名を指定できるようにします。ログイン名では、大文字と小文字 を区別します。*username* を指定しない場合、defncopy は現在のユーザのオ ペレーティング・システム・ログイン名を使用します。

-V *security\_options*

ネットワーク・ベースのユーザ認証を指定します。このオプションを使用 する場合、ユーザはユーティリティを実行する前にネットワークのセキュ リティ・システムにログインする必要があります。この場合、ユーザは -U オプションにネットワーク・ユーザ名を指定する必要があり、-P オプショ ンに指定されたパスワードは無視されます。

-V の後にキー文字オプションの *security\_options* 文字列を続けると、他のセ キュリティ・サービスを有効にできます。指定できるキー文字は、以下の とおりです。

c - データ機密性サービスを有効にする

i-データ整合性サービスを有効にする

m - 接続の確立に相互認証を有効にする

o-データ·オリジン·スタンピング·サービスを有効にする

q - 順序不整合の検出を有効にする

r - データ・リプレイの検出を有効にする

-v

defncopy のバージョン番号と版権メッセージを表示して、オペレーティン グ・システムに戻ります。

-X

サーバへの現在の接続で、アプリケーションがクライアント側のパスワード 暗号化を使用してログインを開始するように指定します。defncopy ( クライ アント ) は、サーバに対してパスワードの暗号化が要求されていることを通 知します。サーバは暗号化キーを送り返し、defncopy はそれを使用してパ スワードを暗号化します。サーバはパスワードを受け取ると、そのキーを使 用してパスワードの認証を行います。

-z *language*

サーバが defncopy のプロンプトとメッセージの表示に使用する代替言語 の公式名です。-z フラグが指定されていない場合、defncopy はサーバのデ フォルト言語を使用します。インストール時、またはインストールしたあ とで Adaptive Server に言語を追加するには、langinstall ユーティリティまた は sp\_addlanguage ストアド・プロシージャを使用します。

-Z *security\_mechanism*

接続で使用するセキュリティ・メカニズムの名前を指定します。

セキュリティ・メカニズム名は Sybase インストール・ディレクトリの中の *ini* サブディレクトリにある *libtcl.cfg* 設定ファイルで定義されます。 *security\_mechanism* で名前を指定しない場合は、デフォルトのメカニズムが 使用されます。セキュリティ・メカニズム名の詳細については、『Open Client/Server 設定ガイド Windows 版』の *libtcl.cfg* ファイルの説明を参照し てください。

例 例 **1** 定義を *new\_proc* ファイルから "MERCURY" サーバ上のデータベース stagedb へコピーします。"MERCURY" への接続は、ユーザ名 "sa"、パスワード NULL で 確立されます。

**defncopy -U**sa **-P -S**MERCURY in new\_proc stagedb

**例 2 sp\_calccomp** オブジェクトと sp\_vacation オブジェクトの定義を Sybase サーバ上の employees データベースから *dc.out* ファイルへコピーします。メッ セージとプロンプトは「フランス語」で表示されます。ユーザには、パスワー ド入力のプロンプトが表示されます。

**defncopy -S -z** french out dc.out employees sp\_calccomp sp\_vacation

使用法 • defncopy プログラムは、オペレーティング・システムから直接起動しま す。defncopy を使用すると、ビュー、ルール、デフォルト、トリガ、プロ シージャ用の定義 (create 文 ) をデータベースからオペレーティング・シス テム・ファイルにコピー・アウトするときに、非対話型操作でコピーを実 行できます。または、指定されたファイルからすべての定義をコピーでき ます。

> 定義をコピー・アウトするには、sysobjects テーブルおよび syscomments テーブルに対する select パーミッションが必要です。オブジェクト自体の パーミッションは必要ありません。

- コピー・インするオブジェクトのタイプについては、適切な create パー ミッションを持つ必要があります。コピー・インされたオブジェクトはコ ピーするユーザが所有します。ユーザの代わりに定義をコピーするシステ ム管理者は、再構築されるデータベース・オブジェクトに対してそのユー ザが正しくアクセスできるように、そのユーザとしてログインしなければ なりません。
- in *filename* または out *filename*、およびデータベース名は必須であり、明確 に指定される必要があります。コピー・アウトする場合は、オブジェクト 名とその所有者の両方を表すファイル名を使用してください。

• defncopyは、コピー・アウトする各定義を次のようなコメントで終了します。

/\* ### DEFNCOPY: END OF DEFINITION \*/

defncopy を使用してデータベースにコピーするオペレーティング・シス テム・ファイル内の定義をアセンブルする場合、各定義はこの "END OF DEFINITION" という文字列を使用して終了しなければなりません。

• defncopy に対して指定する値がシェルにとって意味を持つ文字を含んでい る場合は、それらを引用符で囲んでください。

警告! 100 文字を超える長いコメントが create 文の前にあると、defncopy が失敗することがあります。

System 11 の defncopy は、Client-Library を使用して構築されています。 defncopy のユーザ・インタフェースは、次の点以外は変更されていません。

- 接続でのネットワーク・ベースのセキュリティ・サービスを使用可能にす る、次のような新しいコマンド・ライン・オプションが追加されました。
	- -K *keytab\_file* -R *remote\_server\_principal* -V *security\_options* -Z *security\_mechanism*
- -y *sybase\_directory* オプションは削除されました。

# <span id="page-93-0"></span>**isql**

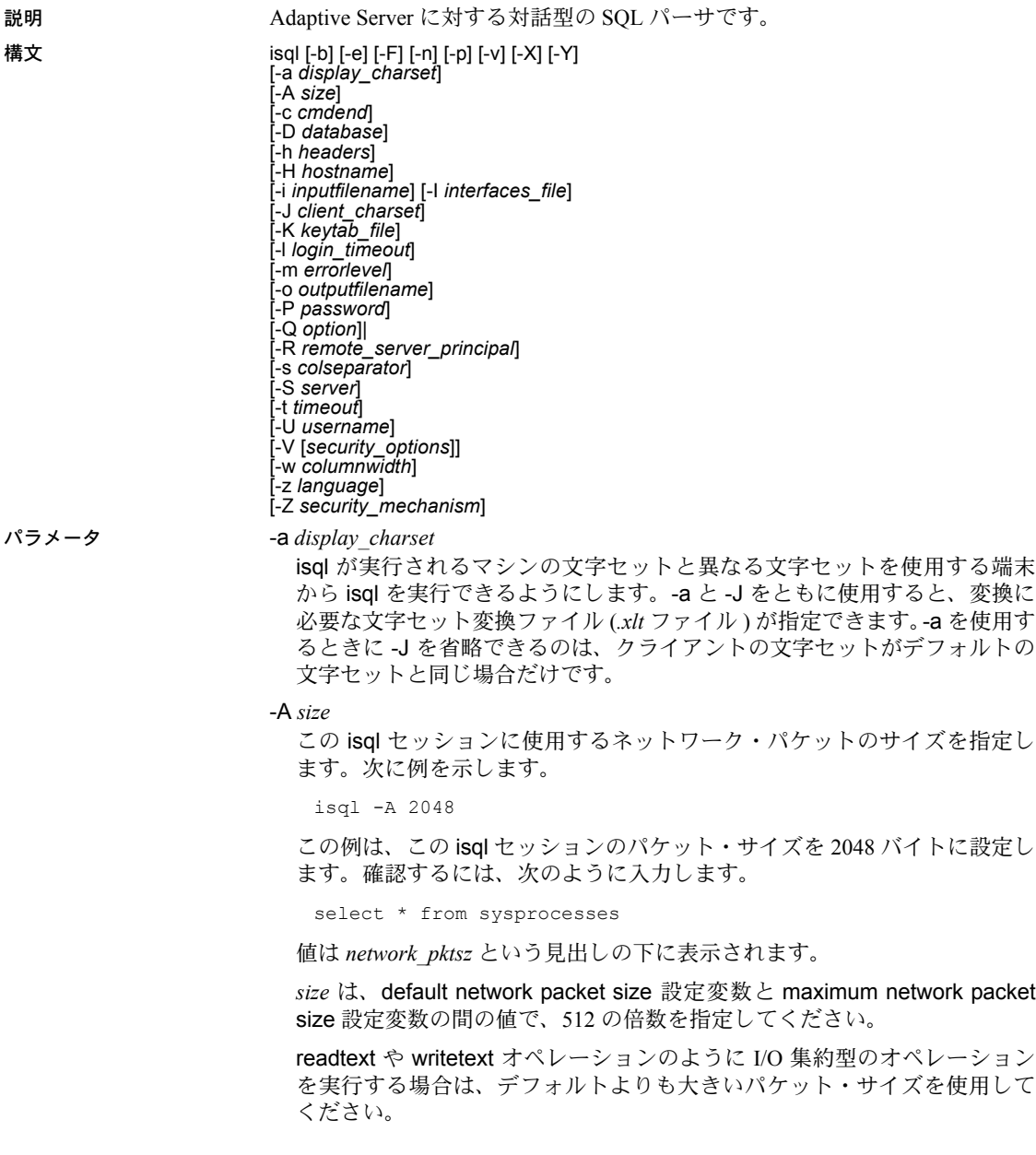

Adaptive Server のパケット・サイズの設定や変更は、リモート・プロシー ジャ・コールのパケット・サイズには影響しません。

-b - テーブル・ヘッダを出力しないようにします。

-c *cmdend*

コマンド・ターミネータを再設定します。デフォルトでは、各コマンドを 終了させて、"go" を 1 行に単独で入力することによって、Adaptive Server に 各コマンドを送信します。コマンド・ターミネータを再設定する場合は、 SQL の予約語や制御文字は使用してはいけません。? ( ) [ ] \$ などのシェル・ メタ文字は、必ずエスケープしてください。

-D *database*

isql のセッションを開始するデータベースを選択します。

-e

入力内容をエコーします。

-E *editor*

デフォルト・エディタ以外のエディタを指定します。

-F

FIPS フラガを使用可能にします。このオプションを使用すると、Adaptive Server は送信される標準外の SQL コマンドすべてにフラグを付けます。

-h *headers*

カラム見出しから次のカラム見出しまでの間に出力されるローの数を指定 します。デフォルトでは、クエリ結果のセットごとに 1 回だけ見出しが出 力されます。

-H *hostname* 

クライアント・ホスト名を設定します。

-i *inputfilename*

isql への入力に使用するオペレーティング・システム・ファイルの名前を指 定します。このファイルには、コマンド・ターミネータを含むようにして ください ( デフォルトでは "go")。

-I *interfaces\_file*

Adaptive Server に接続するときに検索する interfaces ファイルの名前とロケー ションを指定します。-I を指定していない場合、isql は、SYBASE 環境変数 によって指定されたディレクトリ下の *ini* ディレクトリ内にある *interfaces* ファイル (Windows プラットフォームでは *sql.ini*) を探します。

-J *client\_charset*

クライアントで使用する文字セットを指定します。-J *client\_charset* は、クライ アントで使用する文字セットである *client\_charset* とサーバの文字セット間の 変換を Adaptive Server に要求します。フィルタによって、*client\_charset* と Adaptive Server 文字セット間で入力を変換します。

-J に引数を指定しないと、文字セットの変換は NULL に設定されます。こ の場合、変換は行われません。クライアントとサーバが同じ文字セットを 使用する場合に、このパラメータを使用してください。

-J の指定を省略すると、文字セットはプラットフォームのデフォルトに設 定されます。デフォルトの文字セットは、クライアントが使用する文字セッ トと同じであるとはかぎりません。

-K *keytab\_file*

DCE セキュリティにだけ使用できます。-U オプションによって指定される ユーザ名のセキュリティ・キーを含んでいる DCE *keytab* ファイルを指定し ます。keytab ファイルは、DCE の dcecp ユーティリティを使用して作成で きます。詳細については、DCE のマニュアルを参照してください。

-K オプションを指定しない場合、isql のユーザは -U オプションで指定する ユーザ名と同じユーザ名を使用して DCE にログインしなければなりません。

-l *login\_timeout*

Adaptive Server に接続する場合の最大タイムアウト値を指定します。

-m *errorlevel*

エラー・メッセージの表示をカスタマイズします。指定の重大度レベル以 上のエラーの場合には、メッセージ番号、ステータス、エラー・レベルを 表示し、エラー・テキストは表示しません。指定した重大度より低いレベ ルのエラーでは、何も表示されません。

-n

入力行から行番号とプロンプト記号 (>) を削除します。

-o *outputfilename*

isql からの出力を保管するオペレーティング・システム・ファイルの名前を 指定します。

-p

パフォーマンスの統計値を出力します。

-P *password*

現在の Adaptive Server パスワードを指定します。-V を指定すると、このオ プションは無視されます。パスワードは大文字と小文字が区別され、6 ~ 30 文字の範囲で指定できます。

### -Q *option*

HA フェールオーバを有効にします。

-R *remote\_server\_principal*

リモート・サーバのプリンシパル名を指定します。デフォルトでは、サー バのプリンシパル名はサーバのネットワーク名 (-S オプションまたは DSQUERY 環境変数で指定 ) と一致します。サーバのプリンシパル名とネッ トワーク名が同じでない場合は、-R オプションを使用する必要があります。

-s *colseparator*

カラム・セパレータ文字をリセットします。デフォルト・カラム・セパレー タ文字はブランクです。オペレーティング・システムに対して特別な意味を 持つ文字 (| ; & < > など ) を使用するには、それらを引用符で囲むか、前に円 記号を付けます。

-S *server*

接続先の Adaptive Server の名前を指定します。-S を指定しない場合、isql は DSQUERY 環境変数で指定されたサーバを探します。

-t *timeout*

コマンドがタイムアウトになるまでの秒数を指定します。タイムアウト値 の指定がないと、コマンドは永久に実行を続けます。これは、isql 内から発 行されたコマンドに影響するもので、接続時間には影響しません。isql にロ グインするためのデフォルトのタイムアウトは、60 秒です。

-U *username*

ログイン名を指定します。ログイン名は、大文字と小文字を区別します。

-V *security\_options*

ネットワーク・ベースのユーザ認証を指定します。このオプションを使用 する場合、ユーザはユーティリティを実行する前にネットワークのセキュ リティ・システムにログインする必要があります。この場合、ユーザは -U オプションにネットワーク・ユーザ名を指定する必要があり、-P オプショ ンに指定されたパスワードは無視されます。

-V の後にキー文字オプションの *security\_options* 文字列を続けると、他のセ キュリティ・サービスを有効にできます。指定できるキー文字は、以下の とおりです。

c - データ機密性サービスを有効にする

i-データ整合性サービスを有効にする

m - 接続の確立に相互認証を有効にする

- o データ・オリジン・スタンピング・サービスを有効にする
- q 順序不整合の検出を有効にする
- r データ・リプレイの検出を有効にする
- -v

使用している isql ソフトウェアのバージョンと版権メッセージを表示します。

-w *columnwidth*

出力画面の幅を設定します。デフォルトでは、80 文字です。出力行が画面 幅いっぱいになった場合は、複数の行に分割されます。

-X

サーバへのログイン接続をクライアント側のパスワード暗号化を使用して 開始します。isql (クライアント)は、サーバに対してパスワードの暗号化が 必要であることを通知します。サーバは、isql がパスワードを暗号化するた めに使う暗号化キーを返送し、パスワードを受け取ると、そのキーを使用し てそのパスワードを確認します。

-Y

連鎖トランザクションを使用するように Adaptive Server に指示します。

-z *language*

isql のプロンプトとメッセージの表示に使用する代替言語の公式名です。-z フラグを指定しないと、isql はサーバのデフォルト言語を使用します。イン ストール時、またはインストールしたあとで Adaptive Server に言語を追加 するには、langinstall ユーティリティまたは sp\_addlanguage ストアド・プ ロシージャを使用します。

-Z *security\_mechanism*

接続で使用するセキュリティ・メカニズムの名前を指定します。

セキュリティ・メカニズム名は Sybase インストール・ディレクトリの中の *ini* サブディレクトリにある *libtcl.cfg* 設定ファイルで定義されます。 *security\_mechanism* で名前を指定しない場合は、デフォルトのメカニズムが 使用されます。セキュリティ・メカニズム名の詳細については、『Open Client/Server 設定ガイド Windows 版』の *libtcl.cfg* ファイルの説明を参照し てください。

**例 まんのう 例1コマンドを実行します。** 

isql **Password: 1>**select \*

```
2>from authors 
3>where city = "Oakland" 
4>go
```
例 **2** クエリを編集できるようになります。ファイルに書き込みを行って保存す ると、isql に戻ります。クエリが表示されます。クエリを実行するには go を 入力します。

```
isql -Ujoe -Pabracadabra 
1>select * 
2>from authors 
3>where city = "Oakland" 
4>ed
```
例 **3** reset によってクエリ・バッファがクリアされます。quit を入力すると、 オペレーティング・システムに戻ります。

```
isql -U alma Password:
1>select * 
2>from authors 
3>where city = "Oakland" 
4>reset 
5>quit
```
- 使用法 isql を対話型で使用するには、オペレーティング・システムのプロンプト画 面で isql コマンド ( および任意のオプション・フラグ ) を入力します。isql プログラムは、SQL コマンドを受け取り、それを Adaptive Server に送信し ます。結果は、フォーマットされ、標準出力に出力されます。isql を終了す るには、quit または exit を使用します。
	- デフォルトのコマンド・ターミネータ go で始まる行を入力するか、また は -c オプションを使用する場合は、ほかのコマンド・ターミネータで始 まる行を入力してコマンドを終了します。コマンド・ターミネータのあと に、コマンドを実行する回数を指定する整数を指定できます。たとえば、 あるコマンドを 100 回実行する場合は、次のように入力します。

select  $x = 1$ go 100

結果は、実行の終了時に 1 回表示されます。

• コマンド・ラインにオプションを複数回入力した場合、isql は最後の値を 使用します。たとえば、次のコマンドを入力したとします。

isql -c. -csend

-c の 2 番目の値 "send" は、最初の値 "." を上書きします。これによって、 設定したすべてのエイリアスを無効にすることができます。

- 既存のクエリ・バッファをクリアするには、行に reset とだけ入力します。 isql は、未処理の入力内容をすべて破棄します。入力行の任意の場所で [Ctrl + C] を押すことによって、現在のクエリをキャンセルして isql のプ ロンプト画面に戻ることもできます。
- isql のフラグを使用する場合には、大文字と小文字を区別してください。
- isql は float または real データを丸めて、小数点以下 6 桁までを表示します。
- isql を対話型で使用するときは、次のコマンドを使用して、オペレーティ ング・システム・ファイルをコマンド・バッファに読み込みます。

:r *filename*

ファイル内にコマンド・ターミネータを含めないで、編集を終わったあと にターミネータを対話的に入力してください。

• isql によって Adaptive Server に渡される Transact-SQL 文には、コメントを 入れることができます。コメントは、次の例に示すように "/\*" と "\*/" で 囲みます。

```
select au_lname, au_fname 
  /*retrieve authors' last and first names*/ 
 from authors, titles, titleauthor 
 where authors.au_id = titleauthor.au_id 
 and titles.title_id = titleauthor.title_id 
  /*this is a three-way join that links authors 
**to the books they have written.*/
```
go コマンドをコメントにする場合は、コマンドが行の先頭にならないよ うにします。たとえば、go コマンドをコメントにする場合は次のように してください。

```
/*
  **go
  */
下記のようにはしないでください。
  /*
```

```
go
*/
```
System 11 の isql は、Client-Library を使用して構築されています。isql のユー ザ・インタフェースは、次の点以外は変更されていません。

- 5701 サーバ・メッセージ (「データベースが変更されました」) は、ログ イン後または use database コマンドの発行後には表示されません。
- 次の 2 つのオプション・フラグが新しく追加されました。

-b - カラム・ヘッダを出力しないようにします。 -D *database* - isql が使用する起動時のデータベースを選択します。

• 接続でのネットワーク・ベースのセキュリティ・サービスを使用可能にす る、次のようなコマンド・ライン・オプションが追加されました。

-K *keytab\_file* -R *remote\_server\_principal* -V *security\_options* -Z *security\_mechanism*

- エラー・メッセージのフォーマットが、以前のバージョンの isql とは異な ります。これらのメッセージの内容に基づいたルーチンを実行するスクリ プトは、修正が必要な場合があります。
- -y *sybase\_directory* オプションは削除されました。

*isql* 内で使用できる追加コマンド

- isql を終了する場合:quit または exit
- クエリ・バッファを消去する場合:reset
- オペレーティング・システム・コマンドを実行する場合:!! *command*

参照 おんとりファレンス・マニュアル』の sp\_addlanguage、sp\_addlogin、sp\_configure、 sp\_defaultlanguage、sp\_droplanguage、sp\_helplanguage

# ゖ <sub>ぉ</sub> в Бартал дал дал дал хүрэг хэрэг хэрэг хэрэг хэрэг хэрэг хэрэг хэрэг хэрэг хэрэг хэрэг хэрэг хэрэг хэрэг

Embedded SQL プリコンパイラ cpre と cobpre は同じ構文とフラグ情報を 使用します。この項では、両方に適用されるリファレンスをまとめて説明 します。

## **cobpre** と **cpre**

説明 cpre は C ソース・プログラムをプリコンパイルして、ターゲット・ファ

cobpre は COBOL ソース・プログラムをプリコンパイルして、ターゲッ ト・ファイル、リスティング・ファイル、isql ファイルを生成します。 構文 cpre|cobpre [/a] [/b] [/c] [/d] [/e] [/f] [/l] [/m] [/p(cpre only)] [/s] [/r] [/v] [/w] [/x] [/y] [/C*compiler*] [/D*database*\_name] [/F*fips\_level*] [/G[*isql\_file\_name*]] [/I*include\_directory*]... [/J*locale\_for\_charset*] [/K*syntax\_level*] [/L[*listing\_file*\_*name*]] [/Miabelname=labelvalue] [/N*sql.ini*] [/O*target\_file*\_*name*] [/P[*password*]] [/S*server*\_*name*] [/T*tag\_id*] [/Uuser\_id] [/V*version*\_*number*] [/Z*locale\_for\_messages*] *program*[*.ext*] [*program*[*.ext*]]*...*

イル、リスティング・ファイル、isql ファイルを生成します。

注意 オプションは、スラッシュ (/) またはハイフン (-) のどちらかを使っ てフラグできます。したがって、cpre -l と cpre /l は同じことを表します。

パラメータ /a

トランザクション間で、カーソルをオープンしたままにできるように します。カーソルとトランザクションの詳細については、『ASE リファ レンス・マニュアル 』を参照してください。このオプションを使用し ない場合、カーソルは set close on endtran on が有効であるかのように 動作します。これは ANSI 準拠の動作です。

### /b

fetch 文で一般的に使用されるホスト変数アドレスの再バインドを無効にし ます。このオプションを使用しない場合、Embedded SQL/C または Embedded SQL/COBOL プログラム内で特に指定のないかぎり、fetch 文ごとに再バイ ンドが行われます。

/b オプションは、Embedded SQL プリコンパイラの 11.1 バージョンと 10.0.x バージョンで次のような相違点があります。

- 11.1 以降のバージョンの cpre では、norebind 属性が適用されるのはカー ソルのすべての fetch 文です。ただし、カーソルの宣言が /b オプション によってプリコンパイルされていた場合です。
- 10.0.x バージョンの cpre では、norebind 属性が適用されるのは、/b オ プションによってプリコンパイルされた各 Embedded SQL ソース・ファ イル内にあるすべての fetch 文です。この場合、カーソルがこのオプショ ンによって宣言されたかどうかは関係ありません。

#### $/c<sub>c</sub>$

ct\_debug に対する呼び出しを生成することによって Client-Library のデ バッグ機能をオンにします。

このオプションは、アプリケーションの開発のときには役立ちますが、最 終的にアプリケーションを配布するときにはオフにしてください。このオ プションを正しく機能させるには、Sybase リリース・ディレクトリの */devlib* ディレクトリ内にあるライブラリおよび DLL とアプリケーションをリンク して実行する必要があります。

### /d

区切り識別子 ( 二重引用符で囲まれた識別子 ) をオフにして、SQL 文中の引用 符で囲まれた文字列を文字リテラルとして扱えるようにします。

### /e

exec sql connect 文を処理するときに、外部設定ファイルを使用して接続の設 定を行うように、Client-Library に指示します。詳細については、/x オプション と『Open Client Client-Library/C リファレンス・マニュアル』の CS\_CONFIG\_BY\_ SERVERNAME プロパティを参照してください。

このオプションの指定がなければ、プリコンパイラは Client-Library の関数 呼び出しを生成して接続の設定を行います。外部設定ファイルの詳細につ いては、『Open Client Client-Library/C リファレンス・マニュアル』を参照し てください。

### /f

ANSI FIPS 準拠の検査を行うための FIPS フラガをオンにします。

 $\sqrt{1}$ 

#line ディレクティブを生成しないようにします。このオプションは ESQL/C でのみ使用できます。

/m

アプリケーションを Sybase のオートコミット・モードで実行します。この モードではトランザクションが連鎖しません。明示的な開始トランザク ションと終了トランザクションが必要であり、なければそれぞれの文は即 座にコミットされます。このオプションを指定しないと、アプリケーショ ンは ANSI 形式の連鎖トランザクション・モードで実行されます。

/p (cpre のみ )

入力ホスト変数を持つモジュール内の SQL 文ごとに別のコマンド・ハンド ルを生成し、各コマンド・ハンドルに対して継続バインドを有効にします。 このオプションを使用すると、入力パラメータの付いたコマンドを繰り返 し実行するときのパフォーマンスが改善されます。ただし、格納領域の使 用量が増加して、各コマンドの初回の応答時間が長くなります。

ホスト文字列変数が空のときに NULL 文字列の代わりに空の文字列が挿入 されないと動作しないアプリケーションは、/p オプションがオンになってい ると正しく機能しません。継続バインドを実装しているので、Embedded SQL は Client-Library プロトコル (NULL 文字列を挿入する ) を回避することがで きません。

/r

繰り返し読み出しを無効にします。このオプションを使用していない場合、 connect 文の最中に実行される、set transaction isolation level 3 文が生成さ れます。デフォルトの独立性レベルは 1 です。

/s

静的関数宣言をインクルードします。

/v

プリコンパイラのバージョン情報だけを表示します。プリコンパイルは実 行しません。

/w

警告メッセージの表示をオフにします。

 $/\mathbf{x}$ 

外部設定ファイルを使用します。『Open Client Client-Library/C リファレンス・マ ニュアル』にある CS\_EXTERNAL\_CONFIG プロパティの説明、および『Open Client Embedded SQL/C リファレンス・マニュアル』と『Open Client Embedded SQL/COBOL リファレンス・マニュアル』にある INITIALIZE\_APPLICATION 文 の説明を参照してください。

 $\sqrt{V}$ 

S\_TEXT データ型と CS\_IMAGE データ型を入力ホスト変数として使用でき るようにします。実行時に、データはサーバに送信される文字列に直接挿 入されます。サポートされるのは静的 SQL 文だけです。動的 SQL に対する 入力パラメータとして、text および image を使用することはできません。こ の引数のコマンド文字列への置換は、-y コマンド・ライン・オプションが 使用されたときだけ実行されます。

/C *compiler*

対象のホスト言語コンパイラを指定します。

• COBOL の場合、使用可能な値は次のとおりです。

"mf\_byte" - バイト整列データを使用する Micro Focus COBOL (/C NOIBMCOMP)

"mf\_word" - ワード整列データを使用する Micro Focus COBOL (/C IBMCOMP)

• C の場合、使用可能な値は次のとおりです。

"ANSI\_C" - ANSI C コンパイラ

"MSVC" - Microsoft Visual C コンパイラ。"MSVC" プリコンパイラの 出力は、1K バイトより長い文字列を生成しません。

### /D*database\_name*

解析対象のデータベースの名前を指定します。このオプションは、プリコ ンパイル時に SQL のセマンティックを検査する場合に使用します。/G を指 定すると、use *database* コマンドが *filename.sql* ファイルの先頭に追加され ます。このオプションを指定しない場合、プリコンパイラは Adaptive Server のデフォルト・データベースを使用します。

/Ffips\_level

指定の準拠レベルを調べます。現在のところ、プリコンパイラは SQL89 ま たは SQL92E を調べます。

/G[isql\_file\_name] ( 引数は省略可能 )

該当する SQL 文に使用するストアド・プロシージャを生成し、isql によっ てデータベースへの入力用としてストアド・プロシージャをファイルに保 存します。複数の入力ファイルがある場合は、 /G を使用できますが、引数 を指定することはできません。

複数の入力ファイルがある場合、または引数を指定しない場合、デフォルト のターゲット・ファイル名 (1 つまたは複数 ) は、拡張子 *isql* を付加した ( また は入力ファイルの拡張子に置き換えた ) 入力ファイル名になります。

また、ストアド・プロシージャにタグ ID を指定するときは、-Ttag\_id オプ ションも参照してください。

/G オプションを使用しない場合、ストアド・プロシージャは生成されません。

### /Iinclude\_directory

Embedded SQL がインクルード・ファイルを探すディレクトリを指定しま す。このオプションは何回でも指定できます。Embedded SQL はコマンド・ ラインに指定された順に複数のディレクトリを探します。このオプション を指定しないときのデフォルトは、Sybase リリース・ディレクトリの */include* ディレクトリと現在の作業ディレクトリです。

### /J locale\_for\_charset

プリコンパイルするソース・ファイルの文字セットを指定します。このオ プションの値は、ロケール・ファイル内のエントリに対応するロケール名 でなければなりません。/J を指定しない場合、プリコンパイラはソース・ ファイルがプリコンパイラのデフォルト文字セットを使用していると解釈 します。

デフォルトとして使用する文字セットを決定するために、プリコンパイラ はロケール名を調べます。CS-Library は次の順序で情報を検索します。

- LC\_ALL
- LANG

LC\_ALL が定義されていると、CS-Library はこの値をロケール名として 使用します。LC\_ALL が定義されておらず、LANG が定義されている 場合は、CS-Library はその値をロケール名として使用します。これらの ロケール値がどれも定義されていない場合、CS-Library は「デフォル ト」のロケール名を使用します。

プリコンパイラは *locales* ファイル内からロケール名を探して、そのロケー ル名に対応する文字セットをデフォルトの文字セットとして使用します。

### /K syntax\_level

実行する構文検査のレベルを指定します。選択肢は次のとおりです。

- NONE
- SYNTAX
- **SEMANTIC**

デフォルト値は NONE です。SYNTAX または SEMANTIC のどちらかを使 用する場合は、/U、/P、/S、/D オプションも指定し、使用している Adaptive Server に Embedded SQL を接続できるようにする必要があります。

このオプションを使用しない場合は、プリコンパイラはサーバに接続しな いか、ターゲット・ファイルを生成するために必要とされる入力ファイル の SQL 構文検査だけを実行します。

#### /Llisting file name ( 引数は省略可能 )

1 つまたは複数のリスティング・ファイルを生成します。リスティング・ ファイルは、行番号が付けられた各行のあとに、エラーがある場合は該当 するエラー・メッセージが続く入力ファイル・フォーマットのファイルで す。複数の入力ファイルがある場合は、/L を使用できますが、引数を指定 することはできません。

複数の入力ファイルがある場合、または引数を指定しない場合、デフォルト のリスティング・ファイル名 (1 つまたは複数 ) は、*.lis* 拡張子を付加した ( ま たは、入力ファイルの拡張子を置き換えた ) 入力ファイル名になります。

このオプションを指定しない場合は、リスティング・ファイルは生成され ません。

/M

セキュリティ機能をオンにして、セキュリティ・ラベルを B1 に設定します。 /N sql.ini

プリコンパイラに設定ファイルの名前を指定します。

/O target\_file\_name

ターゲット・ファイルとなる出力ファイルの名前を指定します。複数の入力 ファイルがあるときは、このオプションは使用できません ( デフォルトのター ゲット・ファイル名が割り当てられます )。このオプションを使用しなければ、 デフォルトのターゲット・ファイル名は、*.cbl* 拡張子を付加した ( または入力 ファイルの拡張子に置き換えた ) 入力ファイル名になります。

/P password ](/Uuser\_id; オプションとともに使用。引数は省略可能) プリコンパイル時に SQL 構文を検査するための Adaptive Server パスワード を指定します。引数を付けずに /P を指定するか、引数としてキーワード NULL を使用すると、null ("") パスワードが指定されます。/P を使用しない で /Uuser\_id オプションを使用すると、プリコンパイラはパスワード入力の プロンプトを表示します。このオプションは /G フラグとともに使用してく ださい。

/S server\_name

プリコンパイル時に SQL 構文を検査する Adaptive Server の名前を指定しま す。このオプションを使用しない場合は、DSQUERY 環境変数の値がデフォ ルト Adaptive Server 名として使用されます。DSQUERY が設定されていな い場合には、SYBASE がサーバの名前として使用されます。

/T tag\_id ( /G オプションとともに使用 )

生成されるストアド・プロシージャ・グループ名の最後に付加するタグ ID ( 最 大 3 文字 ) を指定します。

たとえば、コマンドの一部として /Tdbg を入力すると、生成されるストア ド・プロシージャは、入力ファイルの名前にタグ ID として *dbg* が付加され た名前 (*program\_dbg;1*、*program\_dbg;2* など ) になります。

プログラマはタグ ID を使用することによって、使用中の可能性がある既存 の生成されたストアド・プロシージャに影響を与えずに、既存のアプリケー ションに対する変更をテストできます。

このオプションを使用していない場合は、ストアド・プロシージャ名にタ グ ID は付加されません。
/U user\_id

Adaptive Server のユーザ ID を指定します。

このオプションを使用すると、プリコンパイル時に SQL 構文を検査できま す。このオプションは、SQL 文を解析のためだけにサーバに渡すようにプ リコンパイラに指示します。サーバが構文エラーを検出すると、エラーが レポートされてコードは生成されません。/P[password] オプションを使用 しない場合、このオプションを選択すると、パスワード入力のプロンプト が表示されます。

/K、/P、/S、/D オプションも参照してください。

#### /V version\_number

Client-Library のバージョン番号を指定します。COBOL の場合、バージョン 番号は cobpub.cbl からの値の 1 つと一致しなければなりません。このオプ ションを指定しないときのデフォルトは、プリコンパイラで使用できる Client-Library の最新のバージョン (Open Client/Open Server バージョン 12.5 では CS\_VERSION\_125) になります。

#### /Z locale\_for\_messages

プリコンパイラがメッセージ用に使用する言語と文字セットを指定しま す。/Z を指定していない場合、プリコンパイラはそのデフォルト言語と文 字セットをメッセージ用に使用します。

プリコンパイラは、メッセージ用のデフォルトとして使用する言語と文字 セットを次の順序に従って決定します。

- 1 ロケール名を探します。CS-Library は次の順序で情報を検索します。
	- LC\_ALL
	- LANG

LC\_ALL が定義されている場合、CS-Library はこの値をロケール名とし て使用します。LC\_ALL が定義されておらず、LANG が定義されてい る場合は、CS-Library はその値をロケール名として使用します。これら のロケール値がどれも定義されていない場合、CS-Library は「デフォル ト」のロケール名を使用します。

- 2 *locales* ファイル内でロケール名を探して、そのロケール名に対応する言 語と文字セットを調べます。
- 3 手順 2 で調べた言語と文字セットに対応する、ローカライズされたメッ セージと文字セットの情報をロードします。

#### program[.ext] [program[.ext]] . . .

ESQL/COBOL ソース・プログラムの入力ファイル名 (1 つまたは複数 ) を指定 します。入力ファイル名は必要な数だけいくつでも入力できます。ファイル 名の形式と長さは、規則に違反しないかぎり、どのようなものでもかまいま せん。ターゲット・ファイルと複数の入力ファイルについては、「コメント」 の項を参照してください。

#### @file\_name

上記のコマンド・ライン引数のいずれかを含んでいるファイルを指定する ために使用します。プリコンパイラは、すでに指定されている引数に加え てこのファイルに含まれている引数を読み込みます。@file\_name で指定す るファイル内にプリコンパイルするファイルの名前が含まれている場合 は、この引数はコマンド・ラインの最後に置いてください。

- 
- 例 1 プリコンパイラを実行します (ANSI 準拠 )。

cobpre|cpre program.pco

2 生成されたストアド・プロシージャと FIPS フラグを使用して、プリコン パイラを実行します (ANSI 準拠 )。

cobpre|cpre /G /f program1.pco program2.pco

3 トランザクション間で開かれたままのカーソルを持つ 2 つの入力ファイ ルに対して、プリコンパイラを実行します (ANSI 非準拠 )。

cobpre|cpre /a program1.pco program2.pco

4 プリコンパイラのバージョン情報だけを表示します。

cobpre|cpre /v

5 SQL チェックの最高のレベルでプリコンパイラを実行します。

 cobpre|cpre /K SEMANTIC /U*user\_id* /P*password* /S*server\_name* ¥ /Dpubs2 example1.[pc|pco]

- 使用法 cobpre|cpre コマンドのデフォルトは、ANSI 規格の動作にセットアップさ れます。
	- /a、/c、/f、/m、/r、/V オプションは connect 文だけに影響します。ソース・ ファイルが connect 文を含んでいない場合、または /e か /x を使用する場 合は、これらのオプションは効果がありません。
	- ターゲット・ファイル デフォルトのターゲット・ファイル名は、*.cbl* 拡張子 (Micro Focus COBOL の場合) を付加した (または、入力ファイル名の拡張子を置き換えた)入力 ファイル名になります。入力ファイルが 1 つだけの場合は、ターゲット・ ファイル名の指定に /O target file\_name オプションを使用できます。複数 の入力ファイルがある場合は、デフォルトのターゲット・ファイルは、 *first\_input\_file.cbl*、*second\_input\_file.cbl* などになります。
	- オプションのフォーマット オプションは、引数の前にスペースがあってもなくてもかまいません。 たとえば、次のどちらのフォーマットでも使用できます。

```
 /Tdbg
または
   /T dbg
```
• プリコンパイラは複数の入力ファイルを処理できます。ただし、/O *target\_file\_name* オプションを使用することはできません。デフォルトの ターゲット・ファイル名を使用する必要があります ( 上記の「ターゲッ ト・ファイル」の説明を参照)。/G[isql\_file\_name] オプションを使用する ときは、引数を指定することはできず、デフォルトの isql ファイル名は、 *first\_input\_file.sql*、*second\_input\_file.sql* などになります。 /Lilisting\_file\_name] オプションを使用するときも、引数を指定することは できません。デフォルトのリスティング・ファイル名は、 *first\_input\_file.lis*、*second\_input\_file.lis* などになります。

#### <span id="page-110-0"></span>アプリケーションの開発

この項では、Embedded SQL アプリケーションを開発するための、一般的に使 用される手順について説明します。この手順は、稼働条件に合うように適応さ せることが必要な場合もあります。これらの手順は、DOS コマンド・プロン プト画面で実行してください。

- 1 構文検査とデバッグのために、/c、/Ddatabase\_name、/P[password]、 /Sserver\_name、/K[ SYNTAX| SEMANTIC]、/Uuser\_id オプションを使用 してプリコンパイラを実行します。/G[isql\_file\_name] は使用しないでく ださい。プログラムのコンパイルとリンクを実行して、構文が正しいか どうか確認します。
- 2 必要な修正をすべて行います。オプション/Ddatabase\_name、 /G[isql\_file\_name]、/Ttag\_id を使用してプリコンパイラを実行し、テス ト・プログラム用のタグ ID を持つストアド・プロシージャを生成しま す。テスト・プログラムをコンパイルしてリンクします。次のコマンド を使用して、ストアド・プロシージャをロードします。

<span id="page-110-2"></span> isql /P*[password] /Sserver\_name /Uuser\_id ¥* /**i***isql\_file\_name*

プログラム上でテストを実行します。

3 修正したプログラム上で /Ddatabase\_name オプションと /G[isql\_file\_name] オプションを使用してプリコンパイラを実行します (/Tは使用しません)。プ ログラムをコンパイルしてリンクします。次のコマンドを使用して、スト アド・プロシージャをロードします。

#### **isql /P[password] /Sserver\_name /Uuser\_id ¥**  /**iisql\_file\_name**

これで、最終的な配布用プログラムを実行する準備が完了しました。

<span id="page-110-1"></span>プリコンパイラがサーバ の名前を調べる方法 プリコンパイル時に Adaptive Server に接続することによって、プリコンパイル 時に追加で構文チェックを実行できます。プリコンパイラは、次の 3 つの方法 のいずれかを使用してサーバの名前を調べます。

- cpre または cobpre コマンド・ラインで -S オプションを使用する
- DSQUERY 変数を設定する
- デフォルト値 "SYBASE" を使用する

プログラマーズ・ガイド補足 **99**

-S オプションは、DSQUERY によって設定される値を上書きします。

プリコンパイラのコマンド・ライン上でサーバを選択する場合の構文は、次の とおりです。

<span id="page-111-3"></span><span id="page-111-0"></span>**cobpre**|cpre -Usa -P -S*server\_name*

または、接続呼び出しか接続文からのサーバ名をそのまま残すと、server\_name は その値を DSQUERY 環境変数のランタイム値から取得します。アプリケーショ ン・ユーザが DSQUERY を設定していない場合、サーバ名のランタイム値はデ フォルトの "SYBASE" になります。DSQUERY の詳細については、『Open Client/Server 設定ガイド Windows 版』を参照してください。

<span id="page-111-2"></span>cobpre | cpre のデフォルト

次の表は、cobpre | cpre ユーティリティのオプションとデフォルトを示します。

<span id="page-111-4"></span>

| オプション                            | オプションを使用しない場合のデフォルト                                                             |
|----------------------------------|---------------------------------------------------------------------------------|
| /Ccompiler                       | COBOL の場合は mf byte コンパイラ、C の場合は<br>$ANSI-Co$                                    |
| /Ddatabase name                  | Adaptive Server のデフォルト・データベース。                                                  |
| /Ffips level                     | (FIPS フラグは使用不可 )                                                                |
| /G[isql file name]               | ストアド・プロシージャは生成されない。                                                             |
| linclude directory               | デフォルト・ディレクトリは Svbase リリース・ディレ<br>クトリの /include ディレクトリ。                          |
| locale for charset               | [ プラットフォームによって異なる ]                                                             |
| /K[syntax   semantic   none]     | syntax も semantic も選択しない場合、デフォルト設定は<br>"None".                                  |
| $/L[$ <i>listing file name</i> ] | リスティング・ファイルは生成されない。                                                             |
| /M                               | (現在は使用不可)                                                                       |
| /Nsql.ini                        | Sybase リリース・ディレクトリの /ini 内にある sql.ini<br>ファイル。                                  |
| /Otarget file name               | デフォルトのターゲット・ファイル名は、拡張子.cblまた<br>は.c が付加された(または、入力ファイル名の拡張子に<br>置き換えられた)入力ファイル名。 |
| /P[password]                     | /Uuser_id を使用しないかぎり、パスワード入力のプロ<br>ンプトは表示されない。                                   |
| /Sserver_name                    | デフォルトの Adaptive Server 名は DSQUERY 環境変数<br>から取得される。                              |
| /Ttag id                         | /G を使用して生成されるストアド・プロシージャには<br>タグIDは付加されない。                                      |
| /Uuser id                        | なし。                                                                             |
| <b>Nversion</b> number           | バージョン 11.1.x 以降は CS_VERSION_110、バージョ<br>ン 12.5.x 以降は CS VERSION 125。            |
| <b>Zlocale</b> for messages      | [プラットフォームまたは環境によって異なる]                                                          |

<span id="page-111-1"></span>表 **B-1: cobpre | cpre** のデフォルト

## **B**

```
bcp 63, 77
  コメント 70
  パラメータ 64, 69
bkpublic.h Bulk-Library ヘッダ・ファイル 4
bkpublic.h ヘッダ・ファイル 19
blktxt.c サンプル・プログラム 23
bulkcopy.c サンプル・プログラム 41
```
# **C**

```
C コンパイラ
 Windows 用 2
Client-Library 25
 ダイナミック・リンク・ライブラリ) 4
 でのデフォルト値 6
 サンプル・プログラム 21
 ヘッダ・ファイル 4
Client-Library 実行プログラムの構築 11
 C コンパイラ 2
 LIB 環境変数 3
 Net-Library ドライバの使用 1
 Win32 識別子 8
  コンパイルとリンクの実行例 8
 必要な設定 2
 ヘッダ・ファイル 4
Client-Library のサンプル・プログラム 18, 22, 25
 RPC コマンド 26
 text \geq image 25
 計算ローの処理 24
 国際化 25
 初歩的な例 22
 セキュリティ・サービス 26
 設定 23
 ディレクトリ・サービス 27
 バルク・コピー 23
 非同期プログラミング 25
 ヘッダ・ファイル 19, 21
 マルチスレッド・プログラミング 26
```
[ユーザ名](#page-32-2) 21 [ユーティリティ・ルーチン](#page-33-2) 22 [読み込み専用カーソル](#page-35-1) 24, [29](#page-40-0) Client-Library [のプログラミングについて](#page-18-0) 7 [ct\\_callback 7](#page-18-1) cobpre [アプリケーションの開発](#page-110-0) 99 [オプション](#page-69-0) 58 [デフォルト](#page-111-0) 100 [ユーティリティ](#page-102-0) 91, [100](#page-111-1) compute.c [サンプル・プログラム](#page-35-0) 24 cpre [オプション](#page-63-0) 52 [ユーティリティ](#page-102-1) 91, [100](#page-111-2) CS IFILE [プロパティ](#page-17-1) 6 CS MAX CONNECT プロパティ 6 [CS\\_PACKETSIZE](#page-17-3) プロパティ 6 cspublic.h [ヘッダ・ファイル](#page-30-2) 19 csr\_disp.c [サンプル・プログラム](#page-35-1) 24, [29](#page-40-0) cstypes.h [ヘッダ・ファイル](#page-30-3) 19 [ct\\_callback 7](#page-18-2) [CS\\_PUBLIC 7](#page-18-3) ct\_debug [DLL 7](#page-18-4) ctosdemo.c [サンプル・プログラム](#page-57-0) 46 [ctpublic.h Client-Library](#page-15-3) ヘッダ・ファイル 4 ctpublic.h [ヘッダ・ファイル](#page-30-4) 19

# **D**

```
DB-Library
  インポート・ライブラリ 4
実行プログラムの構築 6
 ヘッダ・ファイル 3
  リンク行 11
DB-Library のサンプル・プログラム 37, 42
 2 フェーズ・コミット 41
 image の取得 40
 の挿入 40
 RPC 呼び出しの実行 39
 text ルーチンと image ルーチン 39
```
[新しいテーブルへのデータ挿入](#page-48-1) 37 [クエリの送信と結果のバインド](#page-48-2) 37 [国際言語ルーチン](#page-52-2) 41 [集約結果と計算結果のバインド](#page-48-3) 37 [データ変換](#page-49-0) 38 [パスワード](#page-47-0) 36 [バルク・コピー](#page-52-0) 41 [ブラウズ・モード更新](#page-49-1) 38 [ブラウズ・モードとアドホック・クエリ](#page-49-2) 38 [ユーザ名](#page-47-1) 36 [ロー・バッファリング](#page-48-4) 37 [DBMAXPROS](#page-17-5) プロパティ 6 [DBSETFILE](#page-17-6) プロパティ 6 [defncopy 81](#page-92-0) 構文 [81](#page-92-1) [コメント](#page-91-0) 80 [パラメータ](#page-88-1) 77, [78](#page-89-0) DLL [libblk.dll 5](#page-16-0) [libcomn.dll 5](#page-16-1) [libcs.dll 5](#page-16-2) [libct.dll 5](#page-16-3) [libintl.dll 5](#page-16-4) [libsrv.dll 5](#page-16-5) [libsybdb.dll 5](#page-16-6) [libtcl.dll 5](#page-16-7) DLL ( ダイナミック・リンク・ライブラリ ) Open Client と Open Server [の実行プログラム](#page-15-1) 4 [DSLISTEN](#page-55-0) 環境変数 44

### **E**

```
Embedded SQL/C
 cpre 52
 DLL 53
 DSQUERY 環境変数 100
 Open Client 51, 56
 pubs2 データベース 54
 アプリケーションのコンパイル 52
 アプリケーションのプリコンパイル 52
 アプリケーションのリンク 53
 稼働条件 54
 サンプル・プログラム 54, 56
 実行プログラムの構築 51
 ストアド・プロシージャのロード 53
 ヘッダ・ファイル 55
Embedded SQL/C サンプル・プログラム
```
[データベース・クエリのための](#page-66-1) カーソルの使い方 55 [テーブルのローの表示と編集](#page-66-2) 55 Embedded SQL/C [実行プログラムの構築](#page-62-1) 51 [cpre 52](#page-63-1) [コンパイル](#page-64-1) 53 [ストアド・プロシージャ](#page-62-2) 51 [ストアド・プロシージャのロード](#page-64-3) 53 [プリコンパイル](#page-63-3) 52 [リンク](#page-64-1) 53 [リンク・ライブラリ](#page-64-4) 53 [Embedded SQL/COBOL 59](#page-70-0) [Open Client 61](#page-72-0) [稼働条件](#page-71-0) 60 [コンパイル](#page-70-0) 59 [サンプル・プログラム](#page-71-1) 60, [61](#page-72-1) [実行プログラム](#page-68-0) 57 [実行プログラムの構築](#page-68-0) 57, [59](#page-70-1) [ストアド・プロシージャ](#page-70-2) 59 [データベース・クエリのための](#page-72-2) カーソルの使い方 61 [テーブルのローの表示と編集](#page-72-3) 61 [プリコンパイル](#page-69-1) 58 [ライブラリ](#page-70-3) 59 [リンク](#page-70-0) 59 [リンク・ライブラリ](#page-70-4) 59 [Embedded SQL/COBOL](#page-68-0) 実行プログラムの構築 57 [ERREXIT 4](#page-15-5) ex\_alib.c [サンプル・プログラム](#page-36-4) 25 [EX\\_AREAD.ME 25](#page-36-5) ex\_main.c [サンプル・プログラム](#page-36-4) 25 EX PASSWORD マクロ 21, [36](#page-47-0) EX USERNAME 変数 36 EX USERNAME マクロ 21 exampl10.c [サンプル・プログラム](#page-51-1) 40 exampl11.c [サンプル・プログラム](#page-51-0) 40 exampl12.c [サンプル・プログラム](#page-52-2) 41 example.h [ヘッダ・ファイル](#page-29-1) 18 example1.c [サンプル・プログラム](#page-48-2) 37 example2.c [サンプル・プログラム](#page-48-1) 37 example3.c [サンプル・プログラム](#page-48-3) 37 example4.c [サンプル・プログラム](#page-48-4) 37 example5.c [サンプル・プログラム](#page-49-0) 38 example6.c [サンプル・プログラム](#page-49-1) 38 example7.c [サンプル・プログラム](#page-49-2) 38 example8.c [サンプル・プログラム](#page-50-0) 39 example9.c [サンプル・プログラム](#page-50-1) 39 exconfig.c [サンプル・プログラム](#page-34-1) 23 exutils.c [サンプル・プログラム](#page-33-2) 22

## **F**

firstapp.c [サンプル・プログラム](#page-33-1) 22 fullpass.c [サンプル・プログラム](#page-58-0) 47

# **G**

getsend.c [サンプル・プログラム](#page-36-2) 25

# **I**

i18n.c [サンプル・プログラム](#page-36-3) 25 [INCLUDE](#page-14-1) 環境変数 3 intlchar.c [サンプル・プログラム](#page-59-0) 48 [isql 89](#page-100-0) 構文 [71,](#page-82-0) [88](#page-99-0) [コメント](#page-98-0) 87, [88](#page-99-1) [ストアド・プロシージャ](#page-64-5) 53 [パラメータ](#page-97-0) 86, [89](#page-100-1) [フィルタ](#page-95-0) 84 [文字セットの入力](#page-95-0) 84 例 [69,](#page-80-1) [86](#page-97-1)

# **L**

lang.c [サンプル・プログラム](#page-58-1) 47 LIB [環境変数](#page-14-0) 3 libblk.dll [ファイル](#page-16-0) 5 libblk.lib [ファイル](#page-16-8) 5 libcobct [ファイル](#page-70-5) 59 libcomn [ファイル](#page-70-6) 59 [libcomn.dll](#page-16-9) ファイル 5 [libcomn.lib](#page-16-10) ファイル 5 libcs [ファイル](#page-70-7) 59 libcs.dll [ファイル](#page-16-11) 5 libct [ファイル](#page-70-8) 59 libct.dll [ファイル](#page-16-3) 5 libct.lib [ファイル](#page-16-12) 5 libintl [ファイル](#page-70-9) 59 libintl.dll [ファイル](#page-16-13) 5 libintl.lib [ファイル](#page-16-14) 5 libsrv.dll [ファイル](#page-16-5) 5 [libsrvt.lib](#page-16-15) ファイル 5 libsybdb [ファイル](#page-16-6) 5 [libsybdb.lib](#page-16-16) ファイル 5 libtcl [ファイル](#page-70-10) 59 libtcl.dll [ファイル](#page-16-17) 5

libtcl.lib [ファイル](#page-16-18) 5

#### **M**

[Microsoft Windows](#page-6-0) プラットフォーム vii multthrd.c [サンプル・プログラム](#page-37-2) 26, [48](#page-59-1)

## **O**

Open Server [のサンプル・プログラム](#page-57-1) 46, [49](#page-60-0) Open Server [ゲートウェイ](#page-57-0) 46 TDS [パススルー・モード](#page-58-0) 47 [言語イベント・ハンドラ](#page-58-1) 47 [国際化言語と文字セット](#page-59-0) 48 [初歩的な例](#page-57-2) 46 [セキュリティ・サービス](#page-60-0) 49 [マルチスレッド機能](#page-59-1) 48 [レジスタード・プロシージャ](#page-59-2) 48 [ロケーション](#page-55-1) 44 oscompat.h [ヘッダ・ファイル](#page-56-0) 45 oserror.h [ヘッダ・ファイル](#page-56-1) 45 osintro.c [サンプル・プログラム](#page-57-2) 46 [ospublic.h Server-Library](#page-15-6) ヘッダ・ファイル 4 ospublic.h [ヘッダ・ファイル](#page-56-2) 45

## **P**

PATH [環境変数](#page-14-2) 3, [5](#page-16-19) pubs2 [データベース](#page-65-3) 54, [60](#page-71-2)

### **R**

regproc.c [サンプル・プログラム](#page-59-2) 48 rpc.c [サンプル・プログラム](#page-37-0) 26

### **S**

secct.c [サンプル・プログラム](#page-37-1) 26 secsrv.c [サンプル・プログラム](#page-60-0) 49 Server-Library [コンパイルの例](#page-25-0) 14 [プログラミングについて](#page-23-0) 12 [リンクの例](#page-25-0) 14 Server-Library [実行プログラムの構築](#page-12-1) 1, [16](#page-27-0)

[コンパイル](#page-25-0) 14 [リンク](#page-25-0) 14 Server-Library のサンプル・プログラム [稼働条件](#page-55-2) 44 Server-Library [のプログラミングについて](#page-23-0) 12 [srv\\_callback 12](#page-23-1) [スケジューリング・モード](#page-23-2) 12 sql.ini [ファイル](#page-17-7) 6 sqlca.h [ヘッダ・ファイル](#page-30-5) 19 [srv\\_callback 12](#page-23-3) [srv\\_sleep 12](#page-23-4) [srv\\_wakeup 13](#page-24-0) STDEXIT<sub>4</sub> [SYBASE](#page-55-3) 環境変数 44, [54](#page-65-4) [sybdb.h DB-Library](#page-15-7) ヘッダ・ファイル 4 [syberror.h DB-Library](#page-15-5) ヘッダ・ファイル 4 [sybfront.h DB-Library](#page-15-8) ヘッダ・ファイル 4 sybsqlex.h [ヘッダ・ファイル](#page-66-3) 55

# **T**

thrdfunc.c [サンプル・プログラム](#page-37-2) 26 [Transact-SQL 51,](#page-62-3) [57](#page-68-1) twophase.c [サンプル・プログラム](#page-52-1) 41

# **U**

usedir.c [サンプル・プログラム](#page-38-0) 27

## **W**

Windows C [コンパイラ](#page-13-0) 2 Client-Library [実行プログラムの構築](#page-22-0) 11 DB-Library [実行プログラムの構築](#page-17-4) 6 Server-Library [実行プログラムの構築](#page-12-1) 1, [16](#page-27-0) [マルチスレッド・プログラミングのサポート](#page-19-2) 8 Windows プロパティ [Client-Library 6](#page-17-8) CS IFILE 6 CS MAX CONNECT 6 [CS\\_PACKETSIZE 6](#page-17-10) [DBMAXPROS 6](#page-17-5) [DBSETFILE 6](#page-17-6)

#### い

```
インポート・ライブラリ
  libblk.lib 5
  libcomn.lib 5
  libct.lib 5
  libintl.lib 5
  libsrv.lib 5
  libsybdb.lib 5
  libtcl.lib 5
```
### お

[オンライン・ヘルプ](#page-18-0) 7

## か

[カーソルの使用法、データベースのクエリの](#page-66-1) サンプル・プログラム 55 稼働条件 [設定](#page-17-11) 6 稼働条件、Embedded SQL/C の [サンプル・プログラム](#page-65-1) 54 環境変数 [DSLISTEN 44](#page-55-0) [INCLUDE 3](#page-14-1)  $LIB$  3 [PATH 3](#page-14-2) [SYBASE 44](#page-55-3)

### こ

コンパイルの例 Windows での [Client-Library 8](#page-19-1)

# さ

サーバ [プリコンパイラ](#page-110-1) 99 サンプル・プログラム [Client-Library 22,](#page-33-0) [25](#page-36-1) [DB-Library 37,](#page-48-0) [42](#page-53-0) [Open Server 46,](#page-57-1) [49](#page-60-0) [サンプル・プログラム、](#page-65-2)Embedded SQL/C 54, [56](#page-67-1) [稼働条件](#page-65-5) 54

[データベース・クエリのための](#page-66-4) カーソルの使い方 55 [テーブルのローの表示と編集](#page-67-2) 56 [ヘッダ・ファイル](#page-65-6) 54

## し

実行プログラム [Embedded SQL/C](#page-62-1) の構築 51

# す

[スケジューリング・モード](#page-23-5) 12 [srv\\_sleep 13](#page-24-1) [srv\\_wakeup 13](#page-24-2) [ストアド・プロシージャ](#page-62-2) 51, [52,](#page-63-4) [57,](#page-68-2) [59](#page-70-11) [Embedded SQL/C 53](#page-64-2) [isql 53](#page-64-2) [ロード](#page-64-2) 53, [59,](#page-70-11) [99](#page-110-2)

### せ

設定条件 [サンプル・プログラム](#page-17-12) 6

## た

[対象読者](#page-6-1) vii

### て

[テーブルのローの表示と編集、サンプル・プログラム](#page-67-2) 56 [デバッグ](#page-23-2) 12 [デバッグ](#page-18-5) DLL 7 デフォルト値 Windows での [Client-Library 6](#page-17-0)

### と

[トレース](#page-56-3) 45 [オプション](#page-56-4) 45

### は

[ハンドラ](#page-59-3) 48 SRV ATTENTION 47 SRV C EXIT 49 [SRV\\_C\\_RESUME 49](#page-60-0) SRV C SUSPEND 49 [SRV\\_C\\_TIMESLICE 49](#page-60-0) [SRV\\_CONNECT 47,](#page-58-3) [48,](#page-59-4) [49](#page-60-1) [SRV\\_LANGUAGE 47,](#page-58-4) [49](#page-60-1) [SRV\\_OPTION 48](#page-59-3) [SRV\\_START 49](#page-60-1)

ひ

[表記規則](#page-9-0) x

## ふ

```
ファイル拡張子
 .c 52
  .cbl 58
  .pc 52
  .pco 58
プリエンプティブ・モード
  srv_sleep 13
  Windows プログラミング 12, 13
  スケジューリング 12
プリコンパイラ
  cobpre 58
  cpre 52
  Embedded SOL/C 52
  Embedded SQL/COBOL 57, 58
  サーバ名を調べる 99
プログラミングについて、Windows での
     Client-Library 7
プロパティ
  CS IFILE 6
  CS MAX CONNECT 6
  CS_PACKETSIZE 6
  DBSETFILE 6
  DBSETMAXPROS 6
```
#### へ

ヘッダ・ファイル [bkpublic.h 4,](#page-15-0) [19](#page-30-0) [Client-Library 4](#page-15-2)

[cspublic.h 19](#page-30-2) [cstypes.h 19](#page-30-3) ctpublic.h  $4, 19$  $4, 19$ Embedded SQL/C [サンプル・プログラム用](#page-66-0) 55 [example.h 18](#page-29-1) Open Server [アプリケーションで必要な](#page-56-5) ヘッダ・ファイル 45 [oscompat.h 45](#page-56-6) [oserror.h 45](#page-56-7) ospublic.h  $4, 45$  $4, 45$ [sqlca.h 19](#page-30-5) [sybdb.h 4](#page-15-7) [syberror.h 4](#page-15-5) [sybfront.h 4](#page-15-8) [sybsqlex.h 55](#page-66-3)

# ま

マルチスレッド・プログラミング Windows [でのサポート](#page-19-2) 8

## も

モード [スケジューリング](#page-23-5) 12

# ゆ

ユーティリティ [bcp 63,](#page-74-0) [77](#page-88-0) [cobpre 91,](#page-102-2) [100](#page-111-4) [cpre 91,](#page-102-1) [100](#page-111-2) [defncopy 81](#page-92-0) [isql 89](#page-100-0)

# ら

ライブラリ Embedded SOL/C 53 [Embedded SQL/COBOL 59](#page-70-3)